# **KENWOOD**

#### **DDX7015BT DDX5015DAB DDX5015BT DDX5015BTR**

MONITOR MET DVD-ONTVANGER **GEBRUIKSAANWIJZING**

**JVCKENWOOD Corporation** 

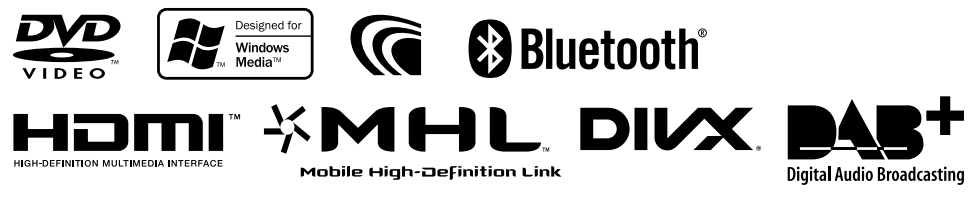

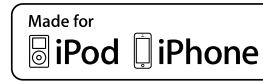

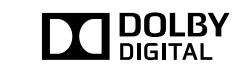

PERSONAL RADIO

**AUPEO!** 

© 2014 JVC KENWOOD Corporation B5A-0377-03 (EN)

## INHOUD

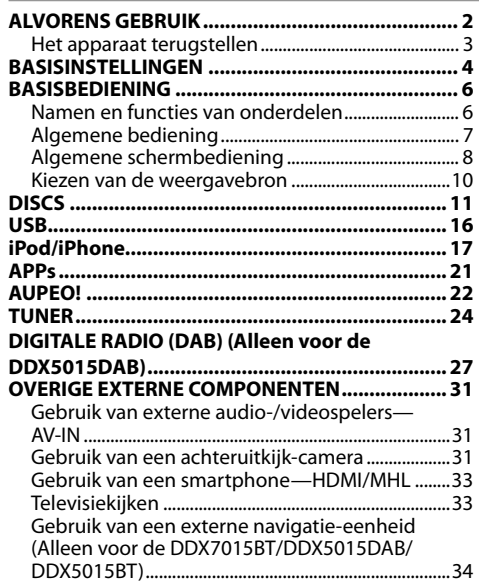

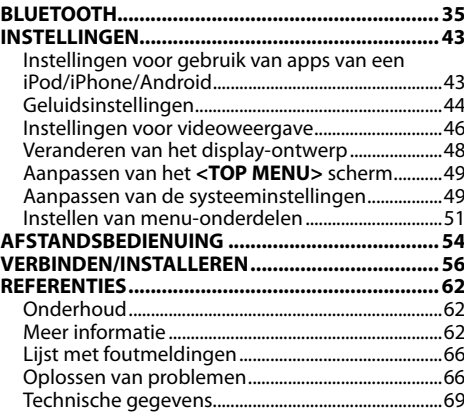

## **ALVORENS GEBRUIK**

#### **BELANGRIJK**

Lees alvorens dit product in gebruik te nemen deze handleiding door voor een juist gebruik. Het is vooral belangrijk dat u de WAARSCHUWINGEN en VOORZORGEN in deze handleiding goed doorleest en opvolgt. Bewaar deze handleiding ter referentie op een veilige en toegankelijke plaats.

#### V **WAARSCHUWINGEN: (Voorkomen van ongelukken en beschadiging)**

- Installeer toestellen en aansluitkabels NIET op plaatsen waar;
	- het kan de werking van het stuur en de versnellingshendel hinderen.
	- het kan de werking van veiligheidsvoorzieningen, bijvoorbeeld airbags, hinderen.
	- dit het uitzicht belemmert.
- Bedien het toestel NIET tijdens het besturen van de auto.

Kijk uitermate goed uit indien u het toestel tijdens het rijden moet bedienen.

• De bestuurder dient tijdens het rijden niet naar de monitor te kijken.

#### **Markering op produkten die laserstralen gebruiken**

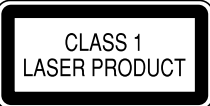

Het label is aan de behuizing/frame bevestigd en meldt dat het component laserstralen van Klasse 1 gebruikt. Dit betekent dat het toestel laserstralen van een lagere klasse gebruikt. Dit betekent dat er geen gevaar van straling buiten het toestel is.

## **Meer over deze gebruiksaanwijzing:**

- Voor de uitleg worden voornamelijk afbeeldingen van de DDX7015BT gebruikt. De schermen en panelen in deze gebruiksaanwijzing zijn slechts bedoeld als voorbeeld om de uitleg van de bediening te verduidelijken. Deze kunnen daarom afwijken van de werkelijke schermen of panelen.
- Deze gebruiksaanwijzing beschrijf de bediening met gebruik van de toetsen op het monitorpaneel en aanraakpaneel. Voor bediening met de afstandsbediening (KNA-RCDV331: los verkrijgbaar), zie bladzijde 54.
- **< >** toont de variabele schermen/menu's/bedieningen/instellingen die op het aanraakpaneel verschijnen.
- **[ ]** toont de toetsen op het aanraakpaneel.
- **Taal voor aanduidingen:** De schermaanduidingen voor de uitleg worden in het Engels getoond. U kunt de taal voor de aanduidingen kiezen met het **<Setup>** menu. (Bladzijde 53)
- Bijgewerkte informatie (de laatste handleiding, systeem-updates, nieuwe functies etc.) is beschikbaar via <http://www.kenwood.com/cs/ce/>.

## **ALVORENS GEBRUIK**

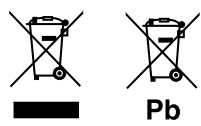

#### **Informatie over het weggooien van gebruikte elektrische en elektronische apparatuur en batterijen (voor landen die gescheiden vuilverwerkingssystemen gebruiken)**

Producten en batterijen met dit symbool (doorkruiste vuilnisbak) kunnen niet als gewoon huisvuil worden weggegooid.

Oude elektrische en elektronische apparaten en batterijen moeten worden gerecycled door een hiervoor geschikte faciliteit.

Raadpleeg de lokale betreffende instantie voor details aangaande een geschikte recycle-faciliteit in uw buurt.

Het juist recyclen en weggooien van vuil helpt bronnen te besparen en vermindert een schadelijke invloed op uw gezondheid en het milieu. Opmerking: De "Pb"-markering onder het symbool

voor batterijen geeft aan dat de batterij lood bevat.

#### V **Voorzorgen voor de monitor:**

- De in dit toestel ingebouwde monitor is met hoogwaardige technologie gefabriceerd, maar kan echter een aantal ineffectieve beeldpunten hebben. Dit is onvermijdelijk en duidt niet op een defect.
- Stel de monitor niet aan het directe zonlicht onderhevig.
- Raak het aanraakpaneel niet met een pen of ander voorwerp met scherpe punt aan. Raak de toetsen op het aanraakpaneel direct met uw vingers aan (trek uw handschoenen uit indien u deze aan heeft).
- Indien de temperatuur zeer laag of hoog is...
	- Het toestel werkt mogelijk onjuist vanwege een abnormale temperatuur.
	- De beelden worden niet helder getoond of de beweging van beelden is traag. Het beeld en geluid is niet synchroon en de beeldkwaliteit is onder dergelijk omstandigheden mogelijk slechter.

#### **Denk aan de veiligheid...**

- Stel voor de veiligheid het volume niet te hoog in daar u anders mogelijk geen geluiden van buitenaf hoort en uw gehoor tevens mogelijk wordt beschadigd.
- Zet de auto stil voordat u ingewikkelde handelingen met het apparaat gaat verrichten.

#### **Temperatuur binnen de auto...**

Als de auto gedurende lange tijd in de kou of in de warmte heeft gestaan, mag u het apparaat pas gebruiken nadat de temperatuur in de auto weer normaal waarden heet bereikt.

## R **Het apparaat terugstellen**

Als het toestel niet naar behoren functioneert, drukt u op de terugsteltoets.

#### **DDX7015BT**

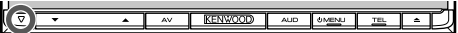

#### **DDX5015DAB/DDX5015BT/DDX5015BTR**

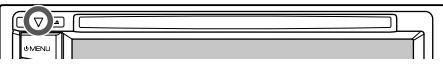

## **BASISINSTELLINGEN**

## **Basisinstellingen**

Het basisinstelscherm verschijnt wanneer u het toestel voor het eerst inschakelt of na het terugstellen van het toestel.

• U kunt deze instellingen tevens veranderen op het **<Setup>** scherm. (Bladzijde 51)

> uitschakelen van de displaydemonstratie.

Kiesde taal voor de tekstinformatie op het

(**[English]**).

aangesloten.

Kies de kleur van de toetsen op het monitorpaneel.

Stel de hoek van het paneel in.

Kies **[ON]** indien u een achteruitkijkcamera heeft

**Language>** in om de bedieningstoetsen en menu-onderdelen te tonen in de gekozen taal (**[Local]**) of in het Engels

scherm. • Stel **<GUI** 

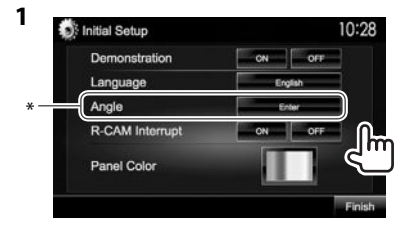

- **<Demonstration>** Activeren of (Bladzijde 52)
- **<Language>**

(Bladzijde 53)

**<Angle>**\* (Bladzijde 7)

## **<R-CAM**

## **Interrupt>** (Bladzijde 52)

**<Panel Color>** (Bladzijde 48)

**2** Voltooi de procedure.

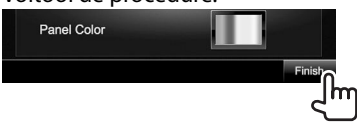

Het **<TOP MENU>** scherm verschijnt.

\* Alleen voor de DDX7015BT.

## **Instellen van de veiligheidsfunctie**

## R **Registreren van de veiligheidscode**

U kunt een veiligheidscode instellen ter bescherming tegen diefstal.

**1** Toon het **<TOP MENU>** scherm. Op het bronregelscherm:

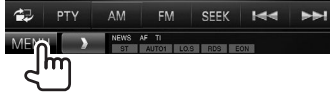

**2** Toon het **<System>**-instelscherm.

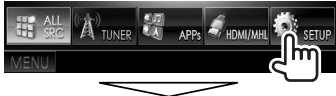

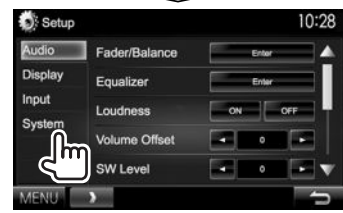

- **3** Toon het **<Security Code Set>** scherm.
	- Druk herhaaldelijk op  $[\nabla]$  om van pagina op het **<System>** menuscherm te veranderen.

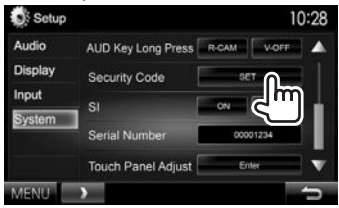

- Om de geregistreerde beveiligingscode te verwijderen, voert u stappen **1** en **2** uit en drukt u op **[CLR]** in **<Security Code>**.
- **4** Voer een vier-cijferig nummer in (1) en bevestig dit nummer (2).

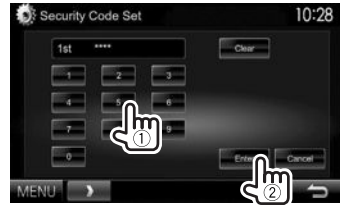

- Druk op **[Clear]** om de laatste invoer te wissen.
- Druk op **[Cancel]** om de instelling te annuleren.
- **5** Herhaal stap **4** om de veiligheidscode te bevestigen. Uw veiligheidscode is nu geregistreerd.
- U moet de veiligheidscode invoeren nadat het toestel werd teruggesteld of van de accu werd ontkoppeld. Voer de juiste veiligheidscode in en druk vervolgens op **[Enter]**.

## **BASISINSTELLINGEN**

## R **Activeren van de veiligheidsfunctie**

U kunt de veiligheidsfunctie activeren om uw receiver tegen diefstal te beschermen.

**1** Toon het **<System>**-instelscherm. Met het **<TOP MENU>** scherm:

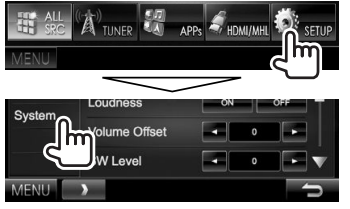

 $\cdot$  Druk herhaaldelijk op  $\triangledown$  om van pagina op het **<System>** menuscherm te veranderen.

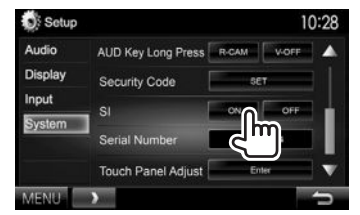

**2**

De veiligheidsindicator op het monitorpaneel knippert wanneer het contact van de auto wordt uitgeschakeld.

**Annuleren van de veiligheidsfunctie:** Kies **[OFF]** voor **<SI>**.

## **Instellen van de klok**

**1** Toon het **<TOP MENU>** scherm. Op het bronregelscherm:

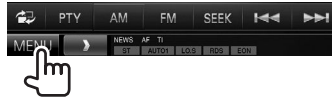

**2** Toon het **<Setup>** scherm.

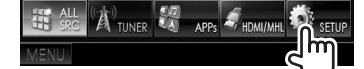

**3** Toon het **<Clock>** scherm.

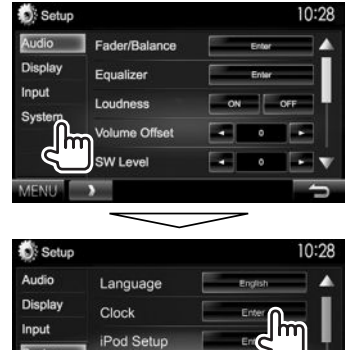

Free

APP Setup **Bluetooth Setup** 

**MENIE** 

## **4** Stel de clock tijd in.

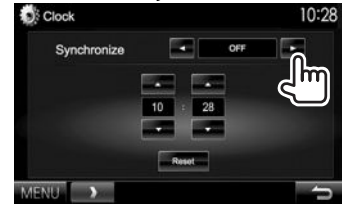

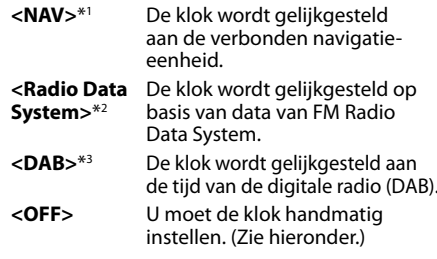

#### Met **<OFF>** gekozen:

Stel het uur  $(1)$  en vervolgens de minuten  $(2)$ in.

• Druk op **[Reset]** om de minuten op "00" te stellen.

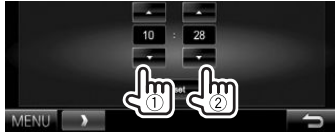

**5** Voltooi de procedure.

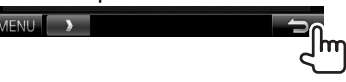

- \*1 Verschijnt uitsluitend wanneer een navigatie-eenheid is verbonden.
- \*2 Alleen voor de DDX7015BT/DDX5015BT/DDX5015BTR.
- \*3 Alleen voor de DDX5015DAB.

## NEDERLANDS 1 5

## **Namen en functies van onderdelen**

### $\triangle$  Let op met het instellen van het volume:

Digitale apparatuur produceren weinig ruis in vergelijking met andere bronnen. Verlaag derhalve het volume alvorens de weergave van deze digitale bronnen te starten zodat beschadiging van de luidsprekers door een plotselinge sterke volumeverhoging wordt voorkomen.

## **DDX7015BT**

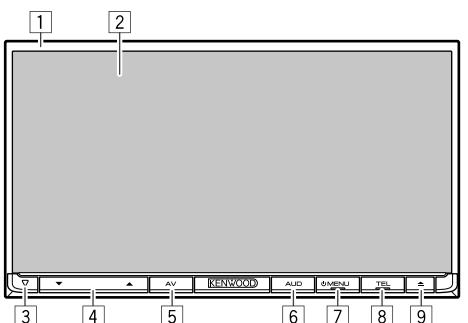

- 1 Monitorpaneel\*<br>2 Scherm (aanraal
- Scherm (aanraakpaneel)
- 3 Terugsteltoets/Aan/Uit-indicator/ Veiligheidsindicator
	- Terugstellen van het toestel. (Bladzijde 3)
	- Licht op nadat het toestel wordt ingeschakeld.
	- Knippert wanneer de beveiligingsfunctie wordt geactiveerd. (Bladzijde 5)
- $\sqrt{4}$  Volume  $\blacktriangledown/\blacktriangle$  toets
	- Instellen van het volume. (Bladzijde 7)
- 5 AV/AV OUT toets
	- Tonen van het voorgaande bronscherm. (Drukken)
	- De functie van de ingedrukte toets verschilt afhankelijk van de **<AV Key Long Press>** instelling. (Bladzijde 53)
- 6 AUD/V.OFF toets
	- Tonen van het **<Equalizer>** scherm. (Drukken) (Bladzijde 44)
	- De functie van de ingedrukte toets verschilt afhankelijk van de **<AUD Key Long Press>** instelling. (Bladzijde 53)
- $\boxed{7}$  (b) MENU toets
	- Tonen van het **<TOP MENU>** scherm. (Drukken) (Bladzijde 9)
	- Inschakelen van de stroom. (Drukken) (Bladzijde 7)
	- Uitschakelen van de stroom. (Houd ingedrukt) (Bladzijde 7)
- 8 TEL/VOICE toets
	- Tonen van het telefoonregelscherm. (Drukken) (Bladzijde 39)
	- Activeren van bellen met stemherkenning. (Houd ingedrukt) (Bladzijde 40)
- $\boxed{9}$   $\triangle$  (uitwerp) toets
	- Uitwerpen van de disc. (Geheel kantelen van het monitorpaneel.)
	- Openen/sluiten van het monitorpaneel.
- \* U kunt de kleur van de toetsen op het monitorpaneel veranderen. (Bladziide 48)

### **DDX5015DAB/DDX5015BT/DDX5015BTR**

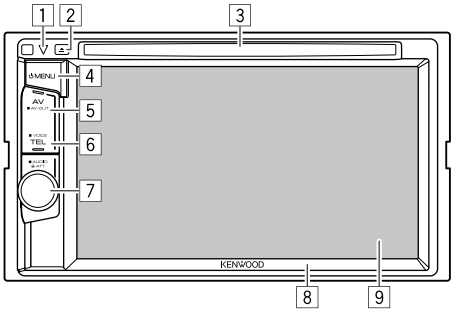

- 1 Terugsteltoets/Aan/Uit-indicator/ Veiligheidsindicator
	- Terugstellen van het toestel. (Bladzijde 3)
	- Licht op nadat het toestel wordt ingeschakeld.
	- Knippert wanneer de beveiligingsfunctie wordt geactiveerd. (Bladzijde 5)
- $\boxed{2}$  **A** (uitwerp) toets Uitwerpen van de disc.
- $\boxed{3}$  Lade
- $\boxed{4}$  (b) MFNU toets
	- Tonen van het **<TOP MENU>** scherm. (Drukken) (Bladzijde 9)
	- Inschakelen van de stroom. (Drukken) (Bladzijde 7)
	- Uitschakelen van de stroom. (Houd ingedrukt) (Bladzijde 7)
- 5 AV/AV OUT toets
	- Tonen van het voorgaande bronscherm. (Drukken)
	- De functie van de ingedrukte toets verschilt afhankelijk van de **<AV Key Long Press>** instelling. (Bladzijde 53)
- **6** TEL/VOICE toets
	- Tonen van het telefoonregelscherm. (Drukken) (Bladzijde 39)
	- De functie van de ingedrukte toets verschilt afhankelijk van de **<TEL Key Long Press>** instelling. (Bladzijde 53)
- 7 Volume/ATT/AUDIO regelaar
	- Voor het dempen van het geluid. (Drukken) (Bladzijde 7)
	- Instellen van het volume. (Draaien) (Bladzijde 7)
	- Tonen van het **<Equalizer>** scherm. (Drukken) (Bladzijde 44)
- 8 Monitorpaneel\*
- 9 Scherm (aanraakpaneel)
- U kunt de kleur van de toetsen op het monitorpaneel veranderen. (Bladziide 48)

## **Algemene bediening**

## R **Inschakelen van de stroom**

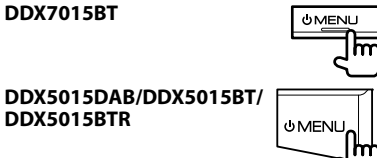

## R **Uitschakelen van de stroom**

## **DDX7015BT OMENLI** (Houd ingedrukt) **DDX5015DAB/DDX5015BT/ DDX5015BTR OMENU** (Houd ingedrukt)

## R **Instellen van het volume**

**Voor het instellen van het volume (00 t/m 35)**

**DDX7015BT**

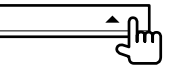

Druk op  $\triangle$  om te verhogen en op  $\nabla$  om te verlagen.

• Houd de toets ingedrukt om het volume snel te verhogen/verlagen.

**DDX5015DAB/DDX5015BT/ DDX5015BTR**

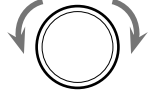

Draai naar rechts om te verhogen en naar links om te verlagen.

## **Voor het dempen van het geluid (alleen voor de DDX5015DAB/DDX5015BT/DDX5015BTR)**

De ATT indicator licht op.

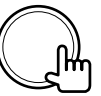

**Annuleren van de demping:** Druk nogmaals op dezelfde toets.

## R **Instellen van de hoek van het paneel (alleen voor de DDX7015BT)**

- **1** Toon het **<Angle Adjust>** scherm. Met het **<TOP MENU>** scherm:
	- $\cdot$  Druk herhaaldelijk op  $\triangledown$ l om van pagina op het **<Display>** menuscherm te veranderen.

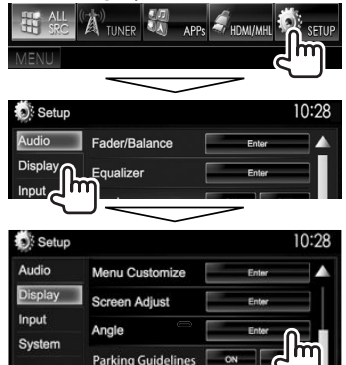

**2** Kies een hoek  $(0 - 6)$ .

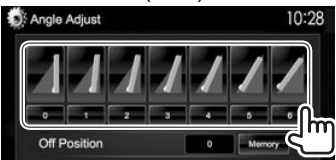

• Kies **[Memory]** om de huidige positie als de "uitgeschakeld" positie in te stellen.

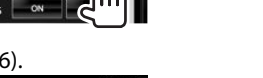

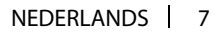

## R **Standby schakelen van het toestel**

**1** Toon alle **<TOP MENU>** onderdelen. Met het **<TOP MENU>** scherm:

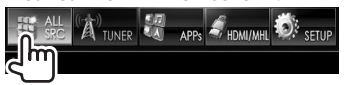

**2**

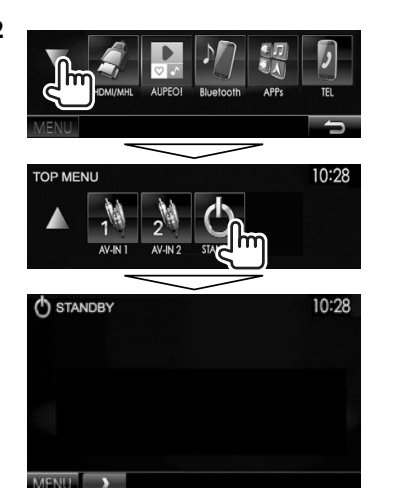

## R **Uitschakelen van het scherm**

**DDX7015BT\***<sup>1</sup>

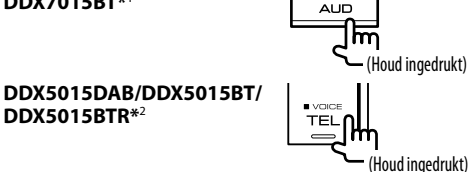

**Inschakelen van het scherm:** Druk op AV/AV OUT op het monitorpaneel of raak het display aan.

- \*1 Deze bediening werkt alleen wanneer **<AUD Key Long Press>** op **[V-OFF]** is gesteld. (Bladzijde 53)
- \*2 Deze bediening werkt alleen wanneer **<TEL Key Long Press>** op **[V-OFF]** is gesteld. (Bladzijde 53)

## **Algemene schermbediening**

## R**Beschrijving van de algemene schermbediening**

U kunt wanneer u maar wilt andere schermen tonen voor het veranderen van bron, tonen van informatie, veranderen van instellingen, etc.

#### **Bronregelscherm**

Uitvoeren van bedieningen voor weergave van een bron.

• De bedieningstoetsen verschillen afhankelijk van de gekozen bron.

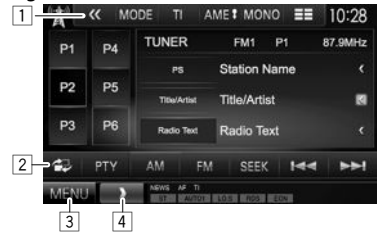

### **Algemene bedieningstoetsen:**

- $\boxed{1}$  Tonen van andere bedieningstoetsen.
	- Uitgeschakeld indien er geen andere toetsen zijn.
- 2 Schakelen tussen het normale bronregelscherm en scherm voor gemakkelijke bediening. (Bladzijde 9)
- 3 Tonen van het **<TOP MENU>** scherm. (Bladzijde 9)
	- $\cdot$  Door een druk op  $\circlearrowright$  MENU op het monitorpaneel wordt tevens het **<TOP MENU>** scherm getoond.
- 4 Tonen/verbergen van snelkoppelingstoetsen. (Bladzijde 10)

#### **Scherm voor gemakkelijke bediening**

Druk op [ $\Box$ ] om tussen het normale bronregelscherm en scherm voor gemakkelijke bediening te schakelen.

Met het scherm voor gemakkelijke bediening kunt u de bron bedienen met gebruik van eenvoudige toetsen.

• De getoonde toetsen verschillen afhankelijk van de gekozen bron.

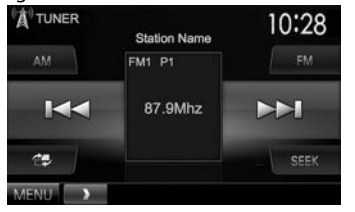

#### **<TOP MENU> scherm**

Tonen van het bronregelscherm en instellingenscherm.

• U kunt de op het **<TOP MENU>** te tonen onderdelen aanpassen. (Bladzijde 49)

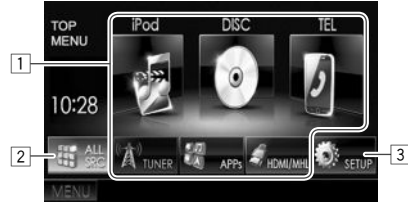

#### **Algemene bedieningstoetsen:**

- $\overline{11}$  Veranderen van weergavebron. (Bladzijde 10)
- 2 Tonen van alle weergavebronnen en onderdelen. (Bladzijde 10)
- 3 Tonen van het **<Setup>** scherm. (Zie de rechterkolom.)

#### **<Setup> scherm**

Veranderen van gedetailleerde instellingen. (Bladzijde 51)

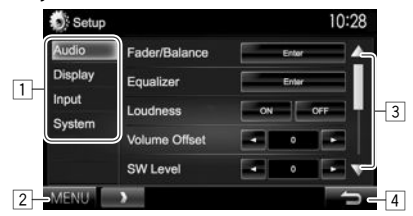

#### **Algemene bedieningstoetsen:**

- $\overline{11}$  Kiezen van de menucategorie.<br> $\overline{21}$  Tonen van het <**TOP MENU>**
- 2 Tonen van het **<TOP MENU>** scherm.
- Veranderen van pagina.
- 4 Terugkeren naar het voorgaande scherm.

## R**Gebruik aanraakscherm**

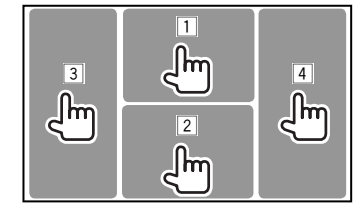

 $\boxed{1}$  Toont het videobedieningsmenu tijdens Weergave van een video.<br>**De zoom Aspect Ferredorf** Audio Subtitle Angle

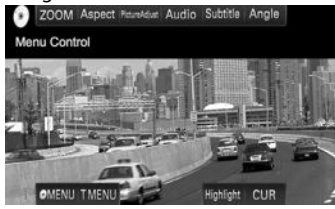

2 Toont het bronregelscherm tijdens weergave van een video.

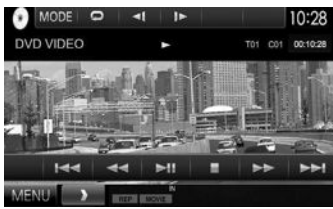

- De bedieningstoetsen verdwijnen wanneer u het scherm aanraakt of gedurende ongeveer 5 seconden geen bediening uitvoert.
- 3 Terug naar het voorgaande hoofdstuk/fragment.\*<br>4 Verder naar het volgende hoofdstuk/fragment.\*
- Verder naar het volgende hoofdstuk/fragment.\*
- Niet mogelijk voor video van een extern component.

## **Kiezen van de weergavebron**

#### Met het **<TOP MENU>** scherm:

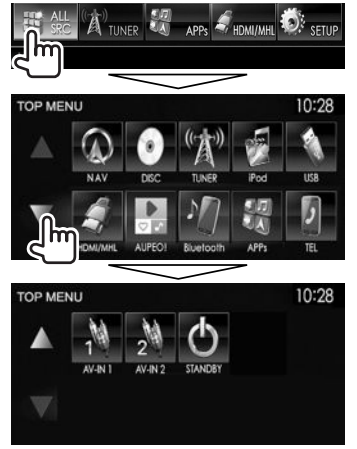

• U kunt van pagina veranderen om meer onderdelen te tonen door een druk op  $[$ **A**]/ $[\nabla]$ .

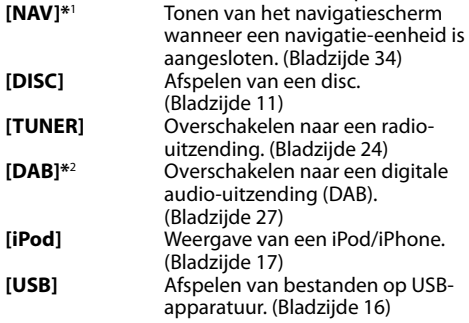

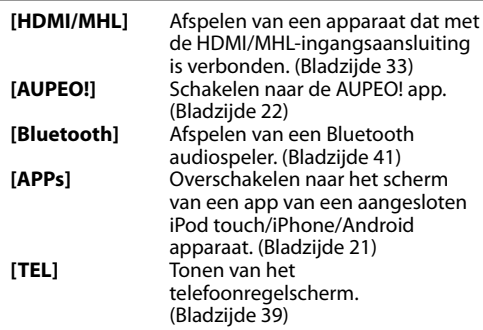

#### **[AV-IN1][AV-IN2]**

Schakelen naar een extern component dat met de AV-IN1 of iPod/AV-IN2 ingangsaansluitingen is verbonden. (Bladzijde 31)

- \*1 "No Navigation" verschijnt indien er geen navigatie-eenheid is aangesloten.
- \*2 Alleen voor de DDX5015DAB.

## R **Kiezen van de weergavebron op het <TOP MENU> scherm**

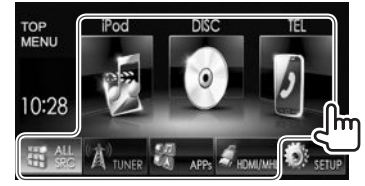

• U kunt de op het **<TOP MENU>** te tonen onderdelen (uitgezonderd **[SETUP]**) aanpassen. (Bladzijde 49)

## R **Gebruik van snelkoppelingstoetsen**

Wanneer het bronregelscherm of het **<Setup>** scherm is getoond, kunt u de snelkoppelingstoetsen gebruiken om naar de onderdelen op het hieronder getoonde **<TOP MENU>** scherm te gaan.

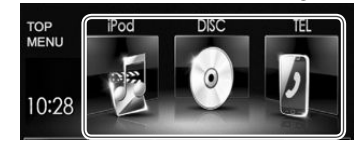

#### **Tonen van de snelkoppelingstoetsen**

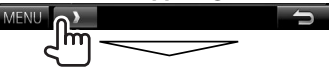

Op het bronregelscherm:

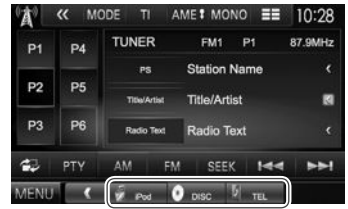

#### Met de **<Setup>**-scherme:

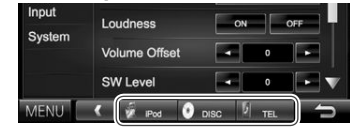

• Druk met het navigatiescherm getoond op I om het bronregelscherm te tonen.

**Verbergen van de snelkoppelingstoetsen:** Druk op  $[\langle \rangle]$ .

## **Afspelen van een disc**

- Indien een disc geen discmenu heeft, worden alle fragmenten van deze disc herhaald afgespeeld totdat u van bron verandert of de disc uitwerpt.
- Zie bladzijde 63 voor afspeelbare soorten disc/ bestandstypes.

## R**Plaatsen van een disc**

Plaats een disc met het label boven.

#### **DDX7015BT**

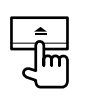

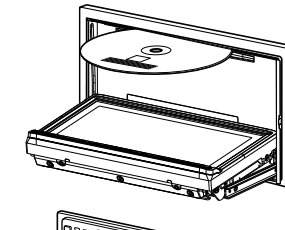

**DDX5015DAB/ DDX5015BT/ DDX5015BTR**

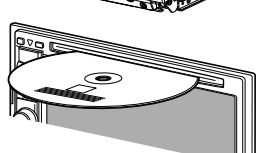

De bron verandert naar **"DISC"** en de weergave start. • De IN indicator licht op nadat een disc is geplaatst.

- Indien " $\bigcirc$ " op het scherm verschijnt, kan het toestel de door u gemaakte bediening niet uitvoeren.
	- In bepaalde gevallen zijn bedieningen onmogelijk, ook wanneer "N" niet verschijnt.
- Bij weergave van een multi-kanaal gecodeerde disc, worden de multi-kanaalsignalen naar stereo teruggemengd.

## R **Uitwerpen van een disc DDX7015BT**

#### **DDX5015DAB/DDX5015BT/ DDX5015BTR**

- Verwijder een disc altijd in horizontale richting.
- U kunt een disc ook uitwerpen tijdens weergave van een andere AV-bron.
- Indien de uitgeworpen disc niet binnen 60 seconden wordt verwijderd, wordt deze disc automatisch ter bescherming weer in het toestel getrokken.

#### **Sluiten van het monitorpaneel (alleen voor de DDX7015BT)**

Druk na het verwijderen van de disc op  $\triangle$  op het monitorpaneel. Het monitorpaneel sluit.

## **Bediening voor weergave**

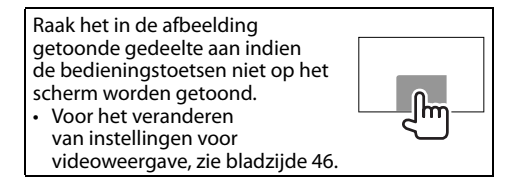

## R**Aanduidingen en toetsen op het bronregelscherm**

## **Voor videoweergave**

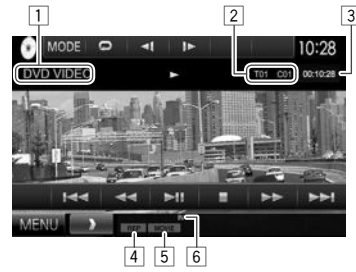

## **Weergave-informatie**

- De op het scherm getoonde informatie is verschillend afhankelijk van het soort disc/bestand dat wordt afgespeeld.
- $\Box$  Soort media
- $\sqrt{2}$  Informatie over huidige weergave-onderdeel (titelnummer/hoofdstuknummer/mapnummer/ bestandsnummer/fragmentnummer)
- 3 Weergavetijd
- 4 Weergavefunctie (Bladzijde 14)<br>5 Bestandstype
- **Bestandstype**
- 6 IN indicator

## DISCS

#### **Bedieningstoetsen**

- De beschikbare toetsen op het scherm en bedieningen zijn verschillend afhankelijk van het soort disc/bestand dat wordt afgespeeld.
- 
- **[ ]** Tonen van map-/fragmentlijst. (Bladzijde 13)
- **[**O**] [**N**]** Achterwaarts/voorwaarts zoeken tijdens weergave.
- **[**S**] [**T**]** Kiezen van hoofdstuk/fragment. (Drukken)
	- Achterwaarts/voorwaarts zoeken. (Houd ingedrukt)
- **[**IW**]** Starten/pauzeren van de weergave.
- **[001 Stoppen van de weergave.**
- **[** $\langle \langle 1 |$  Tonen van andere bedieningstoetsen.
	- Uitgeschakeld indien er geen andere toetsen zijn.
- **[MODE]** Veranderen van de instellingen voor discweergave op het **<DISC Mode>** scherm. (Bladzijde 15)
- **[]** [**2**] Kiezen van de weergavefunctie. (Bladzijde 14)
- **[Playlist]** Tonen van originele programma/ weergavelijstscherm.
- **[** $\le$ **]** Beeld-voor-beeld afspelen.
- **[ ]** Kiezen van een map.
- **[PBC]** Activeren of annuleren van de VCD PBC-functie (Playback Control).

**[MENU]** Tonen van het **<TOP MENU>** scherm.

## **Voor audioweergave**

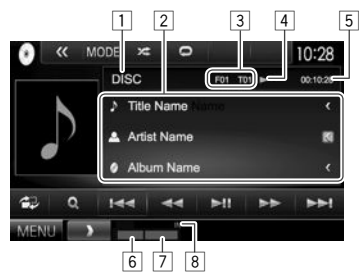

#### **Weergave-informatie**

- De op het scherm getoonde informatie is verschillend afhankelijk van het soort disc/bestand dat wordt afgespeeld.
- $\Box$  Soort media
- 2 Informatie van fragment/bestand
	- Door op **[<]** te drukken, gaat de tekst rollen indien deze nog niet in het geheel wordt getoond.
- 3 Informatie over huidige weergaveonderdeel (mapnummer/bestandsnummer/ fragmentnummer)
- 4 Weergavestatus<br>5 Weergavetiid
- Weergavetijd
- 6 Weergavefunctie (Bladzijde 14)<br>7 Bestandstype
- 7 Bestandstype
- IN indicator

#### **Bedieningstoetsen**

- De beschikbare toetsen op het scherm en bedieningen zijn verschillend afhankelijk van het soort disc/bestand dat wordt afgespeeld. **[**  $\mathbb{Z}$ **]** Tonen van het scherm voor gemakkelijke bediening. (Bladzijde 9) **[ Q ]** Tonen van map-/fragmentlijst.
- 
- (Bladzijde 13) **[**S**] [**T**]** Kiezen van een fragment.
- **[**O**] [**N**]** Achterwaarts/voorwaarts zoeken.
- **[**IW**]** Starten/pauzeren van de weergave.
- **[** $\langle \langle \rangle$ ] Tonen van andere
	- bedieningstoetsen.
	- Uitgeschakeld indien er geen andere toetsen zijn.
- **[MODE]** Veranderen van de instellingen voor discweergave op het **<DISC Mode>** scherm. (Bladzijde 15)
- 
- **[00**] Stoppen van de weergave.

**[MENU]** Tonen van het **<TOP MENU>** scherm.

**[ ] [ ]** Kiezen van een map. **[O] [XE]** Kiezen van de weergavefunctie. (Bladzijde 14)

## R **Kiezen van een map/fragment uit de lijst**

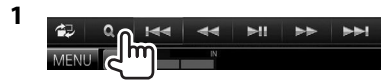

- **2** Kies de map (1) en vervolgens het onderdeel in de gekozen map (2).
	- Herhaal de procedure totdat het gewenste fragment is gekozen.

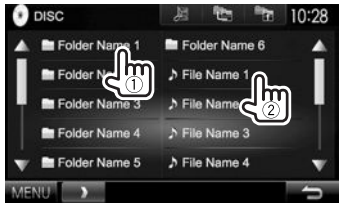

- U kunt van pagina veranderen om meer onderdelen te tonen door een druk op  $\lceil \blacktriangle \rceil / \lceil \blacktriangledown \rceil$ .
- Druk op  $[\Box \overline{\Xi}]$  om de map met het huidige fragment te openen.
- Druk op  $\lceil \cdot \rceil$  om naar de basismap terug te keren.
- Druk op [ $\equiv$  ] om naar de bovenste laag terug te keren.

## R**Videomenubediening**

U kunt het videomenuscherm tijdens videoweergave tonen.

• De bedieningstoetsen verdwijnen wanneer u het scherm aanraakt of gedurende ongeveer 5 seconden geen bediening uitvoert.

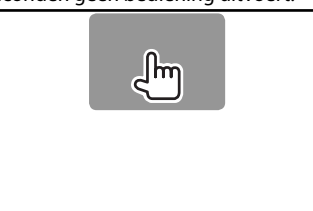

## **Voor videoweergave, uitgezonderd VCD**

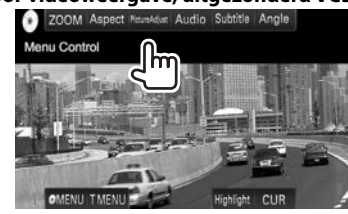

• De beschikbare toetsen op het scherm en bedieningen zijn verschillend afhankelijk van het soort disc/bestand dat wordt afgespeeld.

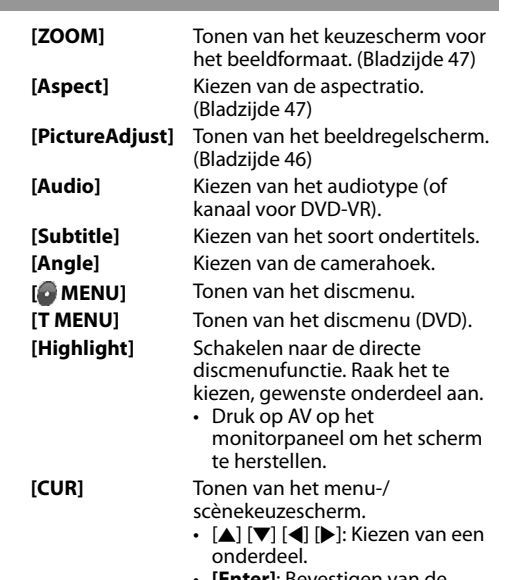

- **[Enter]**: Bevestigen van de keuze.
- **[Return]**: Terugkeren naar het voorgaande scherm.

## DISCS

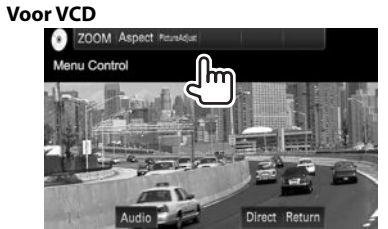

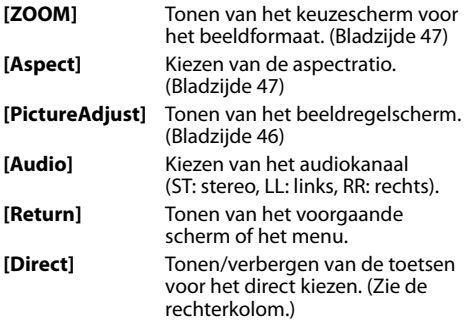

## **Direct kiezen van een fragment op een VCD**

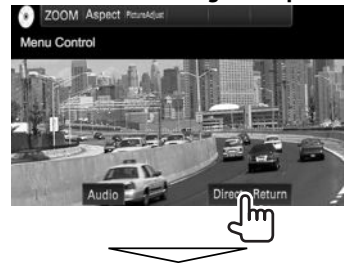

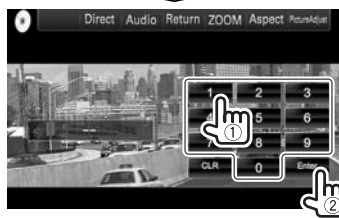

• Druk op **[CLR]** voor het wissen van het laatst ingevoerde nummer indien u een fout heeft gemaakt.

## R**Kiezen van de weergavefunctie**

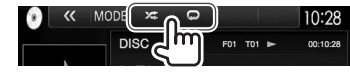

- **[ ]** Kiezen van de herhaalde weergavefunctie.
- **[**  $22$  Kiezen van de willekeurige weergavefunctie.
- De beschikbare weergavefuncties zijn verschillend afhankelijk van het soort disc/bestand dat wordt afgespeeld.
- De herhaalde weergavefunctie en willekeurige weergavefunctie kunnen niet tegelijk worden gebruikt.
- Door iedere druk op de toets, verandert de weergavefunctie. (De overeenkomende indicator licht op.)
	- De beschikbare onderdelen zijn verschillend afhankelijk van het soort disc/bestand dat wordt afgespeeld.

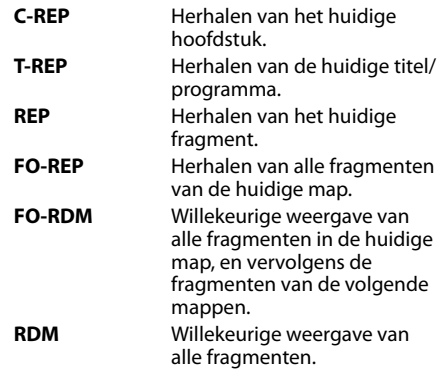

#### **Annuleren van Herhaalde/Willekeurige**

**weergave:** Druk herhaaldelijk op de toets totdat de indicator dooft.

## **Instellingen voor discweergave**

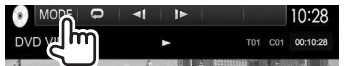

• De op het **<DISC Mode>**scherm beschikbare onderdelen zijn verschillend afhankelijk van het soort disc/bestand dat wordt afgespeeld.

## R**Instelbare onderdelen**

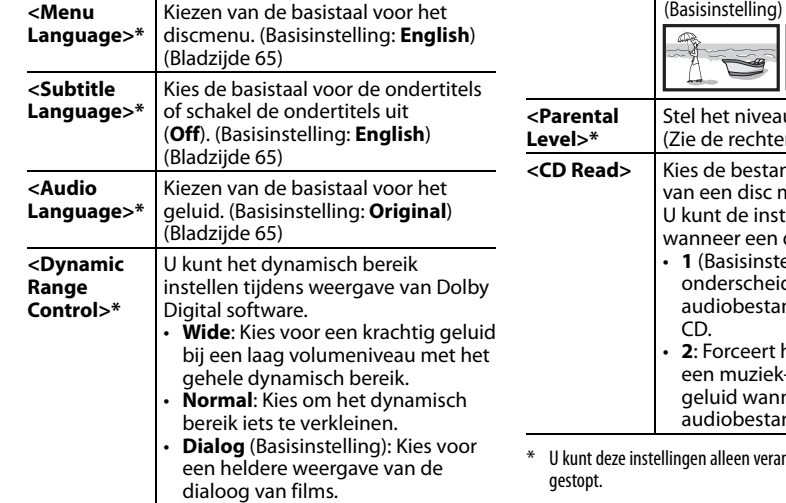

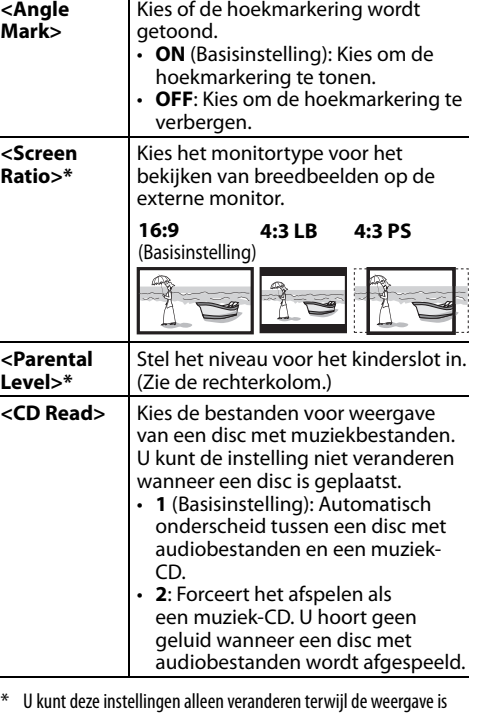

#### **Instellen van het kinderslot ("parental lock")**

Het kinderslot kan niet tijdens DVD-weergave worden ingesteld.

- **1** Toon het **<Parental Pass>** scherm. Met het **<DISC Mode>** scherm:
	- $\cdot$  Druk herhaaldelijk op  $\triangledown$  om van pagina op het **<DISC Mode>** scherm te veranderen.

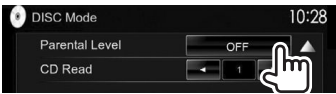

**2** Voer de 4-cijferige kinderslot-code in (1) en druk op **[Enter]** (2).

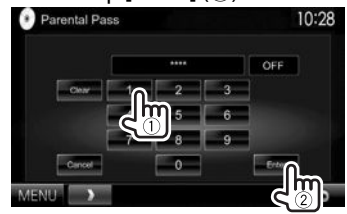

- Druk op **[Clear]** voor het wissen van de instelling.
- Druk op **[Cancel]** om het instellen van de code te annuleren.
- **3** Stel het niveau voor het kinderslot in (**<OFF>**, **<Level 1>** tot **<Level 8>**).

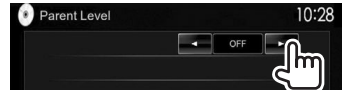

**Annuleren van het kinderslot:** Kies **[OFF]** voor **<Parental Level>**.

## **Verbinden van een USB-apparaat**

U kunt USB-opslagapparatuur, bijvoorbeeld USBgeheugen, een digitale audio-speler, etc. met dit toestel verbinden.

- Zie bladzijde 59 voor details aangaande het verbinden van USB-apparatuur.
- U kunt geen computer of draagbare harde schijf met de USB ingangsaansluiting verbinden.
- Zie bladzijde 64 voor afspeelbare bestandstypes en opmerkingen voor gebruik van USBapparatuur.

### **Wanneer een USB-apparaat is verbonden...**

De bron verandert naar **"USB"** en de weergave start.

• Alle fragmenten van de USB-apparatuur worden herhaald afgespeeld totdat u van bron verandert.

#### **Veilig ontkoppelen van een USB-apparaat:**

Druk op [M] aan en ontkoppel vervolgens het USBapparaat nadat "No Device" verschijnt.

## **Bediening voor weergave**

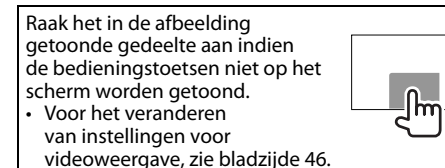

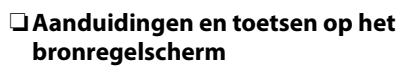

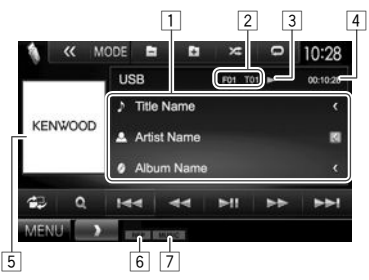

#### **Weergave-informatie**

- De op het scherm getoonde informatie is verschillend afhankelijk van het soort bestand dat wordt afgespeeld.
- $\boxed{1}$  Informatie van fragment/bestand
	- Door op **[<]** te drukken, gaat de tekst rollen indien deze nog niet in het geheel wordt getoond.
- 2 Informatie over huidige weergave-onderdeel (mapnummer/bestandsnummer)
- 3 Weergavestatus<br>4 Weergavetiid
- 4 Weergavetijd<br>5 Hoes-afbeeld
- 5 Hoes-afbeelding (wordt tijdens weergave getoond indien het bestand tagdata voor de hoes-afbeelding heeft)
- 6 Weergavefunctie (Zie de rechterkolom.)
- 7 Bestandstype

#### **Bedieningstoetsen**

- De beschikbare toetsen op het scherm en bedieningen zijn verschillend afhankelijk van het soort bestand dat wordt afgespeeld.
- **[ <b>1** ] Tonen van het scherm voor gemakkelijke bediening. (Bladzijde 9)
- 
- **[ ]** Tonen van het lijstkeuzescherm. (Bladzijde 17)
- **[**S**] [**T**]** Kiezen van een fragment.

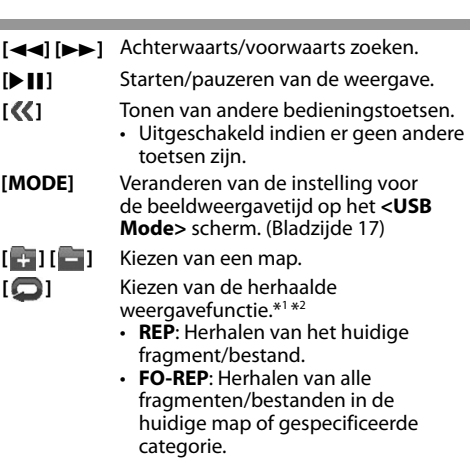

**[** $\angle$ **]** Activeren van de willekeurige weergavefunctie.\*1\*2

#### • **RDM**:

- Bij het kiezen van het fragment/ bestand van de map worden alle fragmenten/bestanden van de huidige map en vervolgens van de volgende map in willekeurige volgorde afgespeeld.
- Bij het kiezen van het fragment/ bestand van de categorie, worden alle fragmenten/bestanden van de gespecificeerde categorie in willekeurige volgorde afgespeeld.
- **[<sup>A</sup>]** Het USB-apparaat wordt veilig ontkoppeld.
- **[MENU]** Tonen van het **<TOP MENU>** scherm.
- \*1 Voor het annuleren van de willekeurige of herhaalde weergavefunctie, drukt u herhaaldelijk op de toets totdat de indicator dooft.
- \*2 De herhaalde weergavefunctie en willekeurige weergavefunctie kunnen niet tegelijk worden gebruikt.

## R **<Picture Display Time>-instelling**

Stel het interval tussen dia's voor een diashow van de beeldbestanden in.

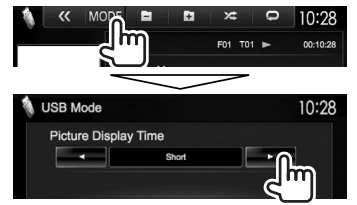

## R **Kiezen van een fragment in een lijst**

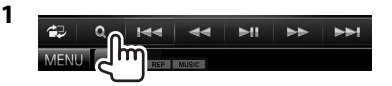

**2** Kies de lijst.

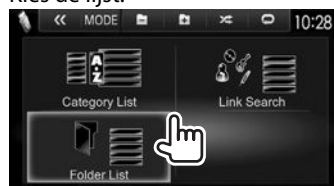

- **3** Kies het fragment.
	- U kunt van pagina veranderen om meer onderdelen te tonen door een druk op  $\left[\triangle\right]/[\blacktriangledown]$ .
	- Druk op  $\lceil \frac{1}{2} \rceil$  om naar de basismap terug te keren.
	- Druk op [ $\frac{1}{2}$ ] om naar de bovenste laag terug te keren.
	- Druk op  $\lceil \sqrt{\frac{1}{2}} \rceil$  om de map met het huidige fragment te openen.
	- Indien u alle fragmenten in de map wilt afspelen, drukt u op [D] rechts van de gewenste map.
- Met **<Category List>**/**<Folder List>**: U kunt van lijst voor bestandstypes veranderen: Druk op  $\int$   $\int$   $\int$  voor een lijst met audiobestanden.  $\int$   $\int$   $\int$ voor een lijst met videobestanden of [ ] voor een lijst met beeldbestanden.
- Met **<Category List>**/**<Link Search>**: Druk voor het tonen van onderdelen in een lijst op alfabetische volgorde op **[A-Z]** en kies vervolgens het eerste teken.

#### **Van <Category List>:**

Kies de categorie (1) en vervolgens het onderdeel in de gekozen categorie (2).

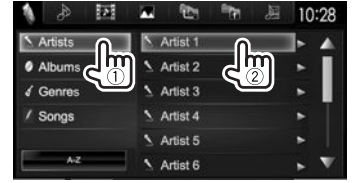

#### **Van <Link Search>:**

Kies het tagtype (1) voor het tonen van de lijst met inhoud die dezelfde tag heeft als het fragment/bestand dat op dat moment wordt afgespeeld en kies vervolgens het onderdeel (2).

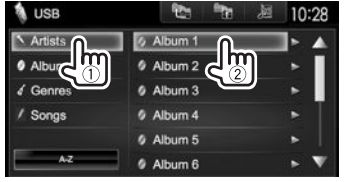

#### **Van <Folder List>:**

Kies de map (1) en vervolgens het onderdeel in de gekozen map (2).

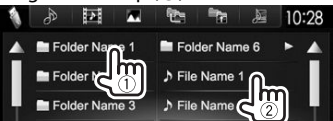

# iPod/iPhone

## **Voorbereiding**

## R **Verbinden van een iPod/iPhone**

- Zie bladzijde 59 voor details aangaande het verbinden van een iPod/iPhone.
- Zie bladzijde 65 voor de afspeelbare modellen iPod/iPhone.

Verbind uw iPod/iPhone in overeenstemming met het doel of type van de iPod/iPhone.

#### **Bedrade verbinding**

- **Luisteren naar muziek:** USB-audiokabel voor iPod/iPhone
	- Voor iPod/iPhone uitgezonderd iPod nano (7de generatie)/iPod touch (5de generatie)/ iPhone 5S/iPhone 5C/iPhone 5: KCA-iP102 (los verkrijgbaar)
	- Voor iPod nano (7de generatie)/iPod touch (5de generatie)/iPhone 5S/iPhone 5C/iPhone 5: KCA-iP103 (los verkrijgbaar)
- **Bekijken van video en luisteren naar muziek:** USB-audio/videokabel voor iPod/iPhone
	- Voor iPod/iPhone uitgezonderd iPod nano (7de generatie)/iPod touch (5de generatie)/ iPhone 5S/iPhone 5C/iPhone 5: KCA-iP202 (los verkrijgbaar)
	- Voor iPod nano (7de generatie)/iPod touch (5de generatie)/iPhone 5S/iPhone 5C/iPhone 5, moet u een HDMI-kabel KCA-HD100 (los verkrijgbaar) en KCA-iP103 (los verkrijgbaar) via een Lightning-Digital AV-adapter (accessoire van de iPod/iPhone) gebruiken

## iPod/iPhone

#### **Bluetooth verbinding**

Koppel de iPod/iPhone via Bluetooth. (Bladzijde 35)

- Voor iPod nano (7de generatie)/iPod touch (5de generatie)/iPhone 5S/iPhone 5C/iPhone 5: Verbind voor het bekijken van video uw iPod/iPhone met de HDMI/MHL-ingangsaansluiting met gebruik van de KCA-HD100 (los verkrijgbaar). (Bladzijde 59)
- Voor iPod/iPhone uitgezonderd iPod nano (7de generatie)/iPod touch (5de generatie)/iPhone 5S/ iPhone 5C/iPhone 5: U kunt geen video bekijken met gebruik van een Bluetooth verbinding.

## R **Kiezen van de af te spelen iPod/iPhone en verbindingsmethode**

Het instelscherm (voor het verbinden, etc.) verschijnt wanneer u voor het eerst een iPod/ iPhone aansluit. Volg de procedure op het instelscherm voor het maken van de instellingen.

**1** Toon het **<iPod Settings>** scherm. Met het **<TOP MENU>** scherm:

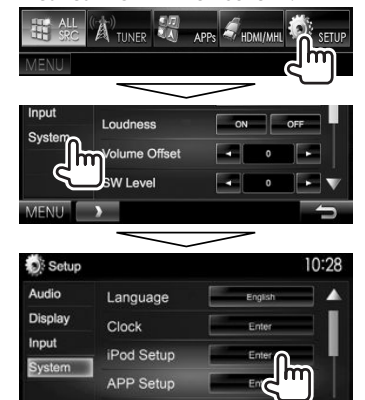

• Schakel het toestel standby indien **[Enter]** voor **<iPod Setup>** niet kan worden gekozen. (Bladzijde 8)

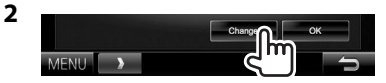

• Druk op **[OK]** om het instelscherm te verlaten wanneer u de instellingen niet hoeft te veranderen.

**3** Kies de verbindingsmethode (1) en druk vervolgens op **[Next]** (2).

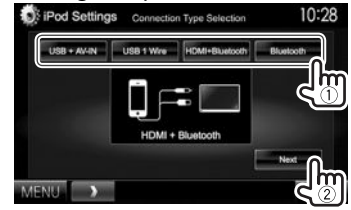

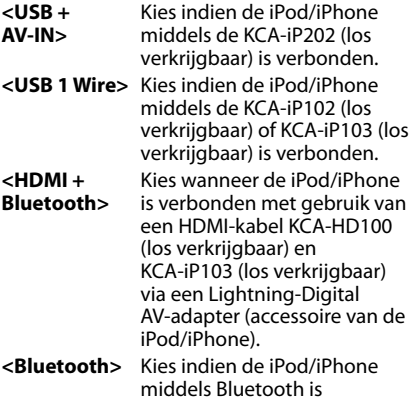

verbonden. • Ga naar stap **5** indien u **<USB + AV-IN>** of **<USB 1 Wire>** kiest.

## iPod/iPhone

**4** Het keuzescherm voor het apparaat verschijnt indien u **<HDMI + Bluetooth>** of **<Bluetooth>** als de

verbindingsmethode heeft gekozen. Zoek de beschikbare iPod/iPhone apparaten

 $(1)$ , kies het gewenste apparaat uit de lijst

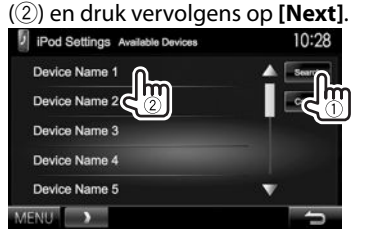

- U kunt van pagina veranderen om meer onderdelen te tonen door een druk op  $\lceil \blacktriangle \frac{1}{\sqrt{2}} \rceil$ .
- Sla stap  $\overline{1}$  over indien het apparaat reeds in de lijst is aangegeven.
- Druk op **[Cancel]** om het zoeken te stoppen.

## **5** Bevestig de instellingen.

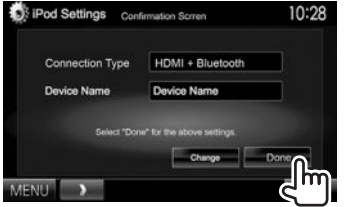

## R **Selecteren van de voorkeurinstellingen voor weergave van een iPod/iPhone**

Met **"iPod"** als bron gekozen...

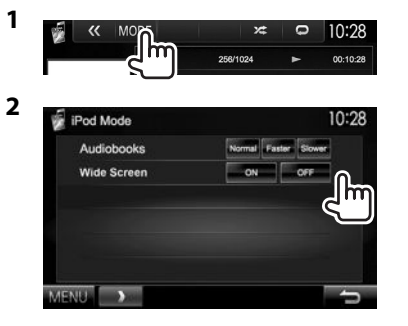

**<Audiobooks>** Kies de snelheid voor audioboeken.

#### **<Wide Screen>\***

- **[ON]**: Kies voor het tonen van breedbeeld-video op een breedbeeld-scherm.
- **[OFF]**: Kies voor het uitschakelen.
- \* U kunt de instelling niet veranderen wanneer de iPod/iPhone is aangesloten.

## **Bediening voor weergave**

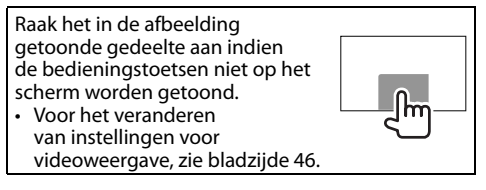

## R**Aanduidingen en toetsen op het bronregelscherm**

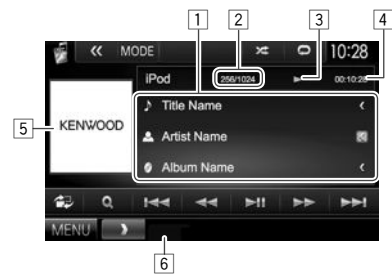

#### **Weergave-informatie**

- $\Box$  Informatie over liedie/video
	- Door op **[<]** te drukken, gaat de tekst rollen indien deze nog niet in het geheel wordt getoond.
- 2 Fragmentnummer/totaal aantal fragmenten
- Weergavestatus
- $\sqrt{4}$  Weergavetijd
- 5 Artwork (wordt getoond indien het nummer artwork bevat)
- 6 Weergavefunctie (Bladzijde 20)

iPod/iPhone  **Bedieningstoetsen [ 包]** Tonen van het scherm voor gemakkelijke bediening. (Bladzijde 9) **[ ]** Tonen van de audio-/ videobestandslijst. (Zie de rechterkolom.) **[**S**] [**T**]** Kiezen van een audio-/videobestand. **[**O**] [**N**]** Achterwaarts/voorwaarts zoeken. **[Deffect** Starten/pauzeren van de weergave. **[** $\left\langle \mathbf{\langle} \right\rangle$ ] Tonen van andere bedieningstoetsen. • Uitgeschakeld indien er geen andere toetsen zijn. **[MODE]** Veranderen van de instellingen voor iPod/iPhone-weergave op het **<iPod Mode>** scherm. (Bladzijde 19) **[ ]** Kiezen van de herhaalde weergavefunctie.  $\cdot$   $\Box$   $\odot$  Functioneert hetzelfde als "Een nummer herhalen". • **All**: Functioneert hetzelfde als "Alles herhalen".  $\cdot$   $\Box$ : Annuleert de herhaalfunctie. **[** $X$ ] Kiezen van de willekeurige weergavefunctie.\* • **X**: Functioneert hetzelfde als "Nummers in willekeurige volgorde". **Album:** Functioneert hetzelfde als "Albums in willekeurige volgorde". **[MENU]** Tonen van het **<TOP MENU>** scherm. \* Druk voor het annuleren van de willekeurige weergave herhaaldelijk

R **Kiezen van een audio-/videobestand van het menu**

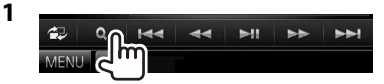

**2** Kies het menu ( $\triangleright$  : audio of  $\blacksquare$  : video)  $(1)$ , een categorie  $(2)$  en vervolgens een

gewenst onderdeel (3).

- Kies een onderdeel in iedere laag totdat u het gewenste bestand heeft bereikt en gekozen.
- U kunt van pagina veranderen om meer onderdelen te tonen door een druk op  $\lceil \blacktriangle$  $1/\lceil \blacktriangledown \rceil$ .
- Druk op [All  $\triangleright$ ] om alle liedjes/video's af te spelen.
- Druk op **[A-Z]** om de lijst op alfabetische volgorde te ordenen.
- Druk op  $\lceil \frac{1}{2} \rceil$  om naar de bovenste laag terug te keren.
- Druk op  $\lceil \frac{1}{n} \rceil$  om naar de bovenste laag terug te keren.

#### **Audio menu:**

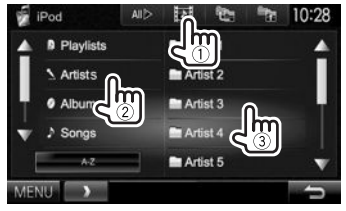

#### **Video menu:**

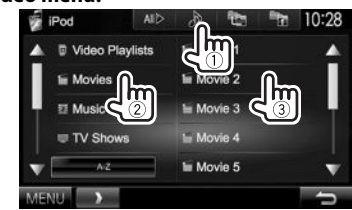

• De beschikbare categorieën zijn verschillend afhankelijk van uw iPod/iPhone.

op de toets totdat de indicator dooft.

## APPs

U kunt een app van de aangesloten iPod touch/ iPhone/Android op dit toestel gebruiken.

• Ga naar <http://www.kenwood.com/cs/ce> voor informatie over apps die u met dit toestel kunt gebruiken.

## **Voorbereiding**

- **1** Verbind de iPod touch/iPhone/Android.
	- Zie voor een bedrade verbinding bladzijde 59 voor iPod touch/iPhone of bladzijde 60 voor Android.
		- Verbind voor het bekijken van video het apparaat met gebruik van de KCA-iP202 of KCA-HD100 (los verkrijgbaar).
	- Zie bladzijde 37 voor een Bluetooth verbinding.
- **2** Kies de te gebruiken iPod touch/iPhone/ Android en verbindingsmethode op het **<APP Settings>** scherm. (Bladzijde 43)

Het instelscherm (voor het verbinden, etc.) verschijnt wanneer u het apparaat voor het eerst aansluit. Volg de procedure op het instelscherm voor het maken van de instellingen.

## **Gebruik van een App**

Raak het scherm aan indien de bedieningstoetsen niet op het scherm worden getoond.

• Voor het veranderen van instellingen voor videoweergave, zie bladzijde 46.

## R **Bediening voor weergave**

- **1** Start de app van uw iPod touch/iPhone/ Android.
- **2** Kies **"APPs"** als bron. (Bladzijde 10)

## R**Bedieningstoetsen op het bronregelscherm**

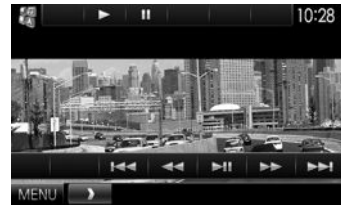

- **[**I**]** Starten van weergave. **[**W**]** Pauzeren van de weergave. **[**S**] [**T**]** Kiezen van een audio-/videobestand. **[**O**] [**N**]** Achterwaarts/voorwaarts zoeken.
- **[**IW**]** Starten/pauzeren van de weergave.
- **[MENU]** Tonen van het **<TOP MENU>** scherm.
- Bepaalde functies van een app kunnen op het aanraakpaneel worden bediend.
- Voor sommige apps, bijvoorbeeld navigatie-apps, worden de bedieningstoetsen en informatie niet getoond. U kunt bedieningen, bijvoorbeeld voor het rollen van de kaart, uitvoeren met het aanraakpaneel.
- Indien " $\mathbb{Q}$ " op het scherm verschijnt, kan het toestel de door u aangeraakte bediening niet uitvoeren.
- U kunt tevens audio/video afspelen met gebruik van de iPod/iPhone/Android i.p.v. het toestel.

## R **Naar het App scherm schakelen tijdens het luisteren naar een andere bron**

**DDX7015BT**

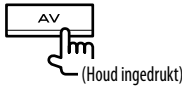

**DDX5015DAB/DDX5015BT/ DDX5015BTR**

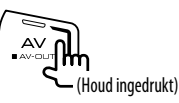

• Deze bediening werkt uitsluitend wanneer **<AV Key Long Press>** op **[APPs]** is gesteld. (Bladzijde 53)

**Terugkeren naar het bronregelscherm**: Druk nogmaals op dezelfde toets.

# AUPEO!

AUPEO! privé-radio voor het afspelen van gratis muziek die je echt leuk vindt. Je kunt naar keus je eigen internetradio samenstellen door tracks te waarderen of over te slaan.

Je kunt AUPEO! streamen via een aangesloten iPod touch/iPhone of Android-apparaat.

• Installeer de laatste versie van de AUPEO! app op je iPod touch/iPhone/Android en maak een account.

## **Voorbereiding**

Verbind het apparaat en start daarna de AUPEO! app.

- **1** Verbind het apparaat.
	- **Voor Android:** Koppel het Android-apparaat via Bluetooth. (Bladzijde 35)
	- **Voor iPod touch/iPhone:** Verbindt de iPod touch/iPhone. (Bladzijde 17)
- **2** Kies het te gebruiken apparaat en de verbindingsmethode op het **<APP Settings>** scherm. (Bladzijde 43)
- **3** Kies **"AUPEO!"** als bron. Met het **<TOP MENU>** scherm:

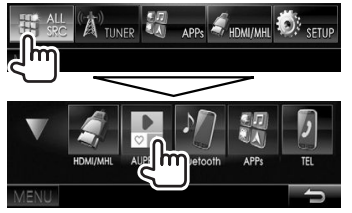

De AUPEO! app wordt gestart.

## **Bediening voor weergave**

Je kunt AUPEO! met gebruik van de afstandsbediening bedienen. Uitsluitend afspelen, pauzeren en overslaan kunnen worden gebruikt.

## R**Aanduidingen en toetsen op het bronregelscherm**

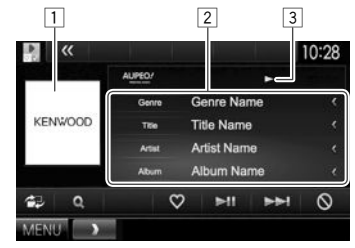

### **Weergave-informatie**

- 1 Beelddata<br>2 Informatie
- Informatie van track
	- Door op **[<]** te drukken, gaat de tekst rollen indien deze nog niet in het geheel wordt getoond.
- **3** Weergavestatus

### **Bedieningstoetsen**

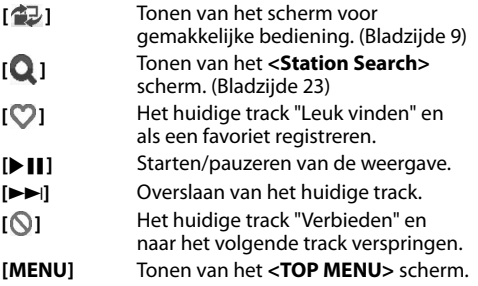

## R **Kiezen van een zender**

**1** Toon het **<Station Search>** scherm.

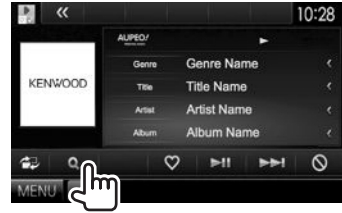

**2** Kies de categorie en vervolgens de zender.

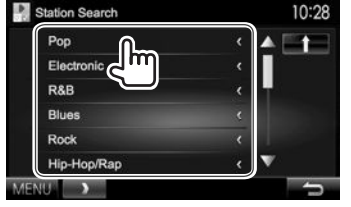

• Druk op [ ] om naar de vorige laag terug te keren.

## **Vereisten voor AUPEO!**

#### **iPhone of iPod touch**

- Installeer de laatste versie van de AUPEO! app op je iPhone of iPod touch. (Zoek "AUPEO!" op in de Apple iTunes App Store om de laatste versie te vinden en te installeren.)
- Verbind de iPod touch/iPhone via een kabel of via Bluetooth met dit apparaat.
	- Voor het verbinden met een kabel: Gebruik de KCA-iP202, KCA-HD100, KCA-iP102 (los verkrijgbaar) of KCA-iP103 (los verkrijgbaar).
	- Voor het verbinden via Bluetooth moeten de volgende profielen worden ondersteund.
		- SPP (Serial Port Profile)
		- A2DP (Advanced Audio Distribution Profile)

#### **Android™**

- Ga naar Google play en zoek "AUPEO!" op om te installeren.
- Bluetooth moet zijn ingebouwd en de volgende profielen moeten worden ondersteund.
	- SPP (Serial Port Profile)
	- A2DP (Advanced Audio Distribution Profile)

#### **OPMERKING**

- Controleer of je bent aangemeld in je smartphone-app. Als je nog geen AUPEO! account hebt, kan je deze gratis met je smartphone of bij www.aupeo.com maken.
- AUPEO! is een service van derden en de specificaties zijn derhalve zonder voorafgaande kennisgeving wijzigbaar. Het is tevens mogelijk dat de compatibiliteit niet optimaal is of sommige of alle services niet bruikbaar zijn.
- Bepaalde functies van AUPEO! kunnen niet vanaf dit toestel worden bediend.
- Raadpleeg AUPEO! op www.aupeo.com voor problemen met gebruik van de app.
- Maak een internetverbinding met gebruik van LTE, 3G, EDGE of WiFi.

## **TUNER**

## **Luisteren naar de radio**

### R**Aanduidingen en toetsen op het bronregelscherm**

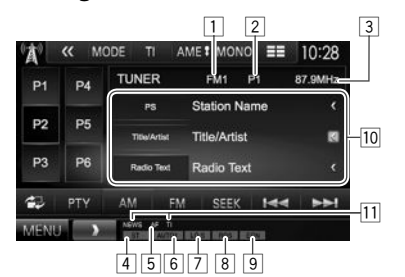

## **Tunerontvangstinformatie**<br> **T** Golfband

- 1 Golfband<br>2 Voorkeuri
- **Voorkeurnummer**
- 3 Frequentie van zender waarop is afgestemd
- 4 ST/MONO indicator
	- De ST indicator icht op wanneer een stereo FM-uitzending wordt ontvangen waarvan de signalen sterk genoeg zijn.
- 5 AF indicator
- 6 Zoekfunctie<br>7 LO.S indicato
- $\boxed{7}$  LO.S indicator (Zie de uiterste rechterkolom.)<br>8 RBS indicator: Licht op wanneer een Radio Da
- 8 RBS indicator: Licht op wanneer een Radio Data System zender wordt ontvangen.
- 9 EON indicator: Licht op wanneer een Radio Data System zender EON-signalen uitstuurt.
- 10 Tekstinformatie
	- Door op **[<]** te drukken, gaat de tekst rollen indien deze nog niet in het geheel wordt getoond.
	- Druk op **[Radio Text]** om afwisselend Radio Text, Radio Text Plus en de PTY-code te tonen.
- [1] Standby-ontvangstindicators

#### **Bedieningstoetsen**

- **[P1] [P6]** Kiezen van een opgeslagen zender. (Drukken)
	- Opslaan van de huidige zender. (Houd ingedrukt)
- **[MODE]** Veranderen van de instellingen voor tunerontvangst op het **<Tuner Mode>** scherm. (Bladzijden 24 en 26)
- **[TI]\*** Activeren/uitschakelen van de TI-standbyontvangstfunctie. (Bladzijde 25)
- **[AME ]** Automatisch vastleggen van zenders. (Houd ingedrukt) (Bladzijde 25)
- **[MONO]\*** Activeren/annuleren van de monofunctie voor een betere FM-ontvangst. (Het stereo-effect gaat tevens verloren.)
	- De MONO indicator licht op wanneer de monofunctie is geactiveerd.
- **[** $\equiv$ **]** Veranderen van de displayinformatie. (Zie de rechterkolom.)
- **[ 包]** Tonen van het scherm voor gemakkelijke bediening. (Bladzijde 9)
- **[PTY]\*** Invoeren van de PTY-zoekfunctie. (Bladzijde 25)
- **[AM]** Kiezen van de AM-golfband.
- **[FM]** Kiezen van de FM-golfband.<br>  $\rightarrow$  FM1  $\rightarrow$  FM2  $\rightarrow$  FM3
- **[SEEK]** Veranderen van de zoekfunctie.
	- **AUTO1**: Auto Zoeken
	- **AUTO2**: Stemt af op opeenvolgende zenders in het geheugen.
	- **MANU**: Handmatig zoeken
- **[**S**] [**T**]** Opzoeken van een zender.
	- De zoekmethode verschilt afhankelijk van de gekozen zoekfunctie. (Zie hierboven.)
- **[MENU]** Tonen van het **<TOP MENU>** scherm.
- \* Verschijnt uitsluitend indien FM als bron is gekozen.

## R**Veranderen van display-informatie**

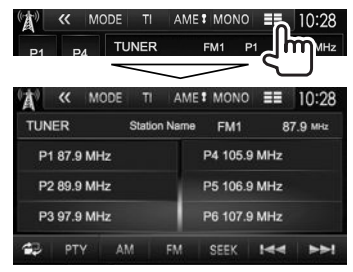

De voorkeurlijst en zendernaam voor FM Radio Data System (wanneer het PS-signaal wordt ontvangen) worden getoond.

• Druk nogmaals op  $\equiv \equiv 1$  om de tekstinformatie te tonen van de zender die op dat moment wordt ontvangen.

## R **Afstemmen op FM-zenders met uitsluitend sterke signalen—Local Seek**

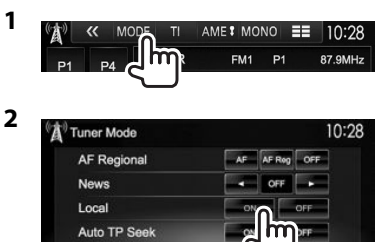

- **[ON]** Kies voor het afstemmen op uitsluitend zenders met voldoende signaalsterkte. De LO.S indicator licht op.
- **[OFF]** Schakel de functie uit.
- -

## **Vastleggen van zenders**

## R **Vastleggen van zenders in het geheugen**

U kunt 6 zenders voor iedere golfband vastleggen.

## **Automatisch vastleggen—AME (Auto Memory)**

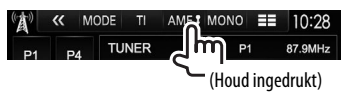

De lokale zenders met de sterkste signalen worden opgezocht en automatisch vastgelegd.

#### **Handmatig vastleggen**

- **1** Stem op een vast te leggen zender af. (Bladzijde 24)
- **2** Kies een voorkeurnummer.

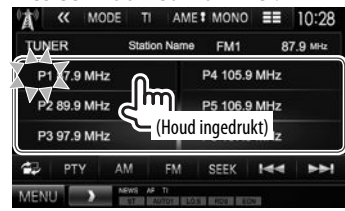

De in stap **1** gekozen zender wordt vastgelegd.

## R**Kiezen van een voorkeurzender**

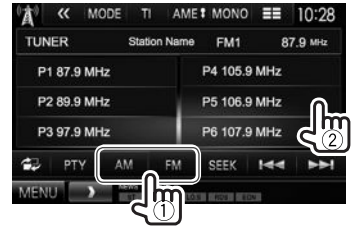

## **Kenmerken van FM Radio Data Systeem**

## **a** Opzoeken van Radio Data Systeem FM**programma's—PTY zoeken**

U kunt een favoriet programma dat wordt uitgezonden opzoeken door de PTY-code te kiezen.

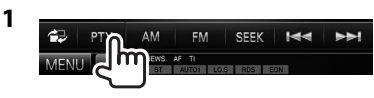

**2** Kies een PTY-code.

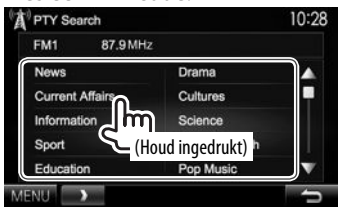

• U kunt van pagina veranderen om meer onderdelen te tonen door een druk op  $[\triangle]/[\blacktriangledown]$ .

#### Het PTY-zoeken start.

Indien er een zender is die een programma van dezelfde PTY-code uitzendt, wordt op deze zender afgestemd.

• U kunt hier alleen kiezen uit Engels/Spaans/ Frans/Duits/Nederlands/Portuguees voor uw schermtaal. Als een andere taal in **<Language>** (Bladzijde 53) is geselecteerd, wordt de schermtaal automatisch op Engels ingesteld.

## R **Activeren/annuleren van TI/nieuwsstandbyontvangst**

#### **TI-standbyontvangst**  $\mathbf{A}^{\phi}$ « MODE

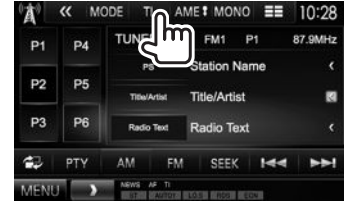

Het toestel staat gereed om wanneer beschikbaar naar verkeersinformatie (TI) over te schakelen. (De TI indicator licht wit op.)

• Stem op een andere zender die Radio Data System signalen uitzendt af indien de TI indicator oranje oplicht.

**Annuleren van TI-standbyontvangst:** Druk op **[TI]**. (De TI indicator dooft.)

- De volume-instelling voor verkeersinformatie wordt automatisch opgeslagen. De volgende keer dat u naar verkeersinformatie luistert, wordt het volume op het voorgaande niveau ingesteld.
- Voor de DDX5015DAB: TI-standbyontvangst kan ook worden geactiveerd en uitgeschakeld met het **"DAB"** bronregelscherm. (Bladzijde 29)

#### **Nieuws-standbyontvangst**

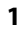

**2**

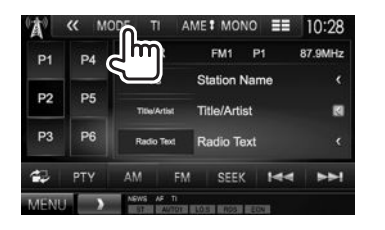

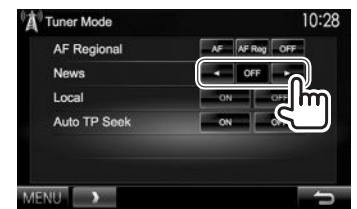

**[00min]** - Activeer de nieuws-standbyontvanst **[90min]** (de NEWS indicator licht op). Kies de tijdsperiode voor het uitschakelen van de onderbreking.

**[OFF]** Schakel de functie uit.

• De volume-instelling bij ontvangst van nieuws wordt automatisch vastgelegd. Wanneer de volgende keer weer nieuws wordt ontvangen, wordt dit vastgelegde volumeniveau ingesteld.

## R **Volgen van hetzelfde programma— Ontvangst van netwerk-volgen**

Indien u in gebied rijdt waar de FM-ontvangst niet sterk genoeg is, schakelt dit toestel automatisch over naar een andere Radio Data Systeem FM-zender van hetzelfde netwerk, die mogelijk hetzelfde programma als het oorspronkelijke programma maar met sterkere signalen uitzendt.

• Ontvangst van netwerk-volgen is bij het verlaten van de fabriek geactiveerd.

#### **Veranderen van de instelling voor ontvangst van netwerk-volgen**

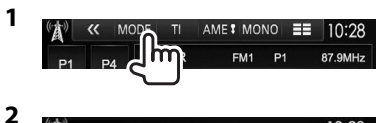

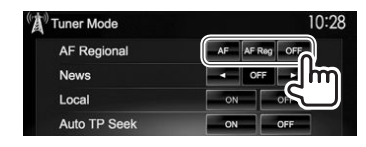

- **[AF]** Schakel naar een andere zender over. Het programma verschilt mogelijk van het huidige ontvangen programma (de AF indicator licht op).
- **[AF Reg]** Schakel naar een andere zender die hetzelfde programma uitzendt (de AF indicator licht op) over.
- **[OFF]** Schakel de functie uit.
- De RDS indicator licht op wanneer netwerkvolgenontvangst is geactiveerd en een FM Radio Data System zender is gevonden.

## R **Automatisch TI-zender zoeken—Auto TP Seek**

Wanneer de ontvangst tijdens het luisteren naar een verkeersinformatiezender niet goed is, wordt automatisch gezocht naar een andere zender die beter ontvangen kan worden.

#### **Activeren van automatisch verkeersinformatie zoeken**

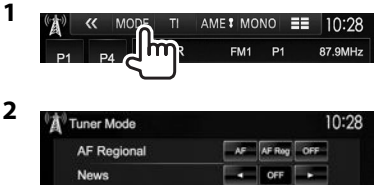

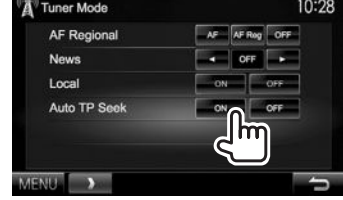

**Annuleren van automatisch verkeersinformatie zoeken:** Druk op **[OFF]**.

## DIGITALE RADIO (DAB) IGITALE **(Alleen voor de DDX5015DAB) Alleen**

## **Meer over DAB (Digital Audio Broadcasting)**

#### **Wat is het DAB-systeem?**

DAB (Digital Audio Broadcasting) is een van de huidige beschikbare digitale radio-uitzendsystemen. DAB levert een digitale geluidskwaliteit, zonder interferentie en signaalvervorming. Daarbij kunnen tevens tekst, beelden en data worden verstuurd. In tegenstelling tot FM-uitzendingen waarbij ieder programma op een eigen frequentie wordt uitgezonden, combineert DAB diverse programma's ("services" genaamd) om een "ensemble" te vormen. Het "primary component" (hoofdradiozender) wordt soms vergezeld door een "secondary component" dat extra programma's en andere informatie kan bevatten.

## **Luisteren naar digitale radio**

### R**Aanduidingen en toetsen op het bronregelscherm**

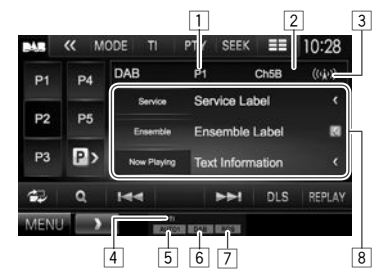

## **Tunerontvangstinformatie**<br> **TL Voorkeurnummer**

- 1 Voorkeurnummer
- 2 Kanaalnummer
- 3 Signaalsterkte
- 4 TI indicator<br>5 Zoekfunctie
- 5 Zoekfunctie
- 6 DAB-ontvangstindicators
	- De DAB indicator licht op bij ontvangst van een DAB-uitzending.
	- De MC indicator licht op bij ontvangst van een DAB-multicomponent.
- 7 RDS indicator: Licht op wanneer een Radio Data System zender wordt ontvangen.
- 8 Tekstinformatie
	- Door op **[<]** te drukken, gaat de tekst rollen indien deze nog niet in het geheel wordt getoond.
	- Druk op **[Now Playing]** om de informatie te veranderen. Door iedere druk op de toets verandert de informatie en de toetsfunctie afwisselend van **[Audio Quality]**, **[PTY]**, **[Artists]**, **[Title]**, **[Now Playing]** en **[Next Program]**.

#### **Bedieningstoetsen**

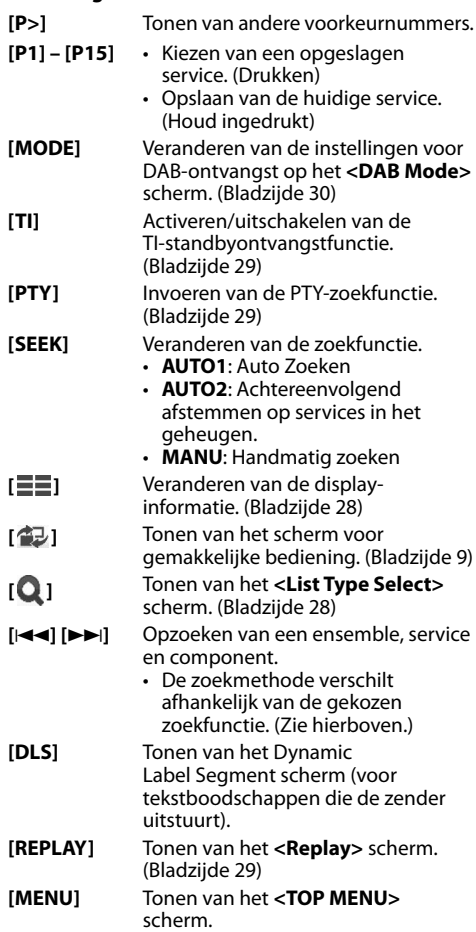

## DIGITAL RADIO (DAB)

## R **Veranderen van display-informatie**

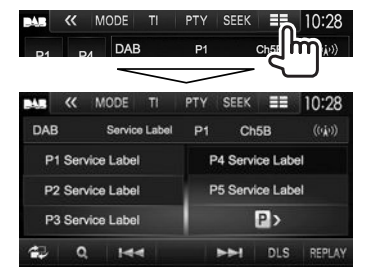

De voorkeurlijst met servicelabels wordt getoond.

• Druk nogmaals op  $[\equiv \equiv]$  om de tekstinformatie te tonen van een service of component die op dat moment wordt ontvangen.

## R **Kiezen van een service uit de lijst**

**1** Toon het **<List Type Select>** scherm.

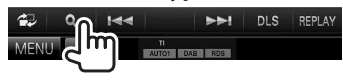

## **2** Kies het soort lijst.

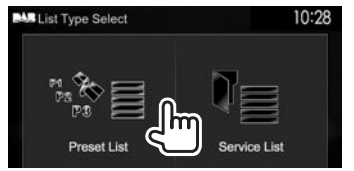

**<Preset List>** Kiezen uit de voorkeurlijst. • Zie de meest rechtse kolom voor het vastleggen van services.

**<Service List>** Kiezen uit de servicenamen (servicelijst).

#### **3** Kies een service uit de lijst. **Met <Preset List>**

• U kunt van pagina veranderen om meer onderdelen te tonen door een druk op  $\lceil \blacktriangle \frac{1}{\sqrt{2}} \rceil$ .

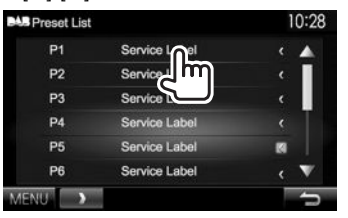

#### **Met <Service List>**

• U kunt van pagina veranderen om meer onderdelen te tonen door een druk op  $\lceil \blacktriangle$  $1/\lceil \blacktriangledown \rceil$ .

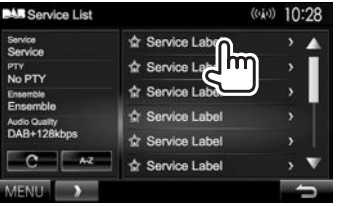

- Druk op **[A–Z]** voor het zoeken met de eerste letter. Door een druk op **[A–Z]** verschijnt het **<A–Z Search>** scherm. Kies de eerste letter voor het starten van het zoeken.
	- Druk op **[#]** voor het zoeken met andere tekens dan letters van het alfabet.
- Houd **[ ]** even ingedrukt voor het bijwerken van **<Service List>**.

## **Vastleggen van services**

## R **Opslaan van services in het geheugen**

U kunt 15 services vastleggen.

- **1** Kies de service die u wilt vastleggen. (Bladzijde 27)
- **2** Kies een voorkeurnummer.
	- Voor het kiezen van een voorkeurnummer tussen P6 – P15 drukt u op **[P>]** om die nummers te tonen.

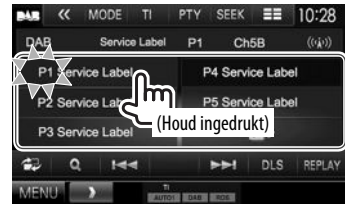

De in stap **1** gekozen service wordt vastgelegd.

## **Kenmerken van Radio Data System**

## R **Opzoeken van Radio Data System programma's—PTY zoeken**

U kunt een favoriet programma dat wordt uitgezonden opzoeken door de PTY-code te kiezen.

**1**

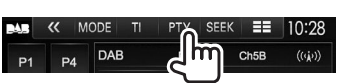

## **2** Kies een PTY-code.

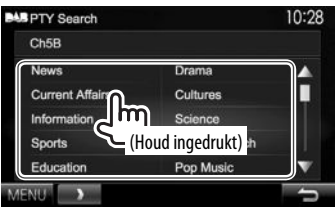

• U kunt van pagina veranderen om meer onderdelen te tonen door een druk op  $\lceil \blacktriangle \frac{1}{\sqrt{2}} \rceil$ .

Het PTY-zoeken start.

Indien er een service is die een programma van dezelfde PTY-code uitzendt, wordt op deze service afgestemd.

• U kunt hier alleen kiezen uit Engels/Spaans/ Frans/Duits/Nederlands/Portuguees voor uw schermtaal. Als een andere taal in **<Language>** (Bladzijde 53) is geselecteerd, wordt de schermtaal automatisch op Engels ingesteld.

## R **Activeren/annuleren van TIstandbyontvangst**

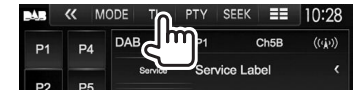

Het toestel staat gereed om wanneer beschikbaar naar verkeersinformatie (TI) over te schakelen. (De TI indicator licht wit op.)

• Stem op een andere zender die Radio Data System signalen uitzendt af indien de TI indicator oranje oplicht.

#### **Annuleren van TI-standbyontvangst:** Druk op **[TI]**. (De TI indicator dooft.)

- De volume-instelling voor verkeersinformatie wordt automatisch opgeslagen. De volgende keer dat u naar verkeersinformatie luistert, wordt het volume op het voorgaande niveau ingesteld.
- TI-standbyontvangst kan ook worden geactiveerd en uitgeschakeld met het **"TUNER"** bronregelscherm. (Bladzijde 25)

## **Gebruik van de replay-functie**

U kunt de uitzending vanaf de huidige tijd tijdelijk opnemen en de opgenomen data opnieuw afspelen.

- U kunt de replay-functie niet gebruiken (de **[REPLAY]** toets werkt niet) in de volgende gevallen:
	- Wanneer er geen data zijn opgenomen.
	- Bij ontvangst van een service van het programmatype dat voor **<PTY Watch>** is gekozen. (Bladzijde 30)
- Wanneer er geen capaciteit voor opnamedata resteert, worden de oudste opgenomen data gewist en de opname voortgezet.
- Wanneer u tijdens weergave naar een ander kanaal overschakelt, gaat de opgenomen inhoud verloren.

## R **Activeren van de replay-functie**

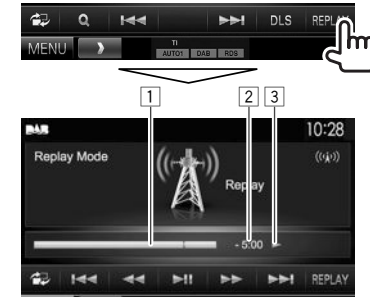

 $\boxed{1}$  Vooruitgangsbalk

 Toont de resterende capaciteit (grijs) en de hoeveelheid opgenomen data (blauw). De gehele balk is blauw indien de volledige capaciteit voor opname is gebruikt.

- De data worden iedere seconde bijgewerkt.
- 2 Tijdcode

 Toont het punt waar u met de replay-functie naar luistert.

- Voorbeeld: –5:00
	- U luistert naar data die 5 minuten na de huidige uitzending liggen.
- De data worden iedere seconde bijgewerkt.
- 3 Weergavestatus ( $\blacktriangleright$ : weergave /  $\blacksquare$ : pauze /  $\leftarrow$ **:** terugwaarts /  $\rightarrow$ : snel voorwaarts)

## DIGITAL RADIO (DAB)

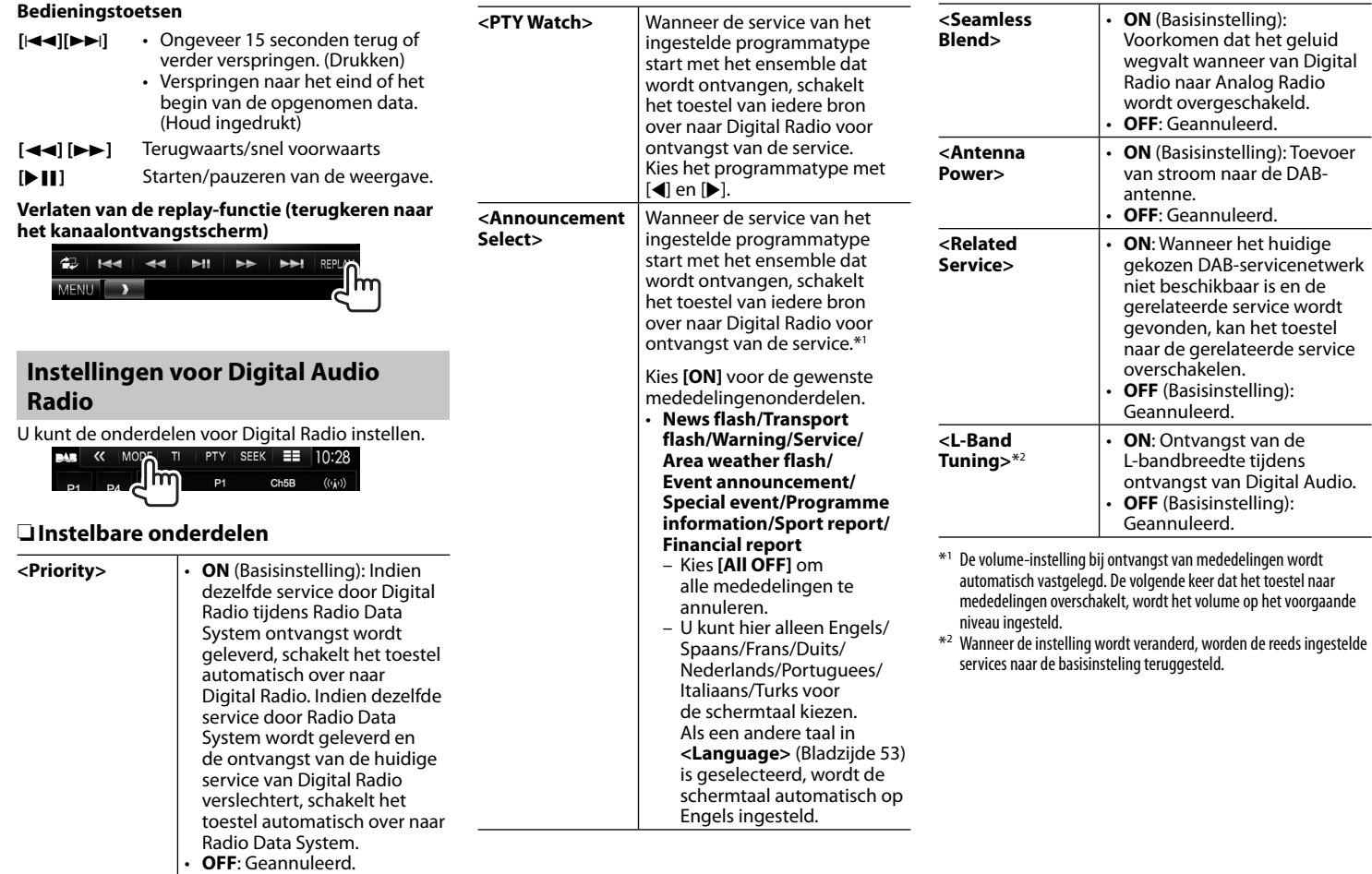

## **OVERIGE EXTERNE COMPONENTEN**

## **Gebruik van externe audio-/ videospelers—AV-IN**

Raak het in de afbeelding getoonde gedeelte aan indien de bedieningstoetsen niet op het scherm worden getoond. • Voor het veranderen

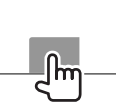

van instellingen voor videoweergave, zie bladzijde 46.

U kunt een extern component met de AV-IN1 en iPod/AV-IN2 ingangsaansluitingen verbinden. (Bladzijde 60)

## R**Aanduidingen en toetsen op het bronregelscherm**

AV-IN naam

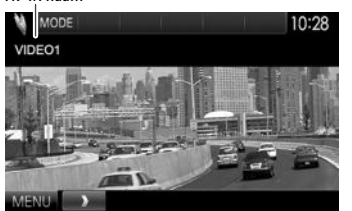

## **Bedieningstoetsen**

**[MODE]** Veranderen van AV-IN naam.

- Druk op [<] of [ $\blacktriangleright$ ] om een AV-IN naam te kiezen.
- Deze instelling heeft geen invloed op de bronnaam **"AV-IN 1"**/ **"AV-IN 2"** in het **<TOP MENU>**.
- **[MENU]** Tonen van het **<TOP MENU>** scherm.

## R**Starten van de weergave**

- **1** Verbind een extern component met de AV-IN1 of iPod/AV-IN2 ingangsaansluiting. (Bladzijde 60)
- **2** Kies **"AV-IN1"** of **"AV-IN2"** als bron.
	- Druk op [K] om van pagina op het **<TOP MENU>** scherm te veranderen.

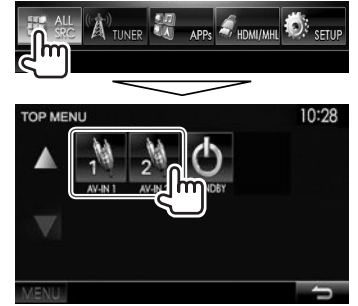

**3** Schakel het aangesloten component in en start de weergave van de bron.

## **Gebruik van een achteruitkijkcamera**

- Voor het verbinden van een achterzichtcamera, zie bladzijde 60.
- Voor gebruik van een achteruitkijk-camera moet het REVERSE-draad worden verbonden. (Bladzijde 58)

## R**Activeren van de achteruitkijk-camera**

 **1** Toon het **<Input>**-instelscherm. Met het **<TOP MENU>** scherm:

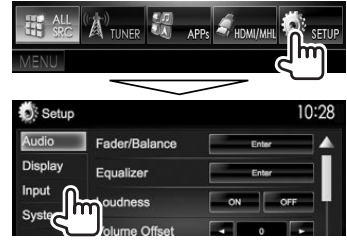

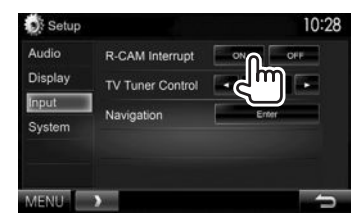

**2**

**Uitschakelen:** Kies **[OFF]** voor **<R-CAM Interrupt>**.

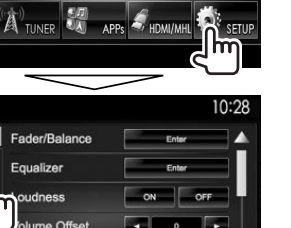

## OVERIGE EXTERNE COMPONENTEN

## R **Tonen van het beeld van de achterzichtcamera**

Het achterzicht wordt getoond wanneer de versnelling in zijn achteruit (R) wordt geschakeld.

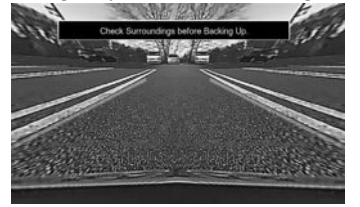

• Voor het wissen van de waarschuwing, raakt u het scherm weer even aan.

#### **Handmatig tonen van het beeld van de achterzichtcamera DDX7015BT\***<sup>1</sup>

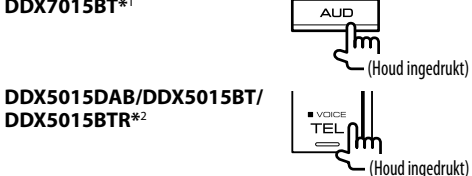

• U kunt het beeld met **[Aspect]**/**[PictureAdjust]** veranderen wanneer u het beeld van de achterzichtcamera handmatig toont. (Bladzijde 46)

**Verlaten van het achterzichtscherm:** Houd dezelfde toets weer even ingedrukt.

- \*1 Deze bediening werkt alleen wanneer **<AUD Key Long Press>** op **[R-CAM]** is gesteld. (Bladzijde 53)
- \*2 Deze bediening werkt alleen wanneer **<TEL Key Long Press>** op **[R-CAM]** is gesteld. (Bladzijde53)

## R **Gebruik van de richtlijnen voor het parkeren**

U kunt voor het gemakkelijker parkeren de richtlijnen voor het parkeren tonen wanneer u de versnelling in de achteruit-stand (R) drukt.

### **Tonen van de richtlijnen voor het parkeren**

 **1** Toon het **<Display>**-instelscherm. Met het **<TOP MENU>** scherm:

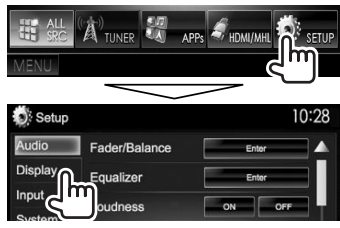

 $\cdot$  Druk herhaaldelijk op  $\triangledown$ l om van pagina op het **<Display>** menuscherm te veranderen.

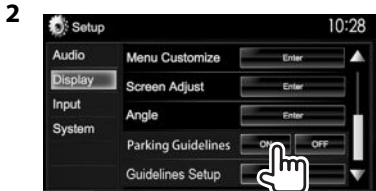

**Uitschakelen:** Kies **[OFF]** voor **<Parking Guidelines>**.

#### **Instellen van de richtlijnen voor het parkeren**

Stel de richtlijnen voor het parkeren in overeenstemming met het formaat van de auto, de ruimte voor het parkeren, etc. in.

- Plaats een achterzichtcamera op de juiste plaats in overeenstemming met de handleiding die bij de camera is geleverd.
- Trek de handrem beslist aan zodat de auto niet kan verplaatsen tijdens het instellen van de richtlijnen voor het parkeren.
- **1** Toon het **<Display>**-instelscherm. (Zie de linkerkolom).
	- $\cdot$  Druk herhaaldelijk op  $\triangledown$  om van pagina op het **<Display>** menuscherm te veranderen.

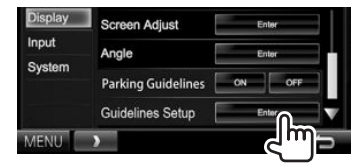

**2**

**3** Stel de richtlijnen voor het parkeren in door de  $\mathbb{Z}_2^n$  markering  $(1)$  te kiezen en stel vervolgens de positie van de gekozen markering  $(2)$  in.

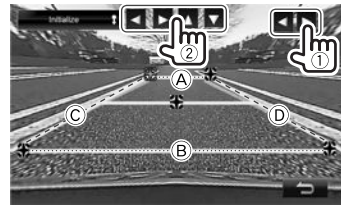

Controleer of  $\widehat{A}$  en  $\widehat{B}$  horizontaal parallel zijn en of  $\overline{C}$  en  $\overline{D}$  dezelfde lengte hebben.

• Houd **[Initialize ]** 2 seconden ingedrukt om alle  $\mathbb{S}^n$  markeringen naar de basispositie terug te stellen.

## **Gebruik van een smartphone— HDMI/MHL**

## R**Wat is HDMI/MHL?**

HDMI is de afkorting van "High Definition Multimedia Interface". Via een HDMI-verbinding kan een digitaal videosignaal (bijvoorbeeld van een DVDspeler) zonder analoge conversie worden verstuurd. Een nieuwe functie, MHL oftewel "Mobile Highdefinition Link", is daarbij toegevoegd aan HDMI waarmee de mogelijkheden nog meer worden uitgebreid.

Met beide interfaces kunt u uw smartphone met het toestel verbinden. U kunt het scherm van de smartphone op de monitor bekijken nadat u de verbinding heeft gemaakt.

#### **Meer over Miracast Dongles**

Dit apparaat is geschikt voor Miracast Dongles. Door een Miracast Dongle (KCA-WL100: los verkrijgbaar) te verbinden met de HDMI/MHL ingangsaansluiting (Bladzijde 60) kunt u met een draadloze verbinding muziek beluisteren, video's bekijken of beelden tonen.

• Zie de bij Miracast Dongle geleverde handleiding voor details aangaande het maken van instellingen voor Miracast Dongle, etc.

### R**Tonen van het scherm van de smartphone**

U kunt het scherm tonen van uw smartphone die via de HDMI/MHL-ingangsaansluiting is verbonden.

- **1** Verbind uw smartphone met de HDMI/
	- MHL-ingangsaansluiting. (Bladzijde 60)
	- Gebruik een HDMI-kabel KCA-HD100 (los verkrijgbaar) of MHL-kabel KCA-MH100 (los verkrijgbaar).
- **2** Kies **"HDMI/MHL"** als bron. Met het **<TOP MENU>** scherm:

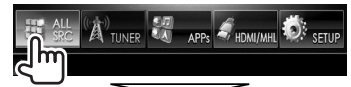

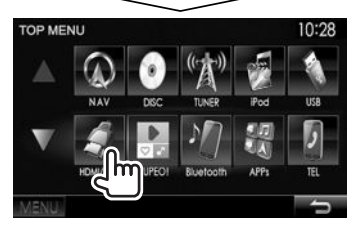

**3** Start een app of de weergave op uw smartphone.

## **Televisiekijken**

#### **Voorbereiding**

- Verbind de TV-tuner met de AV-IN1 ingangsaansluiting en afstandsbedieningsuitgangsaansluiting voor de TV-tuner. (Bladzijde 60)
- Kies **[ON]** voor **<TV Tuner Control>**. (Bladzijde 52)

## R**Tonen van het TV-scherm**

- **1** Kies **"AV-IN1"** als bron. (Bladzijde 10)
- **2** Schakel de TV in.

## R**Bedieningstoetsen op het bronregelscherm**

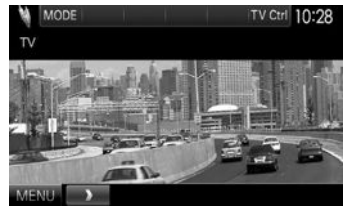

**[TV Ctrl]** Tonen van het TV-regelscherm.

- $\cdot$  [ $\triangle$ ]/[ $\blacktriangledown$ ]: Tonen van het TV-lijstscherm.
- $\cdot$  [ $\P$ ]/[ $\blacktriangleright$ ]: Tonen van het radioliistscherm.
- **[Menu/OK]**: Tonen van het menu of bevestigen van de keuze.
- **[Back]**: Herstellen van het TV-scherm.

**[MENU]** Tonen van het **<TOP MENU>** scherm.

## OVERIGE EXTERNE COMPONENTEN

## **Gebruik van een externe navigatieeenheid (Alleen voor de DDX7015BT/ DDX5015DAB/DDX5015BT)**

U kunt een navigatietoestel (KNA-G620T: los verkrijgbaar) met de navigatie-ingangsaansluiting verbinden zodat u het navigatiescherm kunt bekijken. (Bladzijde 60)

• De navigatiebegeleiding wordt ook tijdens het beluisteren van een audiobron via de voorluidsprekers weergegeven.

## R **Tonen van het navigatiescherm**

Met het **<TOP MENU>** scherm:

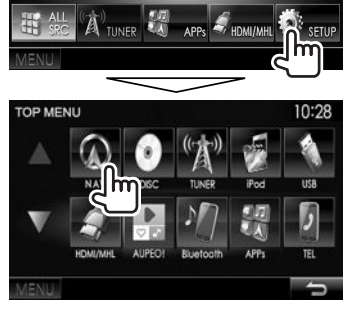

- Met het navigatiescherm getoond, werkt het aanraakpaneel alleen voor de navigatiefunctie.
- De aspectratio van het navigatiescherm is vastgesteld op **<Full>** en de instelling bij **<Aspect>** heeft geen effect hierop (Bladzijde 47).

**Annuleren van het navigatiescherm**

**DDX7015BT**

**DDX5015DAB/DDX5015BT**

# **UMENU UMENU**

**3**

## R **Instellingen voor navigatie-eenheid**

**1** Toon het **<Input>**-instelscherm. Met het **<TOP MENU>** scherm:

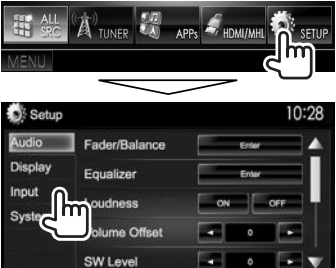

**2** Toon het **<Navigation>** scherm.

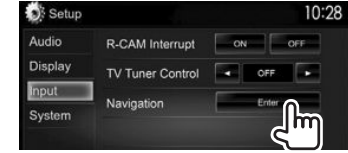

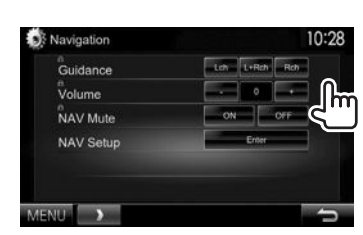

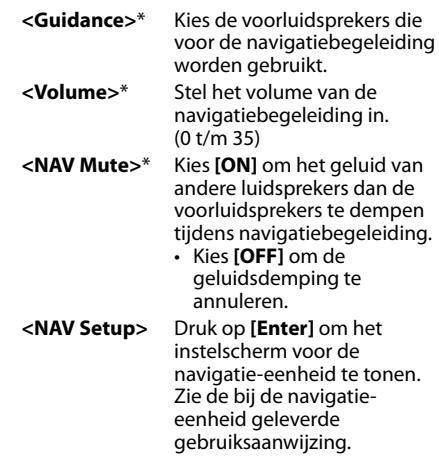

\* U kunt de instelling niet veranderen indien het onderdeel grijs gekleurd is. Kies voor het veranderen van instellingen **[Unlock]** op het **<SETUP Memory>** scherm. (Bladzijde50)

## **BLUETOOTH**

## **Informatie voor gebruik van Bluetooth® apparatuur**

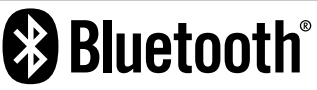

Bluetooth is een short-range draadloze communicatietechnologie voor mobiele apparatuur, bijvoorbeeld mobiele telefoons, draagbare PC's en andere dergelijke toestellen. Bluetooth apparatuur kan zonder gebruik van kabels worden verbonden en onderling met elkaar communiceren.

#### **Opmerkingen**

- Voer tijdens het besturen van de auto geen ingewikkelde bedieningen uit, bijvoorbeeld het bellen van nummers, gebruik van het telefoonboek. Parkeer de auto op een veilige plaats alvorens dergelijke bedieningen uit te voeren.
- Bepaalde Bluetooth apparatuur kan vanwege de Bluetooth versie van die apparatuur mogelijk niet met dit toestel worden verbonden.
- Dit toestel werkt mogelijk niet met bepaalde Bluetooth apparatuur.
- De verbindingsconditie varieert mogelijk vanwege de omgevingsomstandigheden.
- Met bepaalde Bluetooth apparaten wordt het apparaat ontkoppeld wanneer u dit toestel uitschakelt.

#### **Compatibiliteit van mobiele telefoons met "Phone book Access Profile (PBAP)"**

Indien uw mobiele telefoon voor PBAP geschikt is, kunt u het telefoonboek tonen en lijsten op het aanraakpaneelscherm oproepen wanneer de mobiele telefoon is verbonden.

- Telefoonboek: maximaal 600 gegevens
- Gebelde nummers, ontvangen gesprekken en gemiste gesprekken: ieder maximaal 10

## **Verbinden van Bluetooth apparatuur**

## R **Registreren van een nieuw Bluetooth apparaat**

Nadat u voor het eerst een Bluetooth apparaat op dit toestel heeft aangesloten, moet u het apparaat aan dit toestel koppelen. Door te koppelen, kan Bluetooth apparatuur met elkaar communiceren.

- De koppelingsmethode is verschillend afhankelijk van de Bluetooth versie van het apparaat.
	- Voor een apparaat met Bluetooth 2.1: U kunt het apparaat en het toestel koppelen met gebruik van SSP (Secure Simple Pairing) waarbij u uitsluitend hoeft te bevestigen.
	- Voor een apparaat met Bluetooth 2.0: U moet voor het koppelen een PIN-code invoeren in zowel het apparaat als het toestel.
- Nadat eenmaal een verbinding is gemaakt, blijft deze in het toestel geregistreerd, ook wanneer u het toestel terugstelt. U kunt in totaal maximaal 5 apparaten registreren.
- Tegelijkertijd kunnen er slechts twee apparaten voor "Bluetooth Phone" en één apparaat voor "Bluetooth Audio" worden verbonden.
- Voor het gebruik van de Bluetooth functie, moet u de Bluetooth functie van het apparaat activeren.
- Voor gebruik van het geregistreerde apparaat moet u het apparaat met het toestel verbinden. (Bladzijde 37)

#### **Automatisch koppelen**

Indien **<Auto Pairing>** op **[ON]** is gesteld, worden iOS-apparaten (bijvoorbeeld een iPhone) automatisch gekoppeld wanneer een USBverbinding is gemaakt. (Bladzijde 42)

#### **Koppelen van een Bluetooth apparaat met SSP (voor Bluetooth 2.1)**

Indien het Bluetooth apparaat compatibel is met Bluetooth 2.1, wordt een verzoek voor het koppelen van een beschikbaar apparaat verstuurd.

- **1** Zoek het toestel (**"DDX\*\*\*\*"**) met uw Bluetooth apparaat.
- **2** Bevestig het verzoek zowel met het apparaat als het toestel.

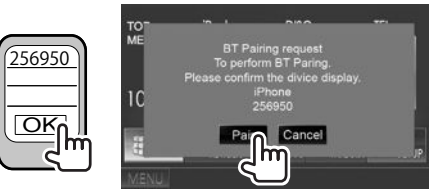

• Druk op **[Cancel]** om het verzoek te annuleren.

## BLUETOOTH.

 **Koppelen van een Bluetooth apparaat vanaf het gewenste apparaat met gebruik van een PINcode (voor Bluetooth 2.0)**

 **1** Toon het **<Bluetooth Setup>** scherm. Met het **<TOP MENU>** scherm:

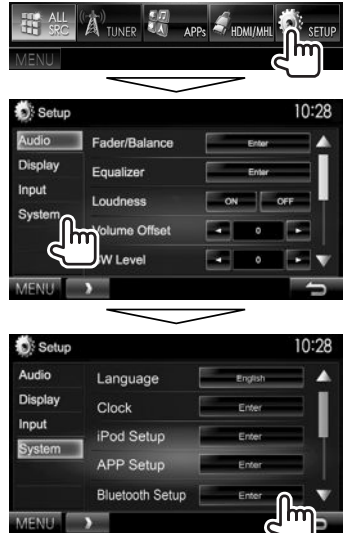

• U kunt het **<Bluetooth Setup>** scherm ook tonen door een druk op [ ] op het telefoonregelscherm. (Bladzijde 39)

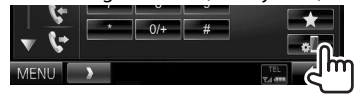

- **2** Verander de PIN-code.
	- Ga naar stap **3** indien u de PIN-code niet wilt veranderen.
	- De PIN-code is standaard op "0000" gesteld.
	- Er kunnen maximaal 15 cijfers voor een PINcode worden gebruikt.

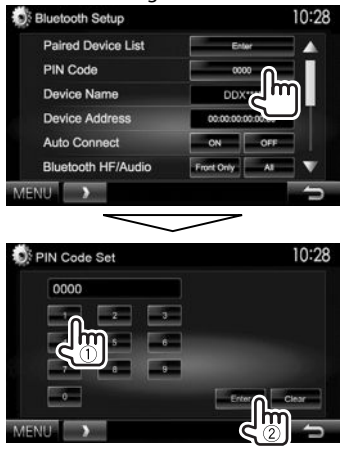

- Druk op **[Clear]** om de laatste invoer te wissen.
- **3** Zoek het toestel (**"DDX\*\*\*\*"**) met uw Bluetooth apparaat.
- **4** Kies het toestel (**"DDX\*\*\*\*"**) met uw Bluetooth apparaat.
	- Voer "0000" (Basisinstelling) in indien een PINcode wordt gevraagd.

#### Nadat het koppelen is voltooid, verschijnt het apparaat op **<Paired Device List>**.

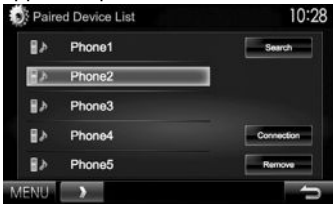

• Voor gebruik van het gekoppelde apparaat, verbindt u het met **<Paired Device List>**. (Bladzijde 37)
## **BLUETOOTH**

**Koppelen van een Bluetooth apparaat vanaf dit toestel met gebruik van een PIN-code (voor Bluetooth 2.0)**

**1** Toon het **<Bluetooth Setup>** scherm. (Bladzijde 36)

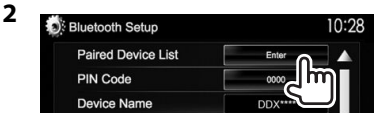

**3** Zoek de beschikbare apparaten.

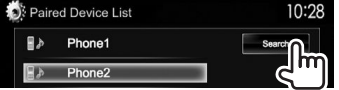

- Druk op **[Cancel]** om het zoeken van apparaten te stoppen.
- **4** Kies het gewenste, te koppelen apparaat.

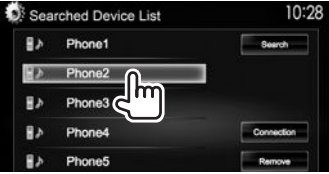

• Voer "0000" (Basisinstelling) in indien een PINcode wordt gevraagd.

#### R **Verbinden/ontkoppelen van een geregistreerd Bluetooth apparatuur**

Er kunnen tegelijkertijd twee apparaten worden verbonden.

**1** Toon het **<Bluetooth Setup>** scherm. (Bladzijde 36)

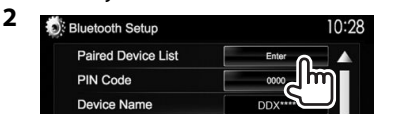

**3** Kies het te verbinden apparaat  $(1)$  en druk vervolgens op **[Connection]** (2).

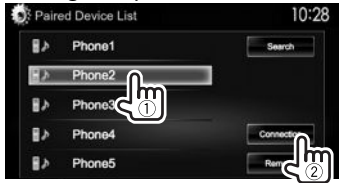

**4** Kies **[ON]** of **[OFF]** voor het gewenste

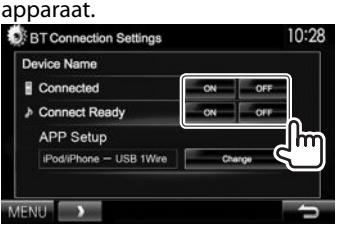

- : Mobiele telefoon
- : Audio-apparaat
- De status wordt als volgt getoond:
	- "Connected": Er is een verbinding gemaakt.
	- "Connect Ready": Er kan een verbinding worden gemaakt.
	- "Disconnected": Er is geen verbinding gemaakt.
- Druk op **[Change]** voor **<APP Setup>** om het **<APP Settings>** scherm te tonen voor het configureren van instellingen voor apps van een iPod/iPhone/Android. (Bladzijde 43)
- Wanneer een Bluetooth mobiele telefoon is verbonden, worden de signaalsterkte en het batterijvermogen getoond indien de informatie van het apparaat wordt ontvangen.

## R **Wissen van een geregistreerd Bluetooth apparatuur**

**1** Toon het **<Bluetooth Setup>** scherm. (Bladzijde 36)

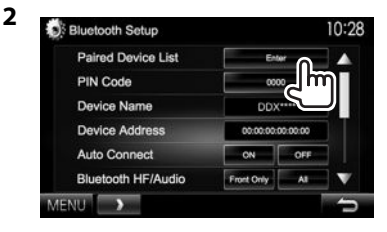

**3** Kies het te wissen apparaat  $(1)$  en druk vervolgens op **[Remove]** (2).

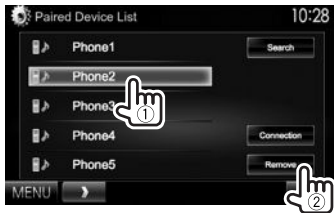

Een bevestigingsmededeling verschijnt. Druk op **[Yes]**.

## **Gebruik van een Bluetooth mobiele telefoon**

## R**Ontvangst van een telefoontje**

Indien een gesprek binnekomt...

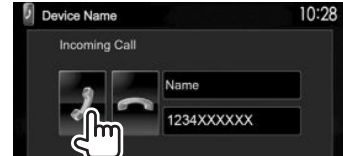

- Gespreksinformatie wordt indien ontvangen, getoond.
- Telefoonbediening is onmogelijk terwijl het beeld van de achterzichtcamera wordt getoond. (Bladzijde 31)

#### **Negeren van een telefoongesprek**

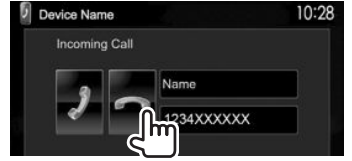

**Met <Auto Response> op [ON] gesteld** (Bladzijde 42) Het toestel beantwoordt binnenkomende gesprekken automatisch.

## R**Beëindigen van een gesprek**

Tijdens gesprek...

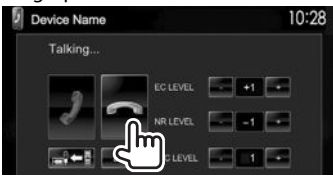

## R**Instellen van het volume voor telefoongesprekken/oortelefoon/ microfoon**

Tijdens gesprek...

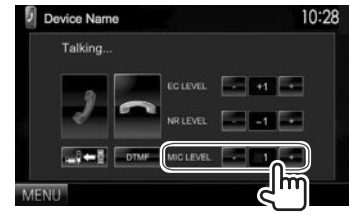

- U kunt het volume instellen vanaf 0 tot 15 (Basisinstelling: 3).
- Gebruik het monitorpaneel om het volume van een gesprek/oortelefoon in te stellen. (Bladzijde 7)

## R**Kiezen van handsfree-functie of telefoonfunctie**

Tijdens gesprek...

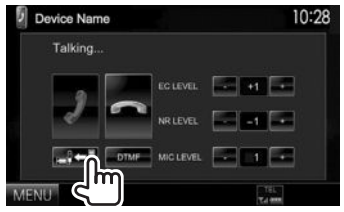

Door iedere druk op de toets verandert de gespreksfunctie ( $\Box$  $\Leftrightarrow$  : handsfree-functie /  $\Rightarrow$  : telefoonfunctie).

## **<u>Instellen van het echo-</u> annuleringsniveau/reduceren van ruis** Tijdens gesprek...

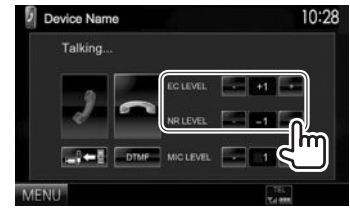

- **U kunt het volume instellen (vanaf –1 tot +1, standaard: 0):** Stel **<EC LEVEL>** in.
- **Instellen van het echovolume (vanaf 0 tot –20, standaard: –10) :** Stel **<NR LEVEL>** in.

## BLUETOOTH.

## R **Tekst tijdens een gesprek versturen**

U kunt tijdens een gesprek tekst versturen met gebruik van de DTMF (Dual Tone Multi Frequency) functie.

Tijdens gesprek...

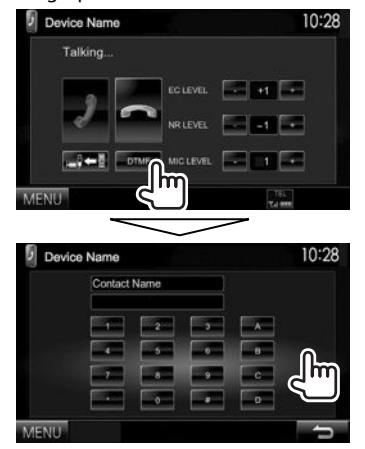

## R **Schakelen tussen twee verbonden apparaten**

Wanneer twee apparaten zijn verbonden, kunt u kiezen welk apparaat u wilt gebruiken. Met het telefoonregelscherm:

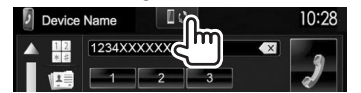

• De naam van het actieve apparaat verschijnt. Door iedere druk op de toets wordt van apparaat veranderd.

## R **Opbellen**

 **1** Toon het telefoonregelscherm. Met het **<TOP MENU>** scherm:

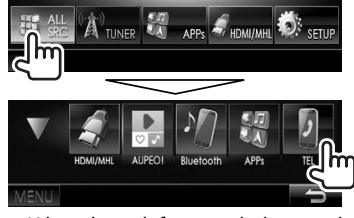

- U kunt het telefoonregelscherm ook tonen door een druk op TEL op het telefoonregelscherm.
- **2** Kies een methode voor het bellen.

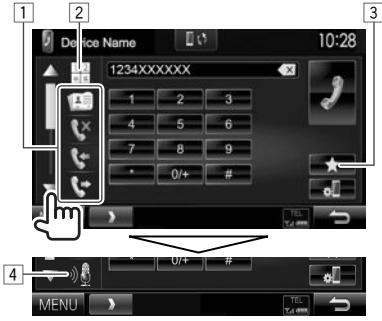

- U kunt meerdere onderdelen tonen door een druk op  $[\triangle]/[\nabla]$ .
- 1 Uit het telefoonboek\*/de gesprekkenlijsten
- 2 Direct nummer invoeren
- 3 Uit de voorkeurlijst
	- Zie bladzijde 41 voor het vastleggen.
- 4 Stemcommando voor bellen
- U kunt het **<Bluetooth Setup>** scherm tonen door een druk op [ ].
- Wanneer de mobiele telefoon niet compatibel is met Phone Book Access Profile (PBAP), wordt het telefoonboek niet getoond.

#### **Uit de voorkeurlijst/het telefoonboek/de gesprekkenlijsten**

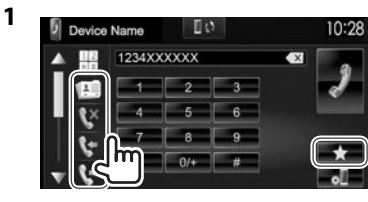

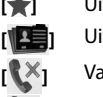

- **[ ]** Uit de voorkeurlijst
	- **[ ]** Uit het telefoonboek
	- **[**  $\times$  ] Van lijst met gemiste gesprekken
- **[ ]** Van lijst met ontvangen nummers
- **[**<sup> $\bullet$ </sup>] Van lijst met gebelde nummers
- **2** Kies het gewenste apparaat  $(1)$  en bel vervolgens (2).

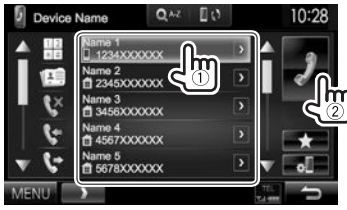

• U kunt van pagina veranderen om meer onderdelen te tonen door een druk op  $[\triangle]/[\blacktriangledown].$ 

## **BLUETOOTH**

• Zoeken met A t/m Z in het telefoonboek: U kunt aan de hand van initialen zoeken wanneer het telefoonboek wordt getoond.

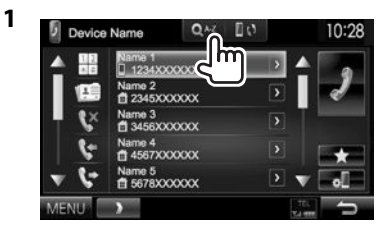

- **2** Kies het eerste teken.
	- Indien het eerste teken een cijfer is, drukt u op **[1,2,3...]** en kiest u vervolgens het cijfer.

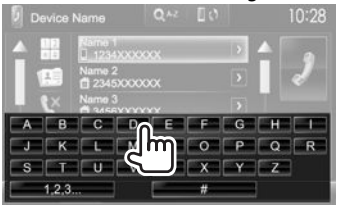

**3** Kies een telefoonnummer uit de lijst.

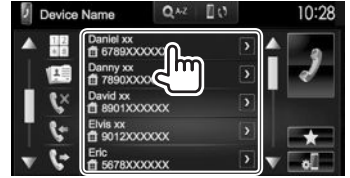

• Tonen van andere telefoonnummers: Wanneer de telefoonboeklijst wordt getoond, kunt u van telefoonnummer veranderen indien er meerdere nummers voor dezelfde persoon zijn geregistreerd.

#### **1** Verander van telefoonnummer.

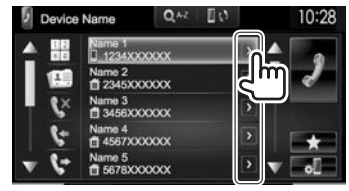

- Het telefoonnummer verandert door iedere druk op **[>]**.
- **2** Kiezen van het te bellen telefoonnummer.

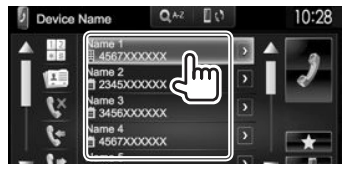

#### **Direct nummer invoeren**

U kunt maximaal 31 nummers invoeren.

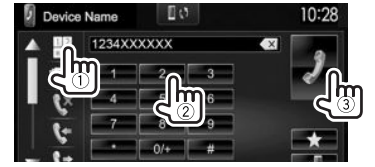

- Druk op  $\lceil \sqrt{x} \rceil$  om de laatste invoer te wissen.
- Houd **[0/+]** ingedrukt om "+" aan het telefoonnummer toe te voegen.

#### **Stemcommando voor bellen**

- Alleen mogelijk indien de verbonden mobiele telefoon het stemherkenningssysteem heeft.
- **1** Activeer stemcommando voor bellen. Met het telefoonregelscherm:
	- $\cdot$  Druk herhaaldelijk op  $\triangledown$  om van pagina op het telefoonregelscherm te veranderen.

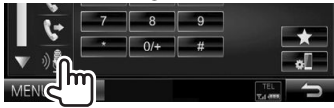

- U kunt het stemcommando voor bellen ook activere door TEL op het monitorpaneel even ingedrukt te houden.\*
- **2** Zeg de naam van de persoon die u wilt opbellen.
	- Het volgende scherm verschijnt indien het toestel de gewenste persoon niet kan vinden. Druk op **[Start]** en zeg de naam nogmaals.

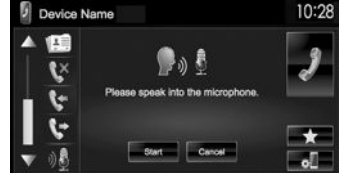

**Annuleren van stemcommando voor bellen:** Druk op **[Cancel]**.

\* Voor de DDX5015DAB/DDX5015BT/DDX5015BTR: Deze bediening werkt uitsluitend wanneer **<TEL Key Long Press>** op **[Voice]** is gesteld. (Bladzijde 53)

## BLUETOOTH.

## R **Vastleggen van telefoonnummers**

U kunt maximaal 5 telefoonnummers vastleggen.

- **1** Toon het telefoonregelscherm. (Bladzijde 39)
- **2** Voer de nummers op het directe cijferinvoerscherm in en toon vervolgens de voorkeurlijst.<br>Device Name

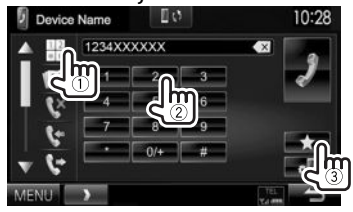

**3** Kies een voorkeurnummer voor het vastleggen.

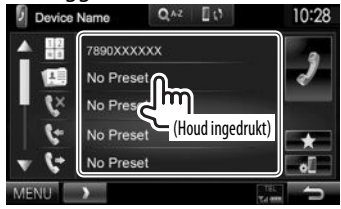

• Druk voor het tonen van de voorkeurlijst op  $[\bullet]$ op het telefoonregelscherm.

## **Gebruik van de Bluetooth audiospeler**

- Registreren van een nieuw apparaat, zie bladzijde 35.
- Voor het verbinden/ontkoppelen van een apparaat, zie bladzijde 37.

## R**Aanduidingen en toetsen op het bronregelscherm**

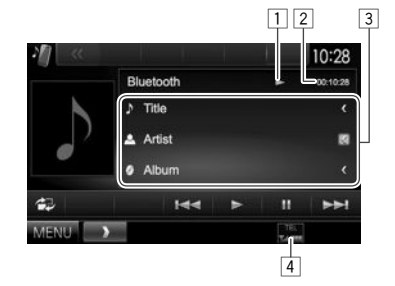

• De bedieningstoetsen, indicators en informatie op het scherm zijn verschillend afhankelijk van de verbonden apparatuur.

#### **Weergave-informatie**

- 1 Weergavestatus\*<br>2 Weergavetiid\*
- Weergavetiid\*
- $\sqrt{3}$  Tag-data (huidige fragmenttitel/artiestnaam/ albumtitel)\*
	- Door op **[<]** te drukken, gaat de tekst rollen indien deze nog niet in het geheel wordt getoond.
- 4 De signaalsterkte/het batterijvermogen (alleen wanneer de informatie van het apparaat wordt ontvangen)

#### **Bedieningstoetsen**

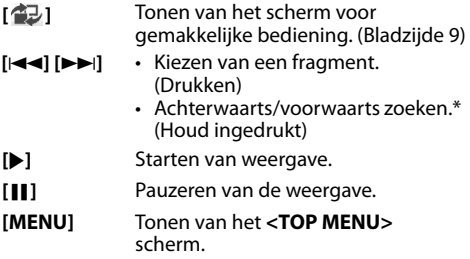

\* Alleen mogelijk met apparaten die met AVRCP 1.3 compatibel zijn.

## **BLUETOOTH**

## **Instellingen voor Bluetooth apparaten**

U kunt diverse instellingen voor Bluetooth apparaten veranderen op het **<Bluetooth Setup>** scherm.

**1** Toon het **<Bluetooth Setup>** scherm. Met het **<TOP MENU>** scherm:

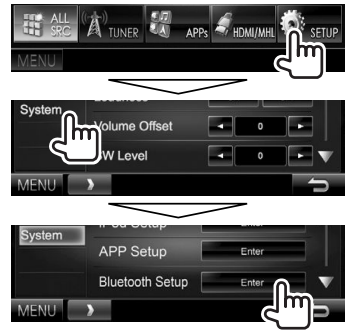

• U kunt het **<Bluetooth Setup>** scherm ook tonen door een druk op [ ] op het telefoonregelscherm. (Bladzijde 39)

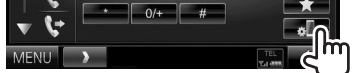

**2** Maak de Bluetooth instellingen.

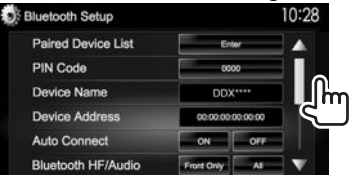

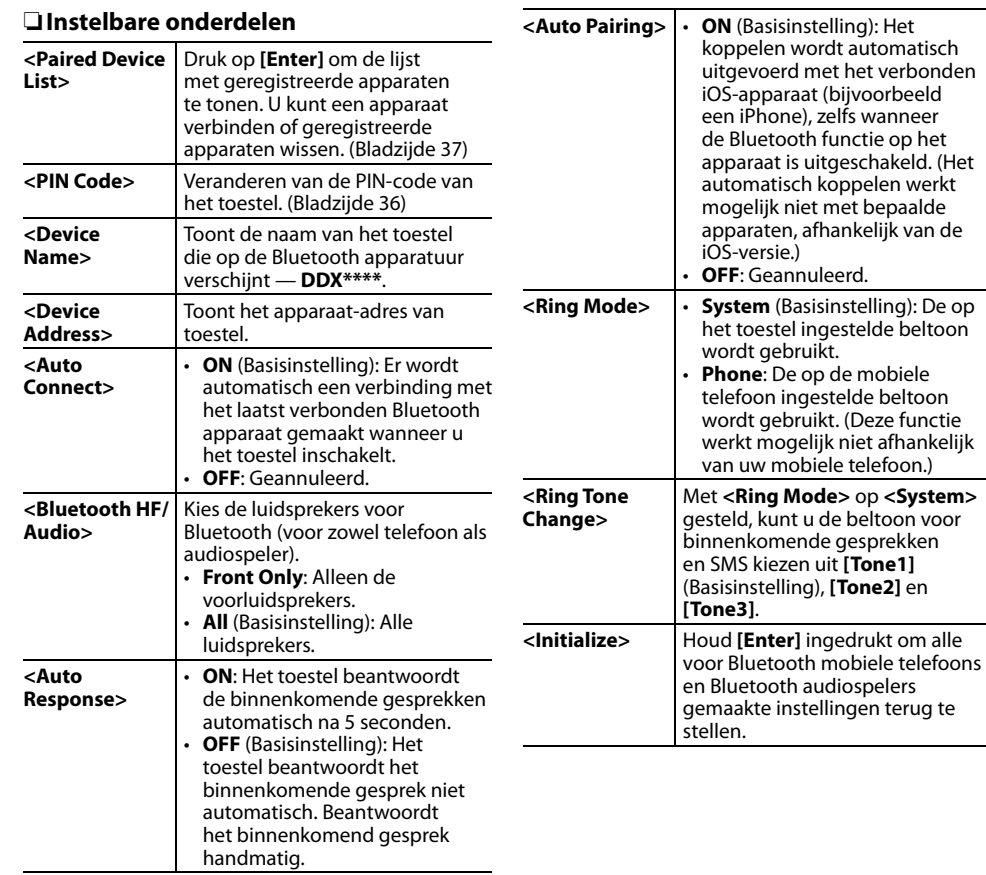

## **Instellingen voor gebruik van apps van een iPod/iPhone/Android**

Voor gebruik van apps van de iPod/iPhone/Android, bijvoorbeeld AUPEO!, moet u het te gebruiken apparaat en de verbindingsmethode kiezen.

Het instelscherm (voor het verbinden, etc.) verschijnt wanneer u het apparaat voor het eerst aansluit. Volg de procedure op het instelscherm voor het maken van de instellingen.

- **1** Koppel het iPod/iPhone/Android apparaat via Bluetooth. (Bladzijde 35)
- **2** Toon het **<APP Setup>** scherm. Met het **<TOP MENU>** scherm:

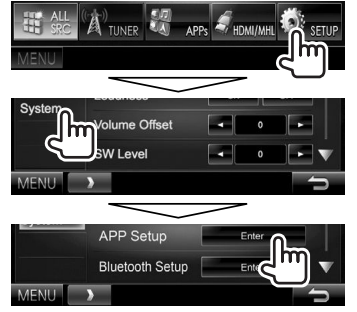

- Schakel het toestel standby indien **[Enter]** voor **<APP Setup>** niet kan worden gekozen. (Bladzijde 8)
- **3** Toon het **<APP Settings>** scherm.

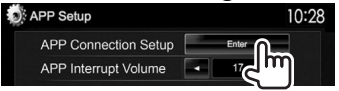

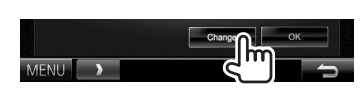

**4**

- Druk op **[OK]** om het instelscherm te verlaten wanneer u de instellingen niet hoeft te veranderen.
- **5** Kies het type van het apparaat  $(1)$  en druk vervolgens op **[Next]** (2).

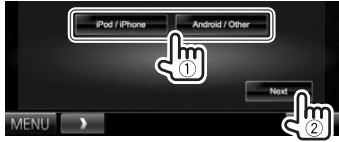

**6** Kies de verbindingsmethode  $(1)$  en druk vervolgens op **[Next]** (2).

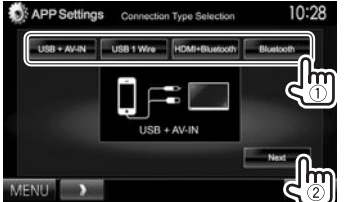

## **Voor Android:**

- 
- **<HDMI/MHL**  Kies indien de Android met **+ Bluetooth>** zowel de kabel met de HDMI/
	- MHL-ingangsaansluiting en via Bluetooth is verbonden.
- **<Bluetooth>** Kies indien het apparaat middels Bluetooth is verbonden.

## **Voor iPod/iPhone:**

**<USB + AV-IN>**

Kies indien de iPod/iPhone middels de KCA-iP202 (los verkrijgbaar) is verbonden.

- **<USB 1 Wire>** Kies indien de iPod/iPhone middels de KCA-iP102 (los verkrijgbaar) of KCA-iP103 (los verkrijgbaar) is verbonden. **<HDMI +**
- **Bluetooth>**
- Kies wanneer de iPod/iPhone is verbonden met gebruik van een HDMI-kabel KCA-HD100 (los verkrijgbaar) en KCA-iP103 (los verkrijgbaar) via een Lightning-Digital AV-adapter (accessoire van de iPod/iPhone).
- **<Bluetooth>** Kies indien de iPod/iPhone middels Bluetooth is verbonden.
- Ga naar stap **8** indien u **<USB + AV-IN>** of **<USB 1 Wire>** kiest.
- **7** Het keuzescherm voor het apparaat verschijnt indien u **<HDMI + Bluetooth>** of **<Bluetooth>** als de verbindingsmethode heeft gekozen. Zoek de beschikbare iPod/  $iPhone/Android a  
pbaraten (1). kies het$ gewenste apparaat uit de lijst (2) en druk vervolgens op **[Next]**.

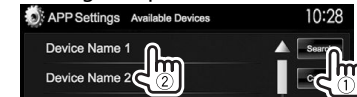

- U kunt van pagina veranderen om meer onderdelen te tonen door een druk op  $[$ **A**]/ $[\nabla]$ .
- Sla stap  $\overline{1}$  over indien het apparaat reeds in de lijst is aangegeven.
- Druk op **[Cancel]** om het zoeken te stoppen.
- **8** Bevestig de instellingen.

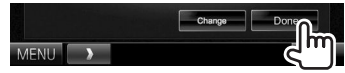

## **Geluidsinstellingen**

## R **Gebruik van de geluidsegalisatie**

- De instelling blijft voor iedere bron vastgelegd totdat u het geluid weer opnieuw instelt. Voor discs wordt de instelling voor ieder van de volgende items opgeslagen.
	- DVD/DVD-VR/VCD
	- $-$  CD
	- DivX/MPEG1/MPEG2/MP3/WMA/AAC
- U kunt het geluid niet veranderen als het toestel in standby staat.

#### **Kiezen van een vastgelegde geluidsfunctie**

**1** Toon het **<Equalizer>** scherm. Met het **<TOP MENU>** scherm:

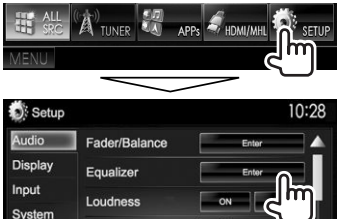

**2** Kies een geluidsfunctie.

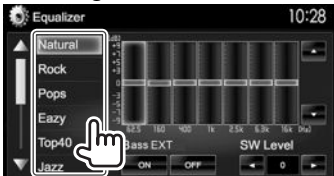

• U kunt van pagina veranderen om meer onderdelen te tonen door een druk op  $\lceil \blacktriangle \rceil / \lceil \blacktriangledown \rceil$ .

• U kunt ook het **<Equalizer>** scherm tonen door een druk op AUD (voor DDX7015BT) of door de Volume/ATT/AUDIO knop (voor DDX5015DAB/ DDX5015BT/DDX5015BTR) op het monitorpaneel even ingedrukt te houden.

#### **Vastleggen van uw eigen instellingen— Nauwkeurig instellen van het geluid**

- **1** Kies een geluidsfunctie. (Zie de linkerkolom.)
- **2** Kies een band en stel het niveau van de gekozen band in.
	- $\cdot$  Het aantal banden verschilt per model.
	- U kunt het niveau instellen door de schuiver te verslepen of met gebruik van  $[\triangle]/[\nabla]$ .
	- Herhaal deze stap voor het instellen van het niveau van de andere banden.

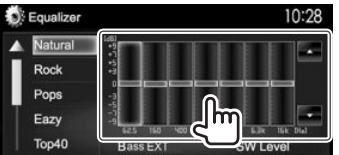

De instellingen worden vastgelegd en **<User>** wordt geactiveerd.

**3** Activeer (**[ON]**) of annuleer (**[OFF]**) de lage tonen (<Bass EXT>) (1) en stel vervolgens het subwooferniveau in (2).

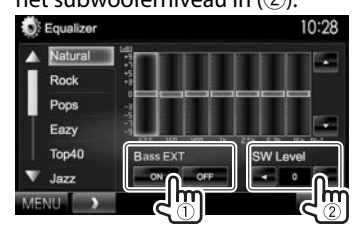

## R **Instellen van het autotype en de luidsprekers**

- **1** Toon het **<Car Setting>** scherm. Met het **<TOP MENU>** scherm:
	- Druk herhaaldelijk op [V] om van pagina op het **<Audio>** menuscherm te veranderen.

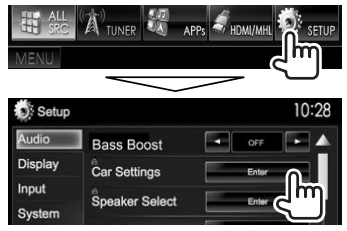

**2** Kies het autotype  $(1)$  en kies vervolgens de plaats van de luidsprekers (2).

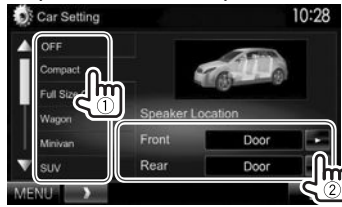

## R **Instellen van de luidsprekers luidsprekerformaat en drempelfrequentie**

- **1** Toon het **<Speaker Select>** scherm. Met het **<TOP MENU>** scherm:
	- $\cdot$  Druk herhaaldelijk op  $\triangledown$ l om van pagina op het **<Audio>** menuscherm te veranderen.

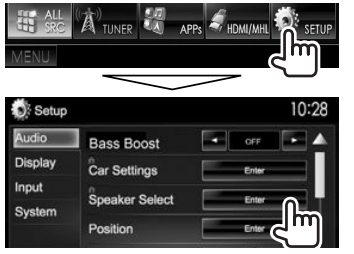

**2** Kies het type luidspreker (voorluidsprekers, achterluidsprekers of subwoofer).

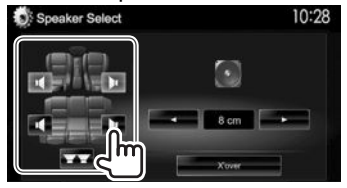

**3** Kies het formaat van de gekozen luidspreker.

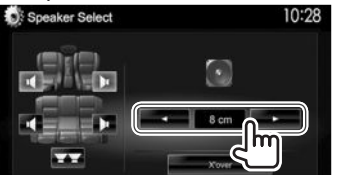

**4** Stel de drempelfrequentie van de gekozen luidspreker in.

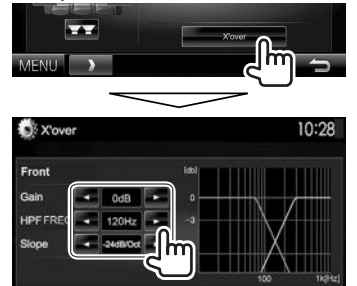

**<Gain>** Instellen van het uitgangsvolume van de gekozen luidspreker.

- **<HPF FREQ>** Instellen van de drempelfrequentie voor de voor- of achterluidsprekers (hoogdoorlaatfilter).\*1
- **<LPF FREQ>** Instellen van de drempelfrequentie voor de subwoofer (laag-doorlaatfilter).\*2 **<Slope>** Instellen van de drempelhelling.
- **<Phase>** Kiezen van de fase voor de  $subwork$
- \*1 Verschijnt alleen wanneer de voor- of achterluidsprekers zijn gekozen.
- \*2 Verschijnt alleen wanneer de subwoofer is gekozen.

## R **Instellen van de luisterpositie**

U kunt de geluidseffecten in overeenstemming met de luisterpositie instellen.

- **1** Toon het **<Position>** scherm. Met het **<TOP MENU>** scherm:
	- $\cdot$  Druk herhaaldelijk op  $\triangledown$ l om van pagina op het **<Audio>** menuscherm te veranderen.

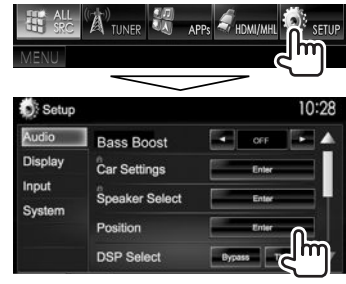

**2** Kies de luisterpositie (**[All]**, **[Front L]**, **[Front R]** of **[Front All]**).

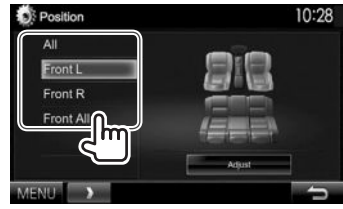

### **Instellen van Digital Time Alignment (DTA)**

Stel de vertragingstijd van de luidsprekeruitgang nauwkeurig en passend voor de omgeving van uw auto in.

- **1** Toon het **<Position>** scherm. (Bladzijde 45)
- **2** Toon het **<Position DTA>** scherm.

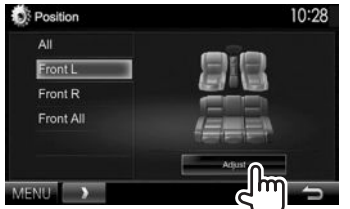

**3** Kies de in te stellen luidspreker (1) en stel vervolgens ieder onderdeel in (2).

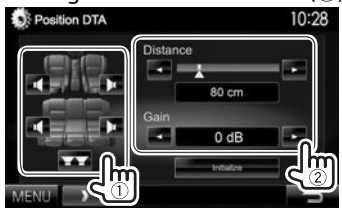

- **<Distance>** Instellen van de waarde voor Digital Time Alignment (DTA).
- **<Gain>** Instellen van het uitgangsvolume van de gekozen luidspreker.
- Zie de rechterkolom voor het bepalen van de instelwaarde.
- Druk op **[Initialize]** om de waarde naar de basisinstelling terug te stellen.

#### **Bepalen van de waarde voor het instellen van <Position DTA>**

Indien u de afstand van het midden van de huidige ingestelde luisterpositie tot iedere luidspreker specificeert, wordt de vertragingstijd automatisch berekend en ingesteld.

- $\Omega$  Bepaal het midden van de huidige ingestelde luisterpositie als referentiepunt.
- 2 Meet de afstanden vanaf het referentiepunt tot de luidsprekers.
- 3 Bereken de verschillen tussen de afstand tot de verste luidspreker en de andere luidsprekers.
- $\widehat{4}$  Stel de DTA-waarde die in stap  $\widehat{3}$  is berekend voor iedere luidspreker in.
- 5 Stel de versterking voor de iedere luidspreker in.

Voorbeeld: Wanneer **[Front All]** als luisterpositie is gekozen

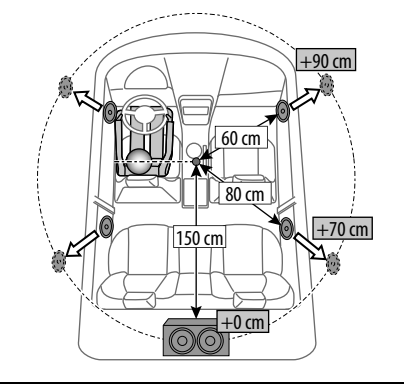

## **Instellingen voor videoweergave**

## R **Instellen van het beeld**

U kunt de beeldkwaliteit instellen.

**1** Toon het instelmenu.

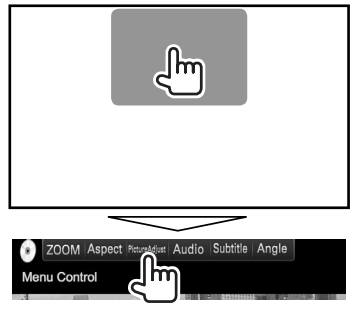

**2** Kies **[DIM ON]** (dimmer aan) of **[DIM OFF]** (dimmer uit).

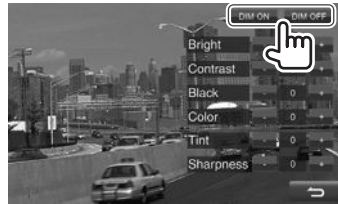

#### **3** Stel het beeld in.

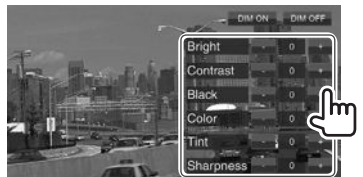

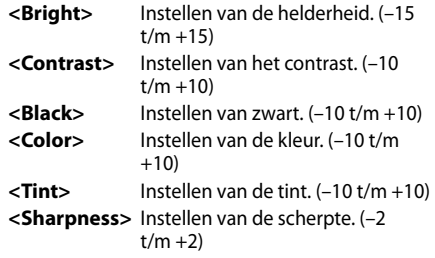

## R**Veranderen van de aspectratio**

 U kunt de aspectratio voor videoweergave veranderen.

**1** Toon het instelmenu.

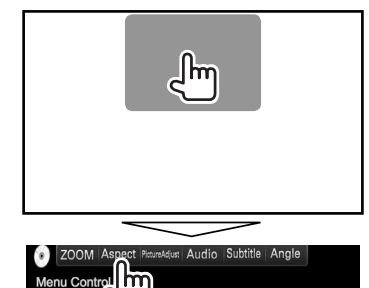

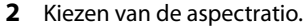

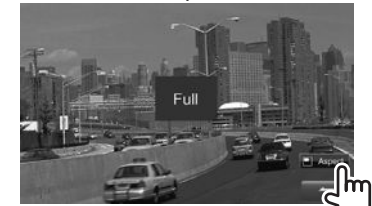

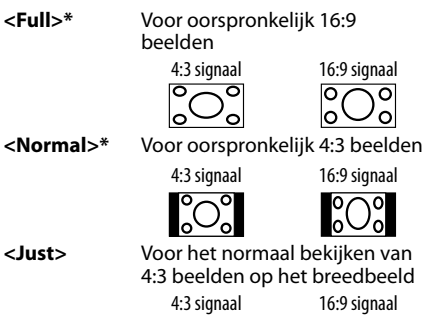

## **<Zoom1> –**

**<Zoom3>** • De aspectratio wordt automatisch in overeenstemming met de videobron gekozen.

\* Bij weergave van DivX met **<Screen Ratio>** op **[16:9]** gesteld (bladzijde 15), kan de aspectratio mogelijk niet juist worden ingesteld.

## R **Zoomen van beeld**

U kunt in het beeld inzoomen. Zoomen is alleen mogelijk tijdens weergave van discs.

**1** Toon het instelmenu.

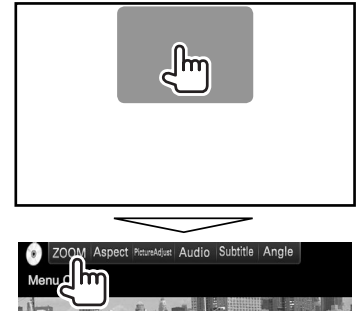

**2** Verander de vergroting (1) en verplaats vervolgens het zoomframe (2).

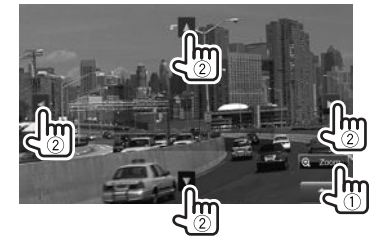

• De zoomfunctie kan voor bepaalde videobronnen niet worden gebruikt.

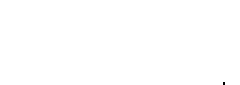

Veranderen van de vergroting.

## **Veranderen van het displayontwerp**

U kunt de achtergrond en paneelkleur veranderen.

**1** Toon het **<User Customize>** scherm. Met het **<TOP MENU>** scherm:

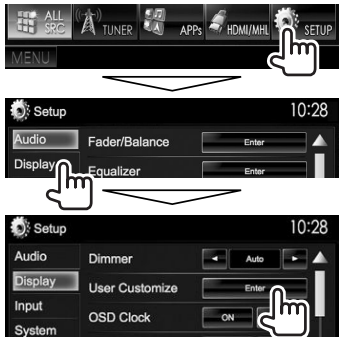

**2** Kiest het te veranderen onderdeel (achtergrondbeeld: **[Background]**/ paneelkleur: **[Panel Color]**).

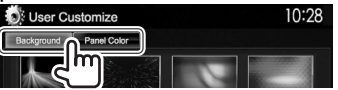

**3** Kies een kleur voor de achtergrond/het paneel.

#### **Kiezen van een achtergrond**

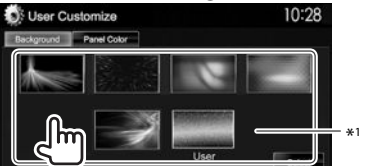

## **Kiezen van een paneelkleur**

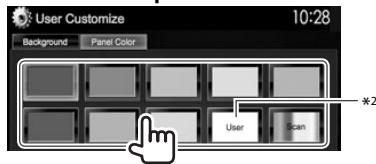

- Door **[Scan]** te kiezen, verandert de kleur voor de verlichting geleidelijk.
- \*1 Sla uw eigen scène van te voren op. (Zie de rechterkolom.)
- \*2 Sla uw eigen kleurinstelling van te voren op. (Zie hieronder.)

## R**Zelf samenstellen van een kleur**

**1** Kies **[Panel Color]** op het **<User Customize>** scherm. (Zie de linkerkolom.)

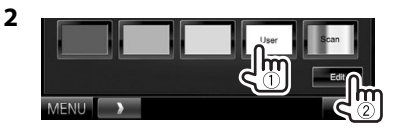

**3** Kies de dimmerinstelling voor de kleur  $(1)$ en stel vervolgens de kleur in (2).

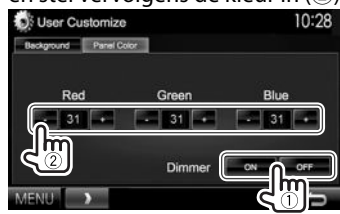

## R**Opslaan van uw favoriete beeld als achtergrondbeeld**

U kunt een favoriet beeld dat op het aangesloten USB-apparaat is opgeslagen instellen.

- Gebruik een JPEG/PNG/BMP-bestand met een resolutie van 800 x 480 pixels.
- De kleur van het vastgelegde beeld kan anders zijn dan de werkelijke kleur.
- **1** Verbind het USB-apparaat waarop het beeld is opgeslagen. (Bladzijde 59)
- **2** Toon het **<User Customize>** scherm. (Zie de uiterste linkerkolom.)
- **3** Toon het bestandskeuzescherm.

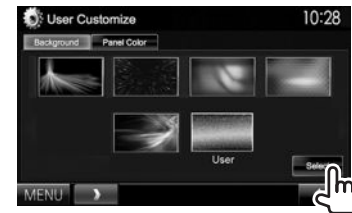

**4** Kies de map (1) en vervolgens het bestand voor het achtergrondbeeld in de gekozen map  $(2)$ ).

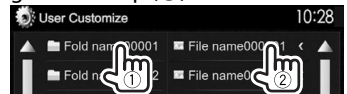

• U kunt van pagina veranderen om meer onderdelen te tonen door een druk op  $\lceil \blacktriangle \rceil / \lceil \blacktriangledown \rceil$ .

Een bevestigingsmededeling verschijnt. Druk op **[OK]** om het nieuwe beeld op te slaan. (Het bestaande beeld wordt door het nieuwe beeld vervangen.)

## **Aanpassen van het <TOP MENU> scherm**

U kunt de op het **<TOP MENU>** te tonen onderdelen aanpassen.

- **1** Toon het **<Menu Customize>** scherm. Met het **<TOP MENU>** scherm:
	- $\cdot$  Druk herhaaldelijk op  $\triangledown$  om van pagina op het **<Display>** menuscherm te veranderen.

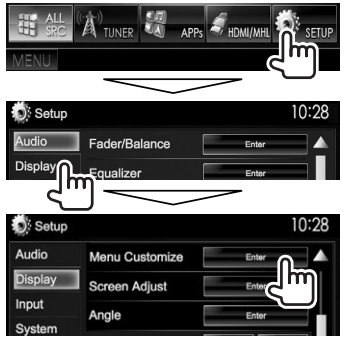

**2** Kies de positie voor het pictogram  $(1)$  en kies vervolgens het onderdeel dat u op de gekozen positie (2) wilt plaatsen.

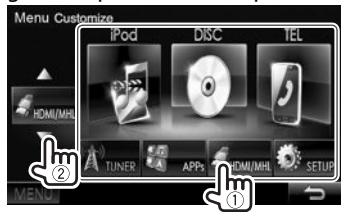

Herhaal deze stap om pictogrammen voor andere onderdelen te plaatsen.

## **Aanpassen van de systeeminstellingen**

### R **Vastleggen/oproepen van instellingen**

- U kunt de in het **<Setup>** menu veranderde instellingen vastleggen en deze vastgelegde instellingen oproepen.
- De geheugeninstellingen worden bewaard, zelfs als het toestel met de terugsteltoets opnieuw wordt ingesteld.
- **1** Toon het **<SETUP Memory>** scherm. Met het **<TOP MENU>** scherm:
	- $\cdot$  Druk herhaaldelijk op  $\triangledown$ l om van pagina op het **<System>** menuscherm te veranderen.

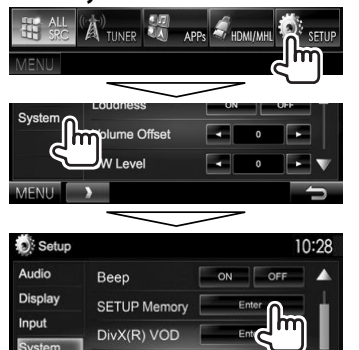

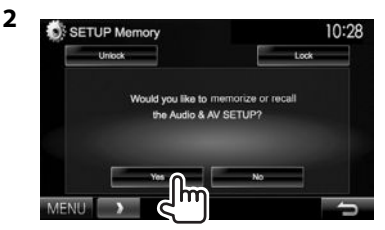

• Druk op **[No]** om te annuleren.

## **3** Kies een bediening.

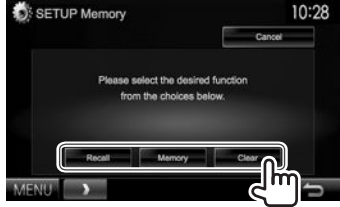

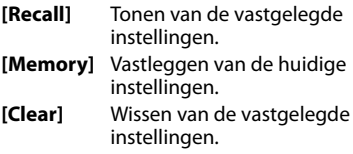

• Druk op **[Cancel]** om te annuleren.

Een bevestigingsmededeling verschijnt. Druk op **[Yes]**.

## R **Vergrendelen van de instellingen**

U kunt de instellingen vergrendelen zodat ze niet per ongeluk kunnen worden veranderd.

- **is zichtbaar naast de instellingen die** vergrendeld kunnen worden.
- **1** Toon het **<SETUP Memory>** scherm. (Bladzijde 49)

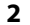

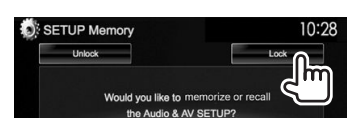

**Ontgrendelen van de instelling:** Druk op **[Unlock]**.

## R **Update van het systeem**

U kunt het systeem updaten door een USB-apparaat met een updatebestand te verbinden.

- Ga voor een update van het systeem naar <http://www2.jvckenwood.com/cs/ce/>.
- **1** Maak een updatebestand, kopieer het naar een USB-apparaat en verbind dat apparaat met dit toestel.
	- Verbinden van USB-apparatuur, zie bladzijde 59.
- **2** Toon het **<System Information>** scherm. Met het **<TOP MENU>** scherm:
	- Druk herhaaldelijk op  $[\nabla]$  om van pagina op het **<System>** menuscherm te veranderen.

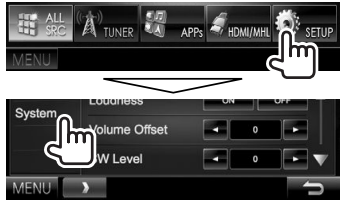

Setup 10:28 Audio System Information Display Input System System Information 10:28

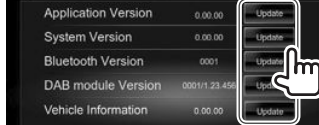

**<Application Version> <System Version>** Updaten van het systeem. **<Bluetooth Version> <DAB module Version>\***<sup>1</sup> **<Vehicle Information>\***<sup>2</sup>

**3**

Update van het systeemprogramma.

Updaten van het Bluetooth programma.

is verbonden (Bladzijde 60).

Updaten van de Digital Radio (DAB) module toepassing.

Updaten van het systeem van de apparatuur die met de externe I/F-aansluiting

Het updaten duurt even.

"Update Completed" verschijnt wanneer de update geslaagd is uitgevoerd. Terugstellen van het toestel.

- Ontkoppel het USB-apparaat niet tijdens het updaten.
- Indien de update is mislukt, moet u de stroom even uit en weer inschakelen en nogmaals de update proberen uit te voeren.
- Indien u de stroom tijdens de update heeft uitgeschakeld, kunt u de update hervatten na het weer inschakelen van de stroom. De update wordt vanaf het begin uitgevoerd.

\*1 Alleen voor de DDX5015DAB.

\*2 Alleen voor de DDX7015BT/DDX5015DAB/DDX5015BT.

## R **Instellen van de aanraakpositie**

U kunt de aanraakpositie op het aanraakpaneel instellen indien de aangeraakte positie niet overeenkomt met de uitgevoerde bediening.

- **1** Toon het **<Touch Panel Adjust>** scherm. Met het **<TOP MENU>** scherm:
	- $\cdot$  Druk herhaaldelijk op  $\triangledown$ l om van pagina op het **<System>** menuscherm te veranderen.

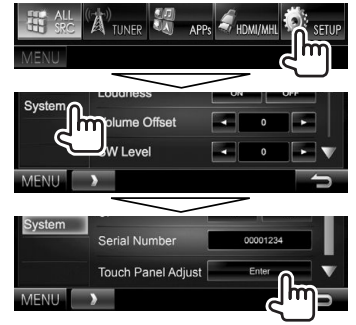

**2** Raak het midden van de markeringen linksonder en rechtsboven als aangegeven aan.

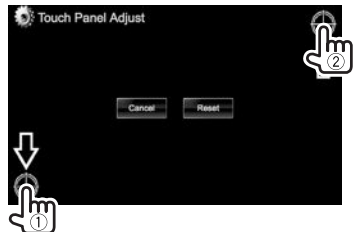

- Druk op **[Reset]** om de aanraakpositie terug te stellen.
- Druk op **[Cancel]** om de huidige bediening te annuleren.

## **Instellen van menu-onderdelen**

### R**Toon het <Setup> menuscherm**

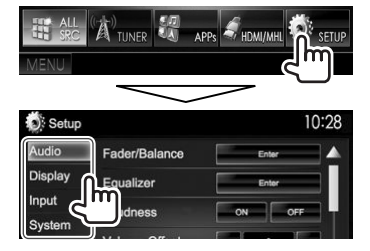

- U kunt van pagina veranderen om meer onderdelen te tonen door een druk op  $[$ **A**]/ $[\nabla]$ .
- U kunt het **<Audio>** instellingenscherm niet veranderen wanneer **[STANDBY]** op **<TOP MENU>** is gekozen. (Bladzijde 8)

## R**<Audio>-instelscherm**

#### **<Fader/Balance>**

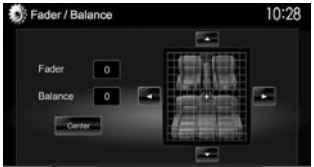

**Fader**: Instellen van het balans tussen de voor- en achterluidsprekers.

- **F6** t/m **R6** (Basisinstelling: **0**)
	- Stel fader in het midden (**0**) indien u slechts twee luidsprekers heeft.

**Balance**: Instellen van het balans tussen de linkeren rechterluidsprekers.

- **L6** t/m **R6** (Basisinstelling: **0**) Druk op  $[\triangle]/[\blacktriangledown]/[\blacktriangle]/[\blacktriangleright]$  of versleep  $[\frac{|\emptyset|}{|\lambda|}]$  om in te stellen.
	- Druk op **[Center]** voor het wissen van de instelling.

#### **<Equalizer>**

Verander de geluidsfunctie of maak instellingen voor egalisatie voor iedere bron en leg deze vast. (Bladzijde 44)

• **Natural** (Basisinstelling)**/Rock/Pops/Easy/Top40/ Jazz/Powerful/iPod**\*1 **/User**

#### **<Loudness>**

U kunt de toonversterkingsfunctie activeren of uitschakelen.

- **ON** (Basisinstelling): Versterkt de lage en hoge frequenties voor een goed-gebalanceerd geluid bij een laag volumeniveau.
- **OFF**: Geannuleerd.

#### **<Volume Offset>**

Stel het automatische volumeniveau voor iedere bron in en leg vast. (Voor discs wordt de instelling voor ieder van de volgende items opgeslagen: DVD/DVD-VR/VCD, CD, en DivX/MPEG1/MPEG2/ WMV/MP3/WMA/AAC.) Het volumeniveau wordt automatisch verhoogd of verlaagd wanneer u van bron verandert.

• **–15** t/m **+6** (Basisinstelling: **0**)

#### **<SW Level>**

Instellen van het subwooferniveau.

• **–50** t/m **+10** (Basisinstelling: **0**)

#### **<Bass Boost>**

Kies het gewenste versterkingsniveau voor de lage tonen.

• **OFF** (Basisinstelling)**/Level 1/Level 2/Level 3**

#### **<Car Setting>**\*2

Kiezen van het autotype en de plaats van luidsprekers. (Bladzijde 44)

- Autotype: **Off** (Basisinstelling)**/Compact/Full Size Car/Wagon/Minivan/SUV/Passenger Van**
- **Speaker Location:** Kiezen van de plaats van de luidsprekers in uw auto.
	- **Front**: **Door** (Basisinstelling)**/On Dash/Under Dash**
	- **Rear**\*3 : **Door/ Rear Deck/2nd Row/3rd Row**

#### **<Speaker Select>**\*2

Kiezen van het luidsprekerformaat en instellen van de drempelfrequentie. (Bladzijde 45)

#### **<Position>**

Instellen van de geluidseffecten in overeenstemming met de luisterpositie. (Bladzijde 45)

#### **<DSP Select>**

Kiezen of het Digital Signal Processor (DSP)-systeem wel of niet wordt gebruikt.

- **Bypass**: Alle instellingen voor de DSP zijn niet van kracht.
- **Through** (Basisinstelling): Gebruik van de DSP.

#### **<Drive Equalizer>**

U kunt de ruis van het rijden verminderen door de bandbreedte te verhogen.

- **ON** (Basisinstelling): Activeren van de Drive Equalizer.
- **OFF**: Geannuleerd.

\*1 Verschijnt uitsluitend indien iPod als bron is gekozen.

- \*2 U kunt de instelling niet veranderen indien het onderdeel grijs gekleurd is. Kies **[Unlock]** op het **<SETUP Memory>** scherm om de instelling te veranderen. (Bladzijde 50)
- \*3 De basisinstellingen verschillen afhankelijk van de instelling van het autotype.

## R**<Display>-instelscherm**

#### **<Dimmer>**

- **Auto** (Basisinstelling): Het scherm en de verlichting van de toetsen worden gedimd wanneer u de koplampen aanzet.
	- Het ILLUMI-draad moet worden verbonden. (Bladzijde 58)
- **ON**: Activeert de dimmer.
- **OFF**: Geannuleerd.
- **NAV**: De dimmer wordt in overeenstemming met de instelling voor het display 's nachts/overdag van de aangesloten navigatie-eenheid geactiveerd of geannuleerd.

#### **<User Customize>**

U kunt het displayontwerp (achtergrond en paneelkleur) veranderen. (Bladzijde 48)

#### **<OSD Clock>**

- **ON**: De klok wordt getoond tijdens weergave van een videobron.
- **OFF** (Basisinstelling): Geannuleerd.

#### **<Demonstration>**

- **ON** (Basisinstelling): Activeren van de demonstratie op het scherm.
- **OFF**: Geannuleerd.

#### **<Scroll>**

- **ON** (Basisinstelling): De informatie wordt herhaald rollend getoond.
- **Once**: De informatie wordt eenmaal rollend getoond.
- **OFF**: Geannuleerd.

De tekst wordt ongeacht deze instelling rollend getoond wanneer u op **[<]** drukt.

### **<Menu Customize>**

Verander de onderdelen die u op het **<TOP MENU>** scherm wilt tonen. (Bladzijde 49)

## **<Screen Adjust>**

Stel de helderheid en zwartheid van het scherm in. Druk op **[Enter]** om het instelscherm te tonen, kies **[DIM ON]** (dimmer aan)/**[DIM OFF]** (dimmer uit) en verander vervolgens de volgende instellingen:

- **Bright**: Instellen van de helderheid.
	- **–15** t/m **+15** (Basisinstelling: **0** voor dimmer aan/**+15** voor dimmer uit)
- **Black**: Instellen van zwart.
- **–10** t/m **+10** (Basisinstelling: **0**)

### **<Angle>**\*

Stel de hoek van het paneel in. (Bladzijde 7)

#### **<Parking Guidelines>**

- **ON** (Basisinstelling): Tonen van de richtlijnen voor het parkeren. (Bladzijde 32)
- **OFF**: Geannuleerd.

## **<Guidelines Setup>**

Instellen van de richtlijnen voor het parkeren. (Bladzijde 32)

Alleen voor de DDX7015BT.

## R**<Input>-instelscherm**

## **<R-CAM Interrupt>**

- **ON**: Het beeld van de achterzichtcamera wordt getoond wanneer de versnelling in zijn achteruit (R) wordt geschakeld.
- **OFF** (Basisinstelling): Kies wanneer u geen camera heeft aangesloten.

### **<TV Tuner Control>**

- **ON**: Voor bediening van de TV met **"AV-IN 1"**.
- **OFF** (Basisinstelling): Kies voor het gebruik van **"AV-IN 1"** met een ander apparaat dan de TV.

## **<Navigation>**\*1

Veranderen van navigatie-instellingen. (Bladzijde 34)

## **<Vehicle Information>**\*1 \*2

- **ON** (Basisinstelling): Activeren van de autoinformatiedisplayfunctie.
- **OFF**: Geannuleerd.

## **<Beep for parking distance control>**\*1 \*2

- **ON**: Activeert een waarschuwingstoon wanneer de omgevingssensor van de auto tijdens het parkeren een persoon of voorwerp opmerkt in het pad van de auto.
- **OFF** (Basisinstelling): Geannuleerd.
- \*1 Alleen voor de DDX7015BT/DDX5015DAB/DDX5015BT.
- \*2 De instelling kan worden gebruikt wanneer de los verkrijgbare adapter met de externe I/F-aansluiting is verbonden (Bladzijde 60). Raadpleeg uw Kenwood handelaar voor details.

## R**<System>-instelscherm**

#### **<Language>**

Kiesde taal voor de tekstinformatie op het scherm.

- **English** (Fabrieksinstelling voor DDX7015BT/ DDX5015DAB/DDX5015BT)**/Español/Français/ Deutsch/Italiano/Nederlands/Ελληνικά/ Português/Türkçe/Čeština/Polski/Magyar/ Руccĸий** (Fabrieksinstelling voor DDX5015BTR)**/ / / / / / / Bahasa Indonesia/**
- **GUI Language**: Kies de taal voor de bedieningstoetsen en menu-onderdelen.
	- **English** (Basisinstelling)/**Local** (de hiervoor gekozen taal)

#### **<Clock>**

Stel de tijd voor de klok in. (Bladzijde 5)

#### **<iPod Setup>**

Maak de instellingen voor de iPod. (Bladzijde 18)

#### **<APP Setup>**

- **APP Connection Setup**: Instellingen voor de app maken. (Bladzijde 43)
- **APP Interrupt Volume**: Stel het volume van de app in.
	- **0** t/m **35** (Basisinstelling: **17**)

#### **<Bluetooth Setup>**

Configureer de instellingen voor gebruik van een Bluetooth apparaat, bijvoorbeeld voor de verbinding en andere algemene bedieningen. (Bladzijde 42)

#### **<Beep>**

- **ON** (Basisinstelling): Activeren van de pieptoon bij een toetsdruk.
- **OFF**: Geannuleerd.

#### **<SETUP Memory>**

U kunt de door u gemaakte instellingen vastleggen of wissen. (Bladzijde 49)

#### **<DivX(R) VOD>**

Dit toestel heeft zijn eigen registratiecode. Na weergave van een bestand met een registratiecode, wordt de registratiecode van dit toestel ter auteursrechtbescherming overschreven.

- Druk op **[Enter]** om de informatie te tonen.
- Voor het terugkeren naar het voorgaande scherm, drukt u op **[OK]**.

#### **<TEL Key Long Press>**\*1

Bepaalt de functie van de TEL toets wanneer ingedrukt.

- **R-CAM**: Tonen van het beeld van de achterzichtcamera. (Bladzijde 32)
- **V-OFF**: Uitschakelen van het scherm. (Bladzijde 8)
- **Voice** (Basisinstelling): Activeren van bellen met stemherkenning. (Bladzijde 40)

#### **<AV-OUT>**

U kunt het gebruik van het externe component dat met de AV-OUT aansluiting is verbonden bepalen.

• **OFF** (Basisinstelling)**/AV-IN1/AV-IN2/DVD**

#### **<AV Key Long Press>**

Bepaalt de functie van de AV toets wanneer ingedrukt.

- **AV-OUT** (Basisinstelling): Kiezen van de AV-bron voor extra monitors of versterkers.
- **APPs**: Tonen van het apps-scherm. (Bladzijde 21)

#### **<AUD Key Long Press>**\*2

Bepaalt de functie van de AUD toets wanneer ingedrukt.

- **V-OFF** (Basisinstelling): Uitschakelen van het scherm. (Bladzijde 8)
- **R-CAM** : Tonen van het beeld van de achterzichtcamera. (Bladzijde 32)

#### **<Security Code>**

Registreer de veiligheidscode voor het toestel. (Bladzijde 4)

#### **<SI>**

Activeer of annuleer de veiligheidsfunctie. (Bladzijde 5)

#### **<Serial Number>**

Tonen van het serienummer.

#### **<Touch Panel Adjust>**

Kies de positie voor het aanraken van toetsen op het scherm. (Bladzijde 50)

#### **<Steering Remote Controller>**\*3

Toewijzen van functies aan toetsen op de stuurafstandsbediening. (Raadpleeg uw Kenwood handelaar voor details.)

#### **<System Information>**

Toont de versie-informatie van de software. U kunt de software updaten. (Bladzijde 50)

- \*1 Alleen voor de DDX5015DAB/DDX5015BT/DDX5015BTR.
- \*2 Alleen voor de DDX7015BT.
- \*3 Alleen voor de DDX7015BT/DDX5015DAB/DDX5015BT.

## **AFSTANDSBEDIENUING**

## **Overzicht**

De los verkrijgbare afstandsbediening KNA-RCDV331 is voor bediening van dit toestel ontworpen. Zie de bij de afstandsbediening geleverde gebruiksaanwijzing.

## V **Voorzichtig:**

- Leg de afstandsbediening niet op een plaats waar deze kan verschuiven bij afremmen of andere handelingen. Het is uitermate gevaarlijk wanneer de afstandsbediening tijdens het rijden valt en bijvoorbeeld onder een pedaal schuift.
- Houd de batterij uit de buurt van vuur en het directe zonlicht. De batterij kan anders ontploffen of hitte opwekken met brand als gevolg.
- Laad niet op, sluit niet kort, demonteer niet en verwarm de batterij niet en gooi niet in een vuur. Er kan anders batterijvloeistof gaan lekken. Indien gemorste vloeistof in uw ogen of op uw huid en kleding is gekomen, moet u het direct met water wegspoelen en een arts raadplegen.
- Houd de batterij buiten het bereik van kleine kinderen. Raadpleeg onmiddellijk een arts indien een kind de batterij heeft ingeslikt.

## R**Plaatsen van de batterijen**

Gebruik twee "AAA"/"R03"-formaat batterijen. Plaats de batterijen met de + en – polen in de juiste richting, als aangegeven in het batterijvak.

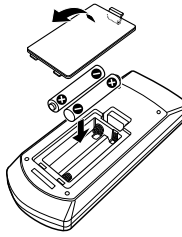

• De batterijen zijn waarschijnlijk uitgeput wanneer het bereik van de afstandsbediening korter wordt of de afstandsbediening helemaal niet meer werkt. Vervang in dat geval beide batterijen door nieuwe.

## R**Afstandsbediening-functieschakelaar**

De functies die met de afstandsbediening kunnen worden bestuurd, zijn verschillend afhankelijk van de functieschakelaar.<br>  $\Box$   $\Box$   $\Box$   $\Box$   $\Box$   $\Box$ 

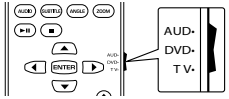

**AUD functie:** Schakel naar deze functie voor bediening van een gekozen bron, tuner, etc. **DVD functie:** Schakel naar deze functie voor weergave van een DVD of CD met de in dit toestel ingebouwde speler.

**TV functie:** Niet in gebruik.

- De stand van de afstandsbedieningfunctieschakelaar wordt met de functietitel aangegeven, bijvoorbeeld "AUD functie".
- Kies de "AUD" functie voor het bedienen van een speler die niet in dit toestel is ingebouwd.

## **Bediening met de afstandsbediening**

## R**Alg mene bediening (AUD functie)**

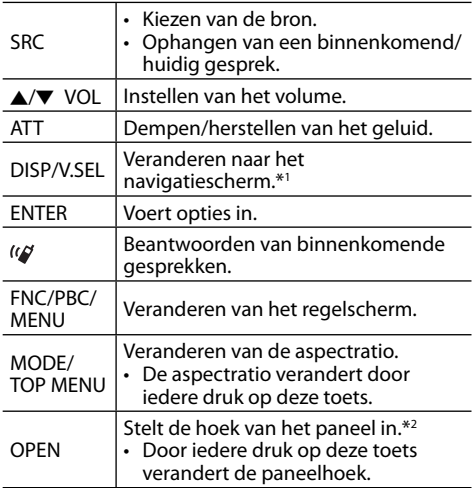

\*1 Alleen voor de DDX7015BT/DDX5015DAB/DDX5015BT.

\*2 Alleen voor de DDX7015BT.

## **AFSTANDSBEDIENUING**

## R**DVD/VCD (DVD functie)**

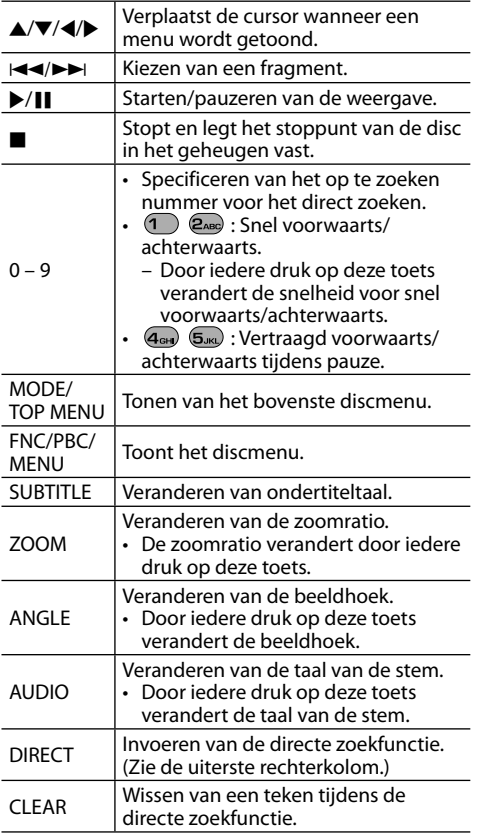

## R**Muziekdisc/Audiobestand/ Videobestand/Beeldbestand (AUD functie)**

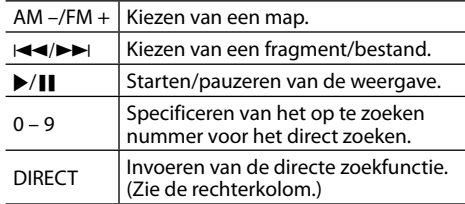

## R**Radio (AUD functie)**

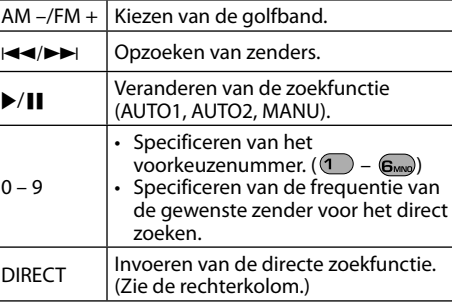

## R**Digital Radio (DAB) (AUD functie)\***

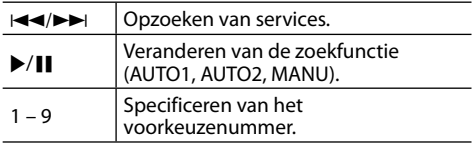

Alleen voor de DDX5015DAB.

## R**iPod (AUD functie)**

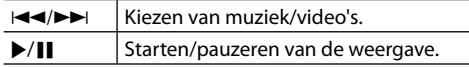

## R**USB (AUD functie)**

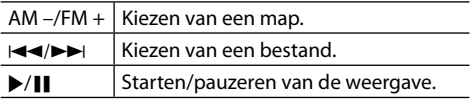

#### **Direct kiezen van een onderdeel (hoofdstuk/ titel/map/bestand/fragment)**

- 1 Druk op DIRECT om de zoekfunctie te kiezen. Door iedere druk op DIRECT, verandert het te zoeken onderdeel.
- 2 Druk op een cijfertoets om het gewenste onderdeel te kiezen.
- 3 Druk op ENTER om uw keuze te bevestigen.

#### **Direct kiezen van de tunerfrequentie**

- 11 Druk op DIRECT om de zoekfunctie te kiezen.
- 2 Druk op een cijfertoets om een frequentie in te voeren.
- 3 Druk op  $\blacktriangleleft$ / $\blacktriangleright$  om de invoer te bevestigen.

## **Alvorens het toestel te installeren**

## V **WAARSCHUWING**

- Het verbinden van het ontstekingsdraad (rood) en het accudraad (geel) met het autochassis (aarding), kan kortsluiting en brand veroorzaken. Verbind deze draden met de stroombron via het zekeringenkastie.
- Verwijder de zekering van het ontstekingsdraad (rood) en accudraad (geel) niet. De stroomtoevoer moet via de zekering met de draden worden verbonden.

## V **Voorzorgen voor het installeren en verbinden**

- $\overline{\cdot}$  De bevestiging en bedrading van dit product vereist vakbekwaamheid en ervaring. Laat voor de veiligheid het bevestigen en bedraden door een professionele installateur uitvoeren.
- Zorg dat het toestel op een negatieve 12 Volt gelijkstroomvoeding is geaard.
- Installeer het toestel niet op plaatsen die aan direct zonlicht, hitte of extreme vochtigheid blootstaan. Vermijd ook plaatsen waar het zeer stoffig is of waar waterspatten voorkomen.
- Gebruik geen los verkrijgbare schroeven. Gebruik uitsluitend de bij het toestel geleverde schroeven. Het toestel wordt mogelijk beschadigd door gebruik van andere schroeven.
- Wanneer de stroom niet wordt ingeschakeld ("Miswiring DC Offset Error", "Warning DC Offset Error" verschijnt), kan er kortsluiting zijn in een van de luidsprekerdraden of maakt een draad contact met het chassis van de auto, waardoor de beschermingsfunctie wordt geactiveerd. Controleer de verbinding van de luidsprekerdraden.
- Indien het contactslot van uw auto geen ACC stand heeft, moet u de ontstekingsdraden verbinden met een stroombron die met de contactsleutel kan worden in- en uitgeschakeld. Indien u het ontstekingsdraad verbindt met een stroombron waar constant spanning op staat, bijvoorbeeld accudraden, zal de accu worden uitgeput.
- Alleen voor de DDX7015BT:

Als de console een deksel heeft, moet u er bij de installatie van het toestel op letten dat het monitorpaneel bij het openen en sluiten het deksel niet raakt.

- Als de zekering is doorgebrand, controleert u eerst of de kabels elkaar niet raken en kortsluiting veroorzaken en vervangt u vervolgens de oude zekering door een nieuwe met eenzelfde waarde.
- Isoleer niet-aangesloten draden met isolatieband of ander geschikt materiaal. Voorkom kortsluiting en verwijder derhalve niet de kapjes op het uiteinde van de niet-aangesloten draden of aansluitingen.
- Verbind de luidsprekerdraden juist met de overeenkomende aansluitingen. Het toestel kan beschadigd worden of niet functioneren als u de  $\Theta$  draden deelt of ze verbindt met een metalen onderdeel van de auto.
- Indien u slechts twee luidsprekers met het systeem verbindt, moet u de stekkers met ofwel beide voor-uitgangsaansluitingen of beide achteruitgangsaansluitingen verbinden (gebruik dus niet zowel voor als achter). Indien u bijvoorbeeld de  $\bigoplus$  stekker van de linkerluidspreker met een voor-uitgangsaansluiting verbindt, mag u niet de  $\ominus$  stekker met een achter-uitgangsaansluiting verbinden.
- Controleer na het installeren van het toestel of de remlichten, richtingaanwijzers, ruitenwissers enz. van de auto juist functioneren.
- Installeer het toestel met hooguit een hoek van 30˚.
- Druk niet hard op het paneeloppervlak bij het installeren van het toestel in de auto. Het paneel zal anders mogelijk worden beschadigd of niet functioneren.

• Dit toestel heeft een ventilator voor het verlagen van de interne temperatuur. Installeer het toestel niet op een plaats waar de werking van de ventilator wordt gehinderd. Indien deze openingen zijn geblokkeerd kan het toestel niet goed worden geventileerd met een onjuiste werking als gevolg.

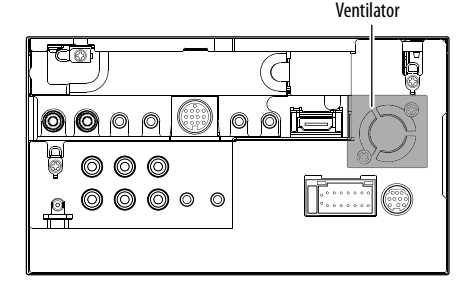

## V **VOORZICHTIG**

Installeer dit toestel in de console van uw auto. Raak de metalen onderdelen van dit toestel niet aan tijdens en kort na gebruik van het toestel. Metalen onderdelen als bijvoorbeeld de hittebak en behuizing worden namelijk heet.

## R**Bijgeleverde accessoires voor het installeren**

- $(1)$  Bedradingsbundel x 1
- 2 Sierplaat x 1
- 3 Verlengdraad (2 m) x 1
- $\overline{4}$  Verwijdersleutels x 2
- 5 Microfoon (3 m) x 1
- 6 Bevestiging voor HDMI/MHL aansluiting x 1
- $\overline{2}$  Schroeven voor bevestiging (M2.6 x 6 mm) x 1

#### R**Installatieprocedure**

- **1** Voorkom kortsluiting en haal derhalve de sleutel uit het contact en ontkoppel de  $\ominus$ pool van de accu.
- **2** Verbind de draden van ieder toestel met de juiste in- en uitgangsaansluitingen.
- **3** Verbind de luidsprekerdraden van de bedradingsbundel.
- **4** Neem aansluiting B van de bedradingsbundel en verbind deze met de luidsprekeraansluiting in de auto.
- **5** Neem aansluiting A van de bedradingsbundel en verbind deze met de externe spanningsaansluiting van de auto.
- **6** Verbind de stekker van de bedradingsbundel met het toestel.
- **7** Installeer het toestel in de auto.
	- Controleer dat het toestel goed op zijn plaats is geïnstalleerd. Het toestel zal niet juist functioneren indien het niet goed is geplaatst (het geluid zal bijvoorbeeld overslaan).
- **8** Sluit de  $\ominus$  pool van de accu weer aan.
- **9** Druk op de terugsteltoets.
- **10** Configureer **<Initial Setup>**. (Bladzijde 4)

## **Installeren van het toestel**

## R**Installeren van het toestel**

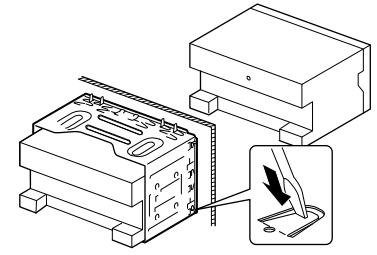

• Buig de lipjes van de bevestigingshuls met een schroevendraaier of iets dergelijks en bevestig op zijn plaats.

## R**Installeren van de sierplaat**

Bevestig de sierplaat (2).

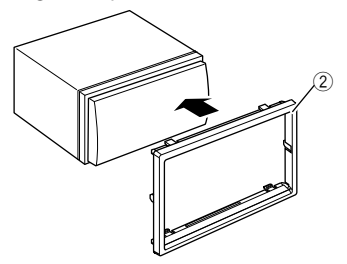

## **Verbinden**

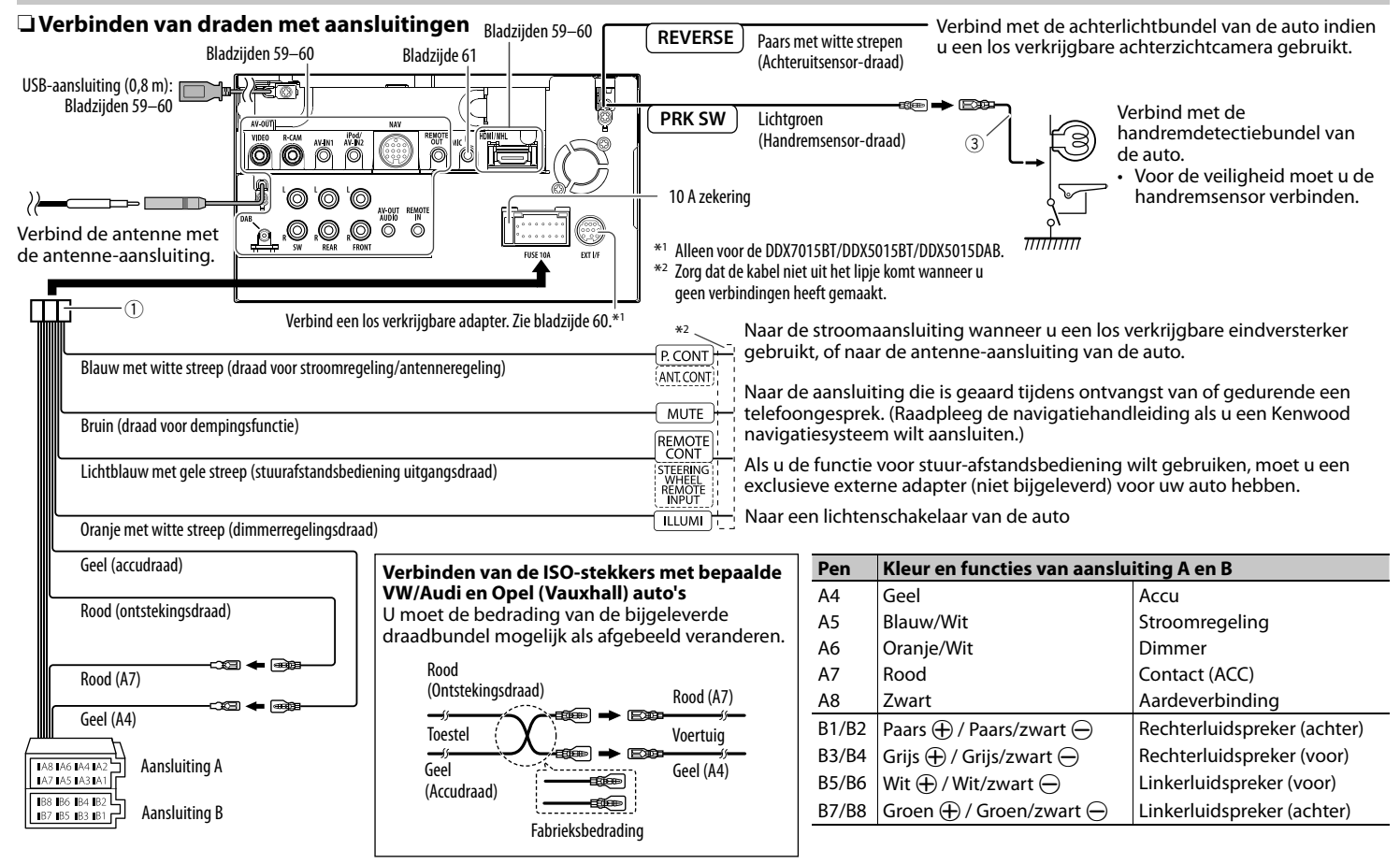

## R **Verbinden van een USB-apparaat**

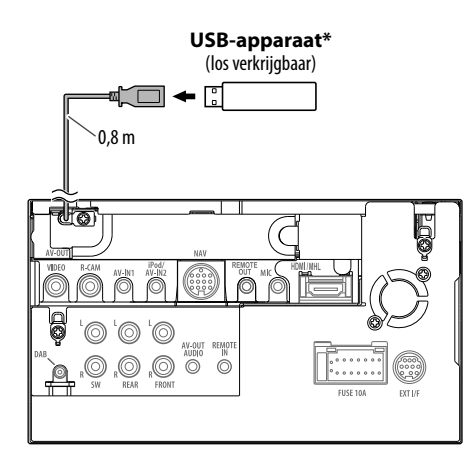

\* Gebruik de CA-U1EX indien de kabel moet worden verlengd. (Max. 500 mA, 5V)

### R **Verbinden van een iPod/iPhone**

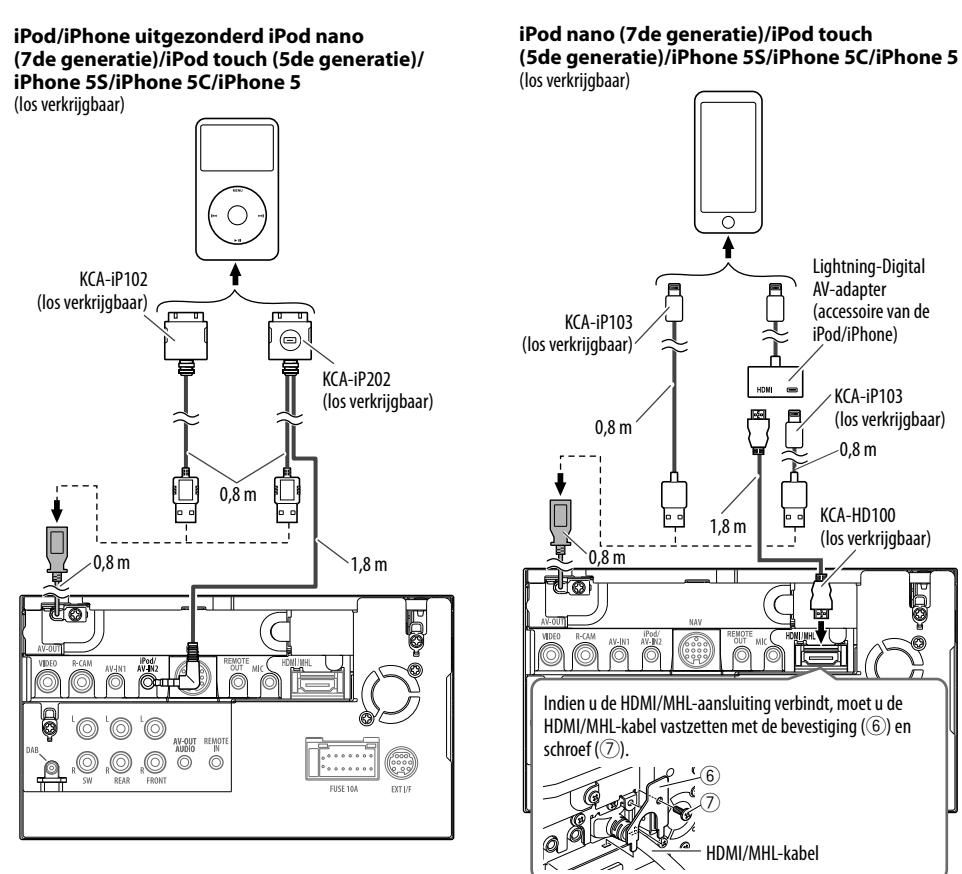

Q<br>Q

#### R **Verbinden van een smartphone**

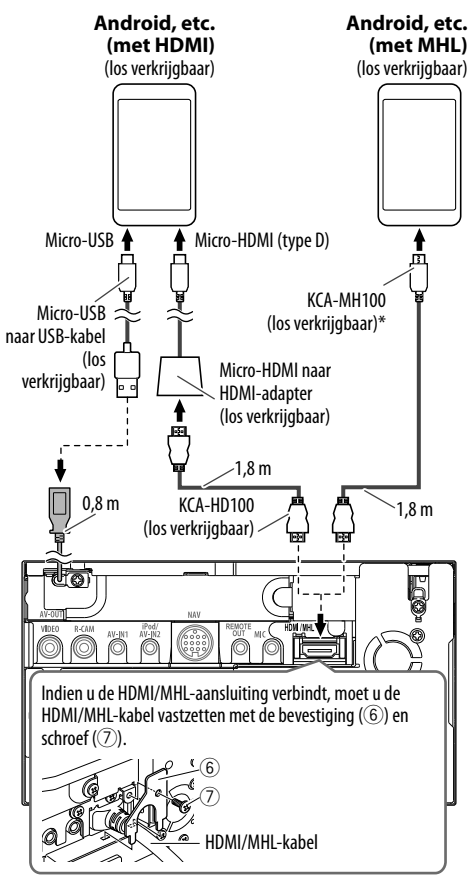

Gebruik indien nodig een conversie-adapter voor het verbinden van smartphones.

## R **Verbind van de Miracast Dongle voor gebruik van een smartphone/iPod/ iPhone met een draadloze verbinding**

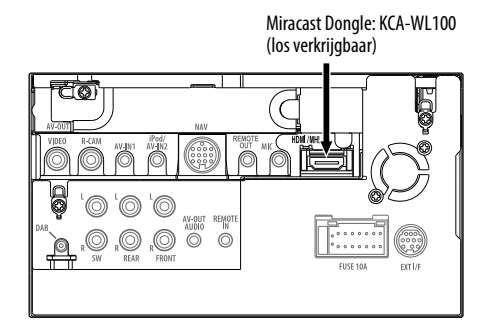

## R **Verbinden van externe componenten**

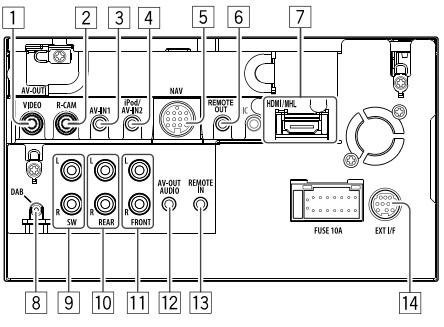

- 1 AV-OUT/Video-uitgang (geel)<br>2 Ingang achterzichtcamera (ge
- $\frac{2}{3}$  Ingang achterzichtcamera (geel)
- $\frac{3}{4}$  Audio-/videoingang (AV-IN1)<sup>\*1</sup>
- $\frac{4}{5}$  iPod/audio- en videoingang (iPod/AV-IN2)\*<sup>1</sup>
- $\frac{5}{6}$  NAVI I/F-ingang<sup>\*2</sup>
- 6 Afstandsbedieningsuitgang TV-tuner
- 7 HDMI/MHL-ingang<br>8 DAB-antenne-ingal
- 8 DAB-antenne-ingang<sup>\*3</sup><br>9 Subwoofer-vooruitgang
- Subwoofer-vooruitgang (mono-uitgang)\*<sup>4</sup>
	- Subwoofer linkeruitgang (wit)
	- Subwoofer rechteruitgang (rood)
- $\overline{10}$  Achter-vooruitgang<sup>\*4</sup>
	- Audio linkeruitgang (wit)
	- Audio rechteruitgang (rood)
- $\overline{11}$  Voor-vooruitgang<sup>\*4</sup>
	- Audio linkeruitgang (wit)
	- Audio rechteruitgang (rood)
- $\sqrt{12}$  Audio-uitgang (ø3,5 mini-aansluiting) Stereo-ministekker zonder weerstand
- 13 Directe ingang voor stuurafstandsbediening (ø3,5 mini-aansluiting)\*2
- [14] Externel I/F voor het verbinden van een los verkrijgbare adapter (12 V gelijkstroom === 500 mA max)\*2
- \*1 Gebruik voor het verbinden van het weergavecomponent met **"AV-IN1"** of **"AV-IN2"** de CA-C3AV audio- en videokabel (los verkrijgbaar).
- \*2 Alleen voor de DDX7015BT/DDX5015BT/DDX5015DAB.
- \*3 Alleen voor de DDX5015DAB. Verbind de CX-DAB1 (los verkrijgbaar) voor het gebruik van de digitale radio.
- \*4 Bij het verbinden van een externe versterker, moet u het aardedraad met het chassis van de auto verbinden; indien dit niet wordt uitgevoerd, wordt het toestel mogelijk beschadigd.

## R **Verbinden van een microfoon voor Bluetooth**

Verbind een microfoon (5) met de MIC aansluiting.

• Verwijder de bescherming van de plakstrook en druk de microfoon op de plaats waar u hem wilt installeren. Richt de microfoon vervolgens naar het gezicht van de bestuurder. Bevestig na het installeren de microfoonkabel met klemmen (los verkrijgbaar) aan de auto.

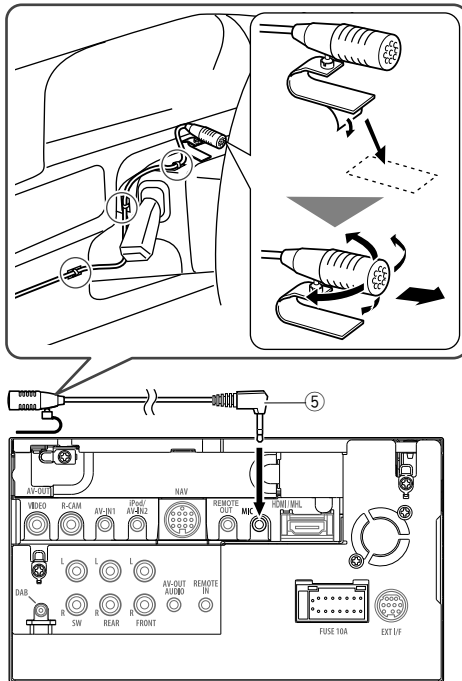

## **Verwijderen van het toestel**

## R**Verwijderen van de sierplaat**

**1** Haak de aanslagpennen op de verwijdersleutel (4) en ontgrendel de twee vergrendelingen op het onderste gedeelte. Druk het frame omlaag en trek naar u toe.

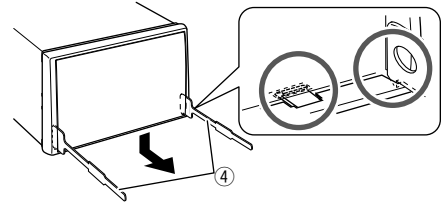

**2** Verwijder de bovenste twee delen.

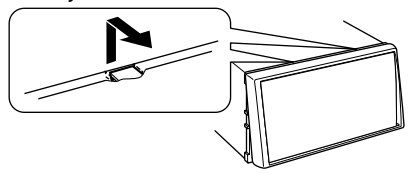

• Het frame kan op dezelfde wijze van de bovenkant worden verwijderd.

## R**Verwijderen van het toestel**

- **1** Verwijder de sierplaat. (Zie de linkerkolom.)
- **2** Steek de twee verwijdersleutels (4) in en trek ze vervolgens als afgebeeld naar u toe zodat het toestel kan worden verwijderd.

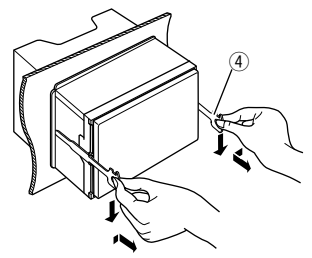

• Wees voorzichtig en voorkom letsel door de aanslagpennen op de sleutel voor het verwijderen.

## **Onderhoud**

## R**Voorzorgen voor het schoonmaken van het toestel**

Gebruik geen oplosmiddelen (bijv. thinner en benzine), reinigingsmiddelen en insectensprays. Dit soort middelen beschadigen namelijk de monitor of het toestel.

#### **Aanbevolen manier voor het reinigen:**

Veeg het paneel voorzichtig schoon met een zachte, droge doek.

## R**Condensvorming**

Er wordt mogelijk condens op de lens in het toestel gevormd onder de volgende omstandigheden:

- Nadat de verwarming in de auto werd aangezet.
- Indien het zeer vochtig in de auto is.

Het toestel functioneert dan mogelijk onjuist. Werp dan de disc uit en laat het toestel een paar uur ingeschakeld totdat het vocht is verdampt.

## R**Behandeling van discs**

• Voor het verwijderen van een disc uit doosje, drukt u op de middenspil van de houder en haalt u de disc, terwijl u deze aan de randen vasthoudt, uit het doosje.

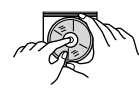

- Houd de disc altijd bij de randen vast. Raak het opname-oppervlak niet aan.
- Voor het weer terugplaatsen van een disc in het doosje, plaatst u de disc voorzichtig rond de middenspil (met de bedrukte kant boven).
	- Bewaar discs na gebruik beslist in de bijbehorende doosjes.

## R**Schoonhouden van discs**

Een vuile disc wordt mogelijk niet juist afgespeeld. Veeg een vuile disc met een zachte doek, in een rechte lijn vanaf het midden naar de rand toe, schoon.

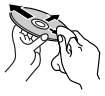

• Gebruik geen oplosmiddelen (bijvoobeeld normale platenreinigers, spray, thinner, benzine) voor het reinigen van discs.

## R**Afspelen van nieuwe discs**

Nieuwe discs hebben mogelijk ruwe plekjes aan de binnenste en buitenste rand. Een dergelijke disc wordt mogelijk niet door het toestel herkend.

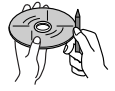

• Verwijder deze bramen door een potlood of pen langs de randen te halen.

## **Meer informatie**

## R**Weergave van bestand**

#### **Weergave van DivX-bestanden (alleen van discs)**

- Dit toestel kan DivX-bestanden met de <.divx>, <.div> of <.avi> extensie (ongeacht hoofdletters en kleine letters) afspelen.
- Audio stream moet aan MP3 of Dolby Digital voldoen.
- Een bestand dat met de ineengestrengelde aftastfunctie is gecodeerd, wordt mogelijk niet juist afgespeeld.
- De maximale bitwaarde voor videosignalen (gemiddelde) is 8 Mbps.

#### **Weergave van MPEG1/MPEG2 bestanden**

- Dit toestel is geschikt voor weergave van MPEG1/ MPEG2-bestanden met de <.mpg> of <.mpeg> extensiecode.
- Het stream-formaat moet aan MPEG system/ program stream voldoen. Het bestandsformaat moet MP@ML (Main Profile at Main Level)/SP@ML (Simple Profile at Main
- Level)/MP@LL (Main Profile at Low Level) zijn.
- De audiostream moet aan MPEG1 Audio Layer-2 of Dolby Digital voldoen.

#### **Weergave van JPEG/BMP/PNG-bestanden (alleen voor USB)**

- Dit toestel is geschikt voor weergave van beeldbestanden met de <.jpg>, <.jpeg>, <.bmp> of <.png> extensiecode.
- Dit toestel kan bestanden met een resolutie van 32 x 32 t/m 8 192 x 7 680 tonen. Afhankelijk van de resolutie van het bestand duurt het even eer het verschijnt.
- Dit toestel kan baseline JPEG-bestanden tonen. Progressive JPEG-bestanden en lossless JPEGbestanden kunnen niet worden weergegeven.

#### **Weergave van audiobestanden (voor discs: MP3/ WMA/AAC, voor USB: MP3/WMA/WAV/AAC/FLAC)**

- Dit toestel kan de bestanden afspelen die de volgende extensiecodes hebben <.mp3>, <.wma>, <.wav>, <.m4a> of <.flac> (ongeacht hoofdletters en kleine letters).
- Dit toestel is geschikt voor weergave van bestanden die aan de volgende voorwaarden voldoen:
	- Bitwaarde:
	- MP3: 8 kbps 320 kbps WMA: 48 kbps – 192 kbps AAC: Voor discs: 16 kbps – 320 kbps Voor USB: 32 kbps – 320 kbps
	- Bemonsteringsfrequentie:  $MP3: 8 kH7 - 48 kH7$
	- WMA: Voor discs: 32 kHz 48 kHz Voor USB: 8 kHz – 48 kHz
	- WAV: 44,1 kHz
	- $AAC: 16 kHz 48 kHz$
	- FLAC  $\cdot$  8 kHz 48 kHz
- Dit toestel kan ID3 Tag Versie 1.0/1.1/2.2/2.3/2.4 (voor MP3) tonen.
- Het toestel kan tevens WMA/AAC/FLAC Tag tonen.
- Dit toestel kan bestanden afspelen die met VBR (variabele bitwaarde) zijn opgenomen.
- Er is een verschil in de aanduiding van de verstreken tijd wanneer de bestanden met VBR zijn opgenomen.
- Dit toestel is niet geschikt voor de volgende bestanden:
	- MP3-bestanden die met de MP3i en MP3 PRO formaten zijn gecodeerd.
	- MP3-bestanden die met Layer 1/2 zijn gecodeerd.
	- WMA-bestanden die met lossless, professional en stem-formaten zijn gecodeerd.
	- WMA-bestanden die niet op Windows Media® Audio zijn gebaseerd.
	- WMA/AAC-bestanden die met DRM tegen kopiëren zijn beschermd.
	- AAC bestanden die met andere programma's dan iTunes zijn opgeslagen.
	- AAC-bestanden die met FairPlay tegen kopiëren zijn beschermd (uitgezonderd wanneer deze zijn opgeslagen op een iPod).
	- Bestanden met data als AIFF, ATRAC3, enz.
- Dit toestel is geschikt voor het tonen van covers die aan de volgende voorwaarden voldoen:
	- Beeldformaat: 32 x 32 t/m 1 232 x 672 (PNG: 800 x 480) resolutie
	- Dataformaat: minder dan 650 KB.
	- Bestandstype: JPEG/PNG/BMP

#### **Weergave van H.264/WMV-bestanden (alleen voor USB)**

- Dit toestel is geschikt voor weergave van bestanden met de <.mp4>, <.wmv>, <.avi> of <.mkv> extensiecode.
- Dit toestel kan uitsluitend bestanden die kleiner dan 2 GB zijn afspelen.
- Het stream-formaat moet aan MPEG system/ program stream voldoen.

## R**Discweergave**

## **Afspeelbare disctypes**

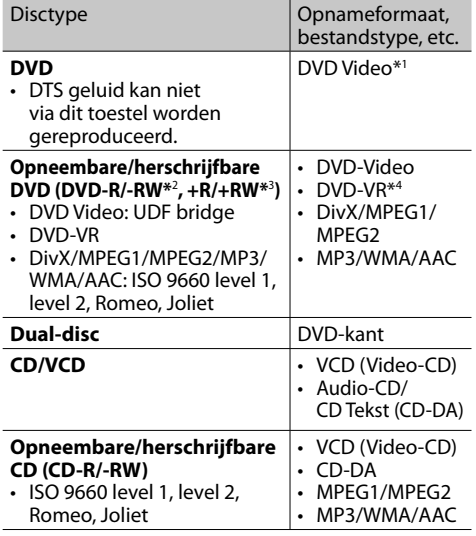

\*1 DVD-regiocode: Voor de DDX7015BT/DDX5015DAB/DDX5015BT: 2 Voor de DDX5015BTR: 5 Indien u een DVD-Video met een verkeerde regiocode heeft

geplaatst, verschijnt "Region Code Error" op het scherm.

- \*2 Een DVD-R opgenomen met het "multi-border" formaat kan tevens worden afgespeeld (uitgezonderd dubbelzijdige discs). DVD-RW dual-discs zijn niet afspeelbaar.
- \*3 U kunt afgeronde +R/+RW (alleen videoformaat) discs afspelen. "DVD" is als disctype gekozen wanneer een +R/+RW-disc is geplaatst. +RW dual-discs zijn niet afspeelbaar.
- \*4 Dit toestel is niet geschikt voor weergave van materiaal dat met CPRM is beschermd.

#### **Niet afspeelbare discs**

- De volgende discs en formaten kunnen niet worden afgespeeld:
	- DVD-Audio/DVD-ROM
	- MPEG4/JPEG/FLAC/MKV/DVD+VR/DVD-RAM opgenomen op DVD-R/RW of +R/+RW
	- SVCD (Super Video CD), CD-ROM, CD-I (CD-I Ready), DTS-CD
- MPEG4/JPEG/FLAC/MKV opgenomen op CD-R/ RW
- Discs die niet rond zijn.
- Discs met gekleurd opname-oppervlak of vuile discs.
- Opneembare/Herschrijfbare discs die niet zijn afgerond.
- 8 cm discs. Het plaatsen met gebruik van een adapter kan een onjuiste werking veroorzaken.

#### **DualDisc weergave**

De niet-DVD kant van een "DualDisc" voldoet niet aan de "Compact Disc Digital Audio" standaard. Het gebruik van de niet-dvd kant van een "DualDisc" met dit toestel wordt afgeraden.

#### **Afspelen van opneembare/herschrijfbare discs**

- Dit toestel kan maximaal 64 770 bestanden en 254 mappen herkennen (met maximaal 255 bestanden per map).
- Gebruik uitsluitend "finalized" discs.
- Dit toestel kan multi-sessie discs afspelen; de nietgesloten sessies worden echter tijdens weergave overgeslagen.
- Bepaalde discs of bestanden kunnen mogelijk vanwege de karakteristieken of opnameomstandigheden niet worden afgespeeld.

## **I** Meer over op een verbonden USB**apparaat/iPod/iPhone opgeslagen data**

• Wij zijn niet aansprakelijk voor het verlies van data van een iPod/iPhone en USBmassaopslagapparatuur door of tijdens het gebruik van dit toestel.

#### R **Weergave van USB Afspeelbare bestanden op USB-apparatuur**

- Dit toestel kan de volgende soorten bestanden afspelen die op een USB-massaopslagapparaat zijn opgeslagen.
	- JPEG/BMP/PNG/MPEG1/MPEG2/MP3/WMA/ WAV/AAC/FLAC/H.264/WMV (VC-1)
- Dit toestel kan maximaal 5 000 bestanden en 250 mappen herkennen (met maximaal 999 bestanden per map).
- Voorkom dat u belangrijke data verliest en maak derhalve een back-up van belangrijke data.

#### **Opmerkingen aangaande het gebruik van USBapparatuur:**

- Het toestel kan op USB-apparatuur opgeslagen bestanden mogelijk niet afspelen indien de apparatuur via een USB-verlengsnoer is verbonden.
- USB-apparatuur met speciale functies, bijvoorbeeld databeveiligingsfuncties, kan niet met dit toestel worden gebruikt.
- Gebruik geen USB-apparatuur met 2 of meerdere partities.
- Afhankelijk van de vorm van de USB-apparatuur en aansluitingen, kan bepaalde USB-apparatuur mogelijk niet juist worden bevestigd of kan geen goede verbinding worden gemaakt.
- Dit toestel herkent mogelijk geen geheugenkaart die in een USB-kaartlezer is geplaatst.
- Gebruik indien van toepassing de USB 2.0 kabel voor het verbinden.
- Maximale aantal tekens (indien de tekens 1 byte zijn):
	- Mapnamen: 128 tekens
	- Bestandsnamen: 128 tekens
- Gebruik de USB-apparatuur niet als het uw rijveiligheid mogelijk beïnvloedt.
- Verwijder of bevestig USB-geheugen niet herhaaldelijk terwijl "Reading" op het scherm wordt getoond.
- De weergave wordt mogelijk gestoord door elektrostatische schokken bij het verbinden van USB-apparatuur. Ontkoppel in dat geval de USBapparatuur even, stel dit toestel terug en sluit de USB-apparatuur weer aan.
- Met bepaald USB-apparatuur is de bediening en stroomtoevoer mogelijk anders.
- Voorkom vervorming en beschadiging en laat USB-apparatuur derhalve niet in de auto achter en stel niet aan het directe zonlicht en hoge temperaturen bloot.

## R**Opmerkingen aangaande weergave van een iPod/iPhone**

• iPod/iPhone die kan worden aangesloten op dit toestel:

Made for

- iPod with video
- iPod classic
- iPod nano (7th Generation)
- iPod nano (6th Generation)
- iPod nano (5th Generation)
- iPod nano (4th Generation)
- iPod nano (3rd Generation)
- iPod touch (5th Generation)
- iPod touch (4th Generation)
- iPod touch (3rd Generation)
- iPod touch (2nd Generation)
- iPod touch (1st Generation)
- iPhone 5S
- iPhone 5C
- iPhone 5
- iPhone 4S
- iPhone 4
- iPhone 3GS
- iPhone 3G
- iPhone
- Bepaalde bedieningen worden mogelijk onjuist of anders uitgevoerd bij gebruik van een iPod/ iPhone. Ga in dat geval naar de volgende KENWOOD website:

<www.kenwood.com/cs/ce/ipod>

- Met bepaalde iPod/iPhone modellen is de werking mogelijk abnormaal of instabiel. Ontkoppel in dat geval de iPod/iPhone en controleer de conditie. Stel de iPod/iPhone even terug indien de werking niet beter werd of nog steeds traag is.
- De iPod/iPhone wordt via dit toestel opgeladen indien dit toestel is ingeschakeld.
- De tekstinformatie wordt mogelijk niet juist getoond.

## R **Taalcodes (voor taalkeuze met DVD/DVD-VR)**

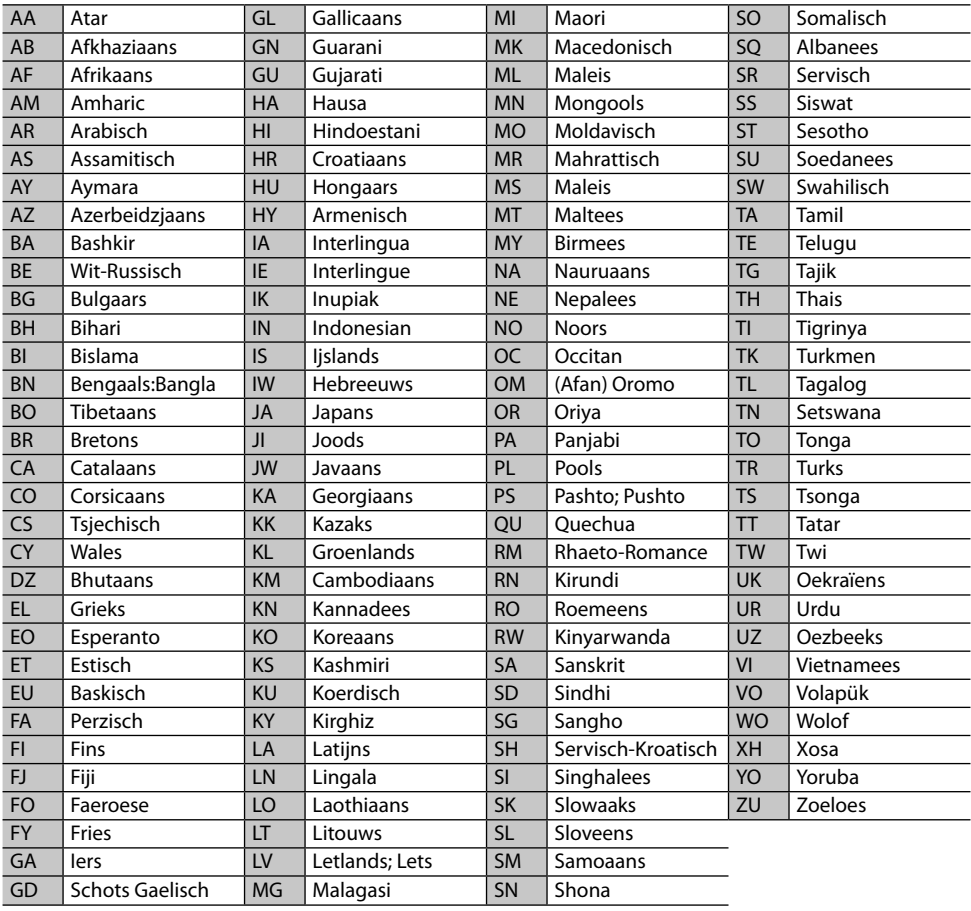

## **Lijst met foutmeldingen**

Er verschijnt een melding indien er een fout bij gebruik van het toestel is. Zie de volgende lijst met meldingen/oplossingen/oorzaken en neem de vereiste maatregelen.

#### **"No Signal"/"No Video Signal":**

- Start de weergave op het externe component dat met de AV-IN1 of iPod/AV-IN2 ingangsaansluiting is verbonden.
- Start de weergave op de smartphone die met de HDMI/MHL-ingangsaansluiting is verbonden.
- Controleer de snoeren en verbindingen.
- Het ontvangen signaal is te zwak.

#### **"Miswiring DC Offset Error"/"Warning DC Offset Error":**

• Een luidsprekersnoer maakt kortsluiting of raakt het auto-chassis. Sluit het luidsprekersnoer juist aan of isoleer en stel het toestel vervolgens terug. (Bladzijden 3 en 58)

#### **"Parking off":**

• U kunt geen beelden bekijken wanneer de handrem niet is aangetrokken.

#### **"Authorization Error":**

• Controleer of de aangesloten iPod/iPhone met dit toestel kan worden gebruikt. (Bladzijde 65)

#### **"USB Device Error":**

- Het USB-voltage is afwijkend.
- Schakel het toestel vervolgens even uit en dan weer in.
- Sluit andere USB-apparatuur aan.

#### **"Panel Mecha Error":**

• Het paneel reageert niet juist. Terugstellen van het toestel.

#### **"No Navigation":**

• Geen navigatie-eenheid verbonden.

#### **"Connection Error":**

• Apparaat is geregistreerd maar verbinding wordt niet gemaakt. Verbind het geregistreerde apparaat. (Bladzijde 37)

#### **"Please Wait...":**

• Het toestel maakt voorbereiding voor gebruik van de Bluetooth functie. Indien de mededeling niet verdwijnt, schakel het toestel dan even uit en weer in en verbind de apparatuur opnieuw (of stel het toestel terug).

#### **"No Voice Device":**

• De verbonden mobiele telefoon heeft geen stemherkenningssysteem.

#### **"No Data":**

• De verbonden Bluetooth-telefoon bevat geen telefoonboekgegevens.

#### **"Initialize Error":**

• Het toestel heeft de Bluetooth module niet geïnitialiseerd. Voer de procedure nogmaals uit.

#### **"Dial Error":**

• Bellen niet uitgevoerd. Voer de procedure nogmaals uit.

## **"Hung Up Error":**

• Gesprek is nog niet beëindigd. Parkeer de auto en gebruik de verbonden mobiele telefoon om het gesprek te beëindigen.

## **"Pick Up Error":**

• Toestel heeft oproep niet ontvangen.

#### **"Antenna Error":**

- De antenne maakte kortsluiting en het beschermcircuit werd geactiveerd.
- Controleer de digitale radio-antenne. Stel de stroom van de antenne op "OFF" wanneer een passieve antenne zonder booster wordt gebruikt.

## **Oplossen van problemen**

Problemen zijn niet altijd van serieuze aard. Controleer de volgende punten alvorens een onderhoudscentrum te raadplegen.

• Zie tevens de bij de voor de verbindingen gebruikte adapters geleverde handleidingen en de handleidingen van de externe componenten voor detials aangaande de bediening van externe apparatuur.

## R**Algemeen**

#### **Geen geluid via de luidsprekers.**

- Stel het volume op het optimale niveau in.
- Controleer de snoeren en verbindingen.

#### **Geen beeld op het scherm.**

• Schakel het scherm in. (Bladzijde 8)

#### **Receiver werkt helemaal niet.**

• Terugstellen van het toestel. (Bladzijde 3)

#### **Afstandsbediening\* werkt niet.**

- Vervang de batterij.
- \* Koop de los verkrijgbare KNA-RCDV331.

## R**Discs**

#### **Opneembare/herschrijfbare disc kan niet worden afgespeeld.**

- Plaats een afgeronde disc.
- Rond de discs af met het component dat u voor de opname heeft gebruikt.

#### **Verspringen van fragmenten op een opneembare/herschrijfbare disc is onmogelijk.**

- Plaats een afgeronde disc.
- Rond de discs af met het component dat u voor de opname heeft gebruikt.

#### **Weergave start niet.**

• Het formaat van de bestanden is niet geschikt voor dit toestel.

#### **Geen beeld op de externe monitor.**

- Sluit het videosnoer juist aan.
- Kies de juiste ingang met de externe monitor.

#### **DivX/MPEG1/MPEG2/MP3/WMA/AAC-discs kunnen niet worden afgespeeld.**

- Neem de fragmenten met een compatibel programma op een geschikte disc op. (Bladzijde 63)
- Voeg de juiste extensiecode toe aan de bestandsnamen.

#### **Fragmenten op opneembare/herschrijfbare discs worden niet in de gewenste volgorde afgespeeld.**

• De weergavevolgorde is mogelijk anders dan bij gebruik van andere spelers.

## R**USB**

#### **"Reading" verdwijnt niet van het scherm.**

• Schakel de stroom even uit en dan weer in.

#### **Geluid wordt soms onderbroken tijdens weergave van een fragment.**

• De fragmenten zijn niet goed naar de USBapparatuur gekopieerd. Kopieer de fragmenten opnieuw en probeer nogmaals.

#### **Fragmenten worden niet in de gewenste volgorde afgespeeld.**

• De weergavevolgorde is mogelijk anders dan bij gebruik van andere spelers.

## R**iPod/iPhone**

#### **Geen geluid via de luidsprekers.**

- Ontkoppel de iPod/iPhone even en verbind weer.
- Kies een andere bron en kies vervolgens opnieuw **"iPod"**.

#### **De iPod/iPhone kan niet worden ingeschakeld of werkt niet.**

- Controleer de aansluitkabel en de verbinding.
- Update de firmware-versie.
- Laad de batterij op.
- Stel de iPod/iPhone terug.

#### **Geluid is vervormd.**

• Schakel de equalizer van dit toestel of van de iPod/ iPhone uit.

#### **Veel ruis.**

• Annuleer (verwijder het vinkje) de "VoiceOver" functie van de iPod/iPhone. Bezoek <http://www.apple.com> voor details.

#### **U kunt geen bediening uitvoeren tijdens weergave van een fragment dat artwork (illustratie) heeft.**

• Bedien het toestel nadat artwork (illustratie) is geladen.

#### **Video's kunnen niet worden afgespeeld.**

• Verbind met een USB-audio-en videokabel KCA-iP202 voor iPod/iPhone uitgezonderd voor iPod nano (7de generatie)/iPod touch (5de generatie)/iPhone 5S/iPhone 5C/iPhone 5 of KCA-HD100 en KCA-iP103 via Lightning-Digital AV-adapter voor iPod nano (7de generatie)/ iPod touch (5de generatie)/iPhone 5S/iPhone 5C/ iPhone 5. U kunt geen andere kabel gebruiken.

#### **Geen geluid van video.**

• Verbind met een USB-audio-en videokabel KCA-iP202 voor iPod/iPhone uitgezonderd voor iPod nano (7de generatie)/iPod touch (5de generatie)/iPhone 5S/iPhone 5C/iPhone 5 of KCA-HD100 en KCA-iP103 via Lightning-Digital AV-adapter voor iPod nano (7de generatie)/ iPod touch (5de generatie)/iPhone 5S/iPhone 5C/ iPhone 5. U kunt geen andere kabel gebruiken.

## R**Tuner**

#### **AME automatisch vastleggen werkt niet.**

• Leg de zenders handmatig vast. (Bladzijde 25)

#### **Statische ruis tijdens het luisteren naar de radio.**

• Sluit de antenne goed aan.

## R**Digitale Radio (DAB) (alleen voor de DDX5015DAB)**

#### **Geen ontvangst van ensemble.**

• Er zijn geen ensembles in uw gebied beschikbaar.

#### **De DAB-antenne is niet goed uitgetrokken of verkeerd gericht.**

- Stel de antenne in en probeer opnieuw ensembles te zoeken.
- Verbind een actieve antenne (niet bijgeleverd).

## R**AV-IN1/AV-IN2**

#### **Geen beeld op het scherm.**

- Schakel het videocomponent in indien het nog niet is ingeschakeld.
- Sluit het videocomponent juist aan.

## R**AUPEO!**

#### **De app werkt niet.**

• De app op uw iPod touch/iPhone/Android is niet de laatste versie. Update de app.

## R**Bluetooth**

## **Kwaliteit van het geluid van de telefoon is slecht.**

- Zorg dat de afstand tussen het toestel en de Bluetooth mobiele telefoon korter is.
- Rijd de auto naar een plaats waar de signaalontvangst beter is.

#### **Geluid wordt onderbroken tijdens weergave van een Bluetooth audiospeler.**

- Zorg dat de afstand tussen het toestel en de Bluetooth audiospeler korter is.
- Ontkoppel de voor "Bluetooth phone" verbonden apparatuur.
- Schakel het toestel vervolgens even uit en dan weer in.

(Indien het geluid nog niet wordt hersteld,) verbind de speler opnieuw.

#### **Verbonden audiospeler kan niet worden bediend.**

• Controleer of de verbonden audiospeler geschikt is voor AVRCP (Audio Video Remote Control Profile).

#### **Bluetooth apparaat herkent het toestel niet.**

• Zoek nogmaals met de Bluetooth apparatuur.

#### **Toestel kan niet aan de Bluetooth apparatuur worden gekoppeld.**

- Voor apparaten die met Bluetooth 2.1 compatibel zijn: Registreer het apparaat met gebruik van een PIN-code. (Bladzijde 36)
- Voor apparaten die met Bluetooth 2.0 compatibel zijn: Voer dezelfde PIN-code in voor het toestel en het gewenste apparaat. Indien de handleiding geen PIN-code voor het apparaat geeft, probeer dan "0000" of "1234".
- Schakel het Bluetooth apparaat vervolgens even uit en dan weer in.

#### **Echo of ruis.**

- Verander de positie van de microfoon.
- Stel het echovolume of ruisreductievolume in. (Bladzijde 38)

#### **Het toestel reageert niet wanneer u probeert het telefoon naar het toestel te kopiëren.**

• U probeert mogelijk dezelfde invoer (als opgeslagen) naar het toestel te kopiëren.

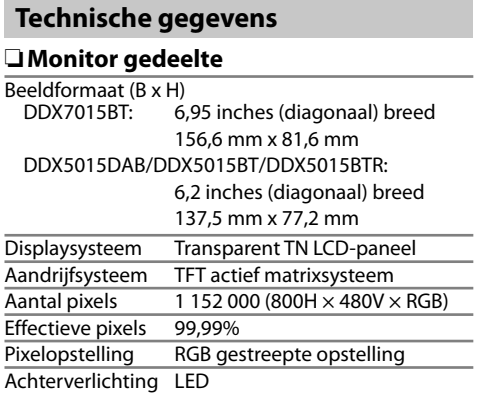

#### R**DVD/CD-speler gedeelte**

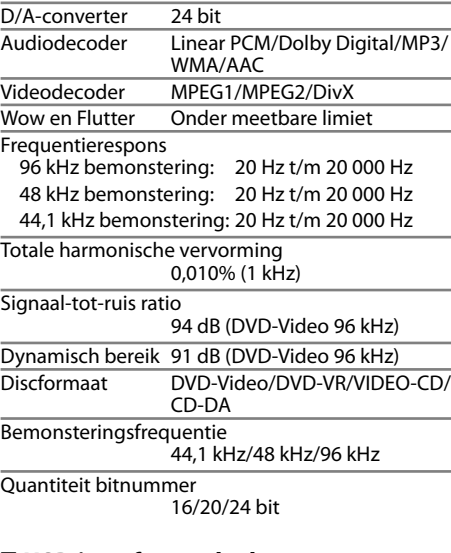

## R**USB-interfacegedeelte**

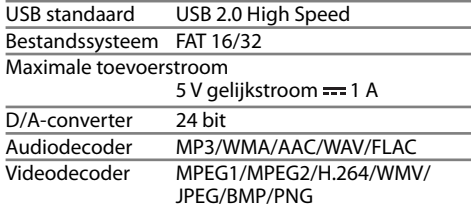

## R**HDMI-interfacegedeelte**

Type aansluiting TYPE-A

## R**MHL-interfacegedeelte**

Ondersteunde versie MHL 2 Maximale toevoerstroom

5 V gelijkstroom === 900 mA

## R**Bluetooth gedeelte**

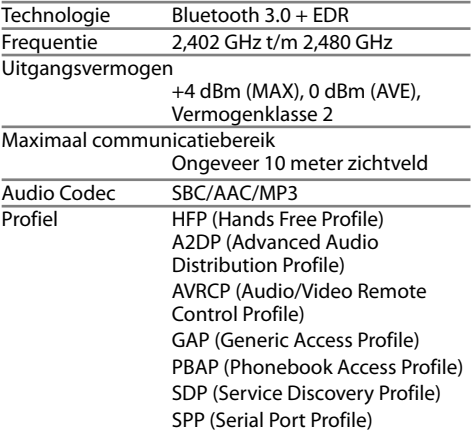

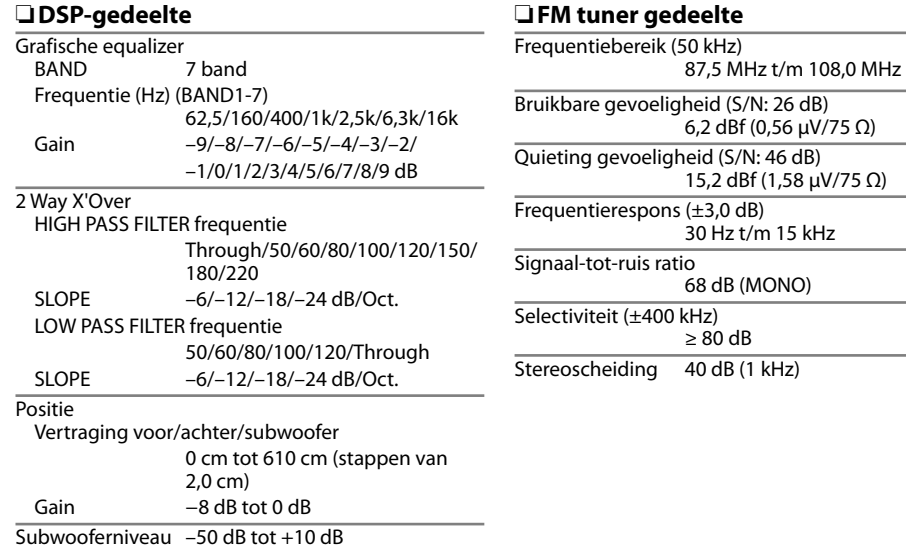

## R**LW-tunergedeelte**

Frequentiebereik (9 kHz) 153 kHz t/m 279 kHz

Bruikbare gevoeligheid 45 μV

## R**MW-tunergedeelte**

Frequentiebereik (9 kHz) 531 kHz t/m 1 611 kHz

Bruikbare gevoeligheid 28,5 μV

## R**Digital tuner (DAB) (DDX5015DAB)**

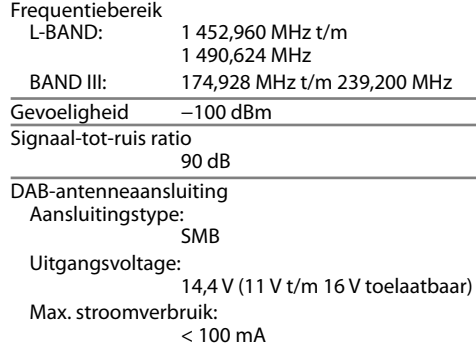

## R**Video gedeelte**

Kleursysteem van externe video-ingang NTSC/PAL

Extern video-uitgangsniveau (mini-aansluiting)  $1$  Vp-p/75  $\Omega$ 

Extern maximaal audio-ingangsniveau (mini-aansluiting)  $2$  V/25 kO

Video-uitgangsniveau (RCA-aansluitingen) 1 Vp-p/75 Ω

Audio-uitgangsniveau (mini-aansluiting) 1,2 V/10 kΩ

Analoog RGB-ingang  $0.7$  Vp-p/75  $Ω*$ 

\* Alleen voor de DDX7015BT/DDX5015DAB/DDX5015BT.

### R**Audio gedeelte**

Maximaal vermogen (Voor & Achter)  $50 W \times 4$ Standaard uitgangsvermogen Volledig bandbreedte-vermogen (met minder dan 1% THV)  $22W \times 4$ Preout-niveau 4 V/10 kΩ Preout-impedantie  $<$  600  $\Omega$ Luidsprekerimpedantie 4 Ω t/m 8 Ω

#### R**Algemeen**

Bedrijfsvoltage 14,4 V (10,5 V t/m 16 V toelaatbaar) Maximaal stroomverbruik

 $10A$ 

Afmetingen voor installeren ( $B \times H \times D$ )<br>DDX7015RT: 182 mm  $\times$  112 mm  $\times$  $182 \text{ mm} \times 112 \text{ mm} \times 162 \text{ mm}$ DDX5015DAB/DDX5015BT/DDX5015BTR: 182 mm × 112 mm × 157 mm

Bedrijfstemperatuur

 $-10^{\circ}$ C t/m  $+60^{\circ}$ C

#### Gewicht

DDX7015BT: 2,5 kg DDX5015DAB/DDX5015BT/DDX5015BTR: 2,0 kg

Ontwerp en technische gegevens zijn zonder voorafgaande kennisgeving wijzigbaar.

## R**Handelsmerken en licenties**

- Manufactured under license from Dolby Laboratories. Dolby and the double-D symbol are trademarks of Dolby Laboratories.
- "DVD Logo" is a trademark of DVD Format/Logo Licensing Corporation registered in the US, Japan and other countries.
- The "AAC" logo is a trademark of Dolby Laboratories.
- Microsoft and Windows Media are either registered trademarks or trademarks of Microsoft Corporation in the United States and/or other countries.
- "Made for iPod," and "Made for iPhone" mean that an electronic accessory has been designed to connect specifically to iPod, or iPhone, respectively, and has been certified by the developer to meet Apple performance standards. Apple is not responsible for the operation of this device or its compliance with safety and regulatory standards. Please note that the use of this accessory with iPod, or iPhone may affect wireless performance. iPhone, iPod, iPod classic, iPod nano, and iPod touch are trademarks of Apple Inc., registered in the U.S. and other countries.
- Lightning is a trademark of Apple Inc.
- This item incorporates copy protection technology that is protected by U.S. patents and other intellectual property rights of Rovi Corporation. Reverse engineering and disassembly are prohibited.
- Font for this product is designed by Ricoh.

• THIS PRODUCT IS LICENSED UNDER THE MPEG-4 VISUAL PATENT PORTFOLIO LICENSE FOR THE PERSONAL AND NON-COMMERCIAL USE OF A CONSUMER FOR (i) ENCODING VIDEO IN COMPLIANCE WITH THE MPEG-4 VISUAL STANDARD ("MPEG-4 VIDEO") AND/OR (ii) DECODING MPEG-4 VIDEO THAT WAS ENCODED BY A CONSUMER ENGAGED IN A PERSONAL AND NON-COMMERCIAL ACTIVITY AND/OR WAS OBTAINED FROM A VIDEO PROVIDER LICENSED BY MPEG LA TO PROVIDE MPEG-4 VIDEO. NO LICENSE IS GRANTED OR SHALL BE IMPLIED FOR ANY OTHER USE. ADDITIONAL INFORMATION INCLUDING THAT RELATING TO PROMOTIONAL, INTERNAL AND COMMERCIAL USES AND LICENSING MAY BE OBTAINED FROM MPEG LA, LLC. SEE HTTP://WWW.MPEGLA.COM.

- THIS PRODUCT IS LICENSED UNDER THE AVC PATENT PORTFOLIO LICENSE FOR THE PERSONAL USE OF A CONSUMER OR OTHER USES IN WHICH IT DOES NOT RECEIVE REMUNERATION TO (i) ENCODE VIDEO IN COMPLIANCE WITH THE AVC STANDARD ("AVC VIDEO") AND/OR (ii) DECODE AVC VIDEO THAT WAS ENCODED BY A CONSUMER ENGAGED IN A PERSONAL ACTIVITY AND/OR WAS OBTAINED FROM A VIDEO PROVIDER LICENSED TO PROVIDE AVC VIDEO. NO LICENSE IS GRANTED OR SHALL BE IMPLIED FOR ANY OTHER USE. ADDITIONAL INFORMATION MAY BE OBTAINED FROM MPEG LA, L.L.C. SEE HTTP://WWW.MPEGLA.COM
- Android is a trademark of Google Inc.
- The Bluetooth® word mark and logos are registered trademarks owned by Bluetooth SIG, Inc. and any use of such marks by JVC KENWOOD Corporation is under license. Other trademarks and trade names are those of their respective owners.
- The terms HDMI and HDMI High-Definition Multimedia Interface, and the HDMI logo are trademarks or registered trademarks of HDMI Licensing LLC in the United States and other countries.
- MHL and the MHL logo are a trademark or registered trademark of MHL, LLC. - Incorporates MHL 2
- $\cdot$  libFLAC

Copyright (C) 2000,2001,2002,2003,2004,2005, 2006,2007,2008,2009 Josh Coalson Redistribution and use in source and binary forms, with or without modification, are permitted provided that the following conditions are met:

- Redistributions of source code must retain the above copyright notice, this list of conditions and the following disclaimer.
- Redistributions in binary form must reproduce the above copyright notice, this list of conditions and the following disclaimer in the documentation and/or other materials provided with the distribution.
- Neither the name of the Xiph.org Foundation nor the names of its contributors may be used to endorse or promote products derived from this software without specific prior written permission.

THIS SOFTWARE IS PROVIDED BY THE COPYRIGHT HOLDERS AND CONTRIBUTORS "AS IS" AND ANY EXPRESS OR IMPLIED WARRANTIES, INCLUDING, BUT NOT LIMITED TO, THE IMPLIED WARRANTIES OF MERCHANTABILITY AND FITNESS FOR A PARTICULAR PURPOSE ARE DISCLAIMED. IN NO EVENT SHALL THE FOUNDATION OR CONTRIBUTORS BE LIABLE FOR ANY DIRECT, INDIRECT, INCIDENTAL, SPECIAL, EXEMPLARY, OR CONSEQUENTIAL DAMAGES (INCLUDING, BUT NOT LIMITED TO, PROCUREMENT OF SUBSTITUTE GOODS OR SERVICES; LOSS OF USE, DATA, OR PROFITS; OR BUSINESS INTERRUPTION) HOWEVER CAUSED AND ON ANY THEORY OF LIABILITY, WHETHER IN CONTRACT, STRICT LIABILITY, OR TORT (INCLUDING NEGLIGENCE OR OTHERWISE) ARISING IN ANY WAY OUT OF THE USE OF THIS SOFTWARE, EVEN IF ADVISED OF THE POSSIBILITY OF SUCH DAMAGE.

- "aupeo" is a trade mark of Aupeo Ltd. **DIVX**
- Dit DivX Certified® apparaat heeft diverse zware testen ondergaan ter verificatie voor geschiktheid voor weergave van DivX® video. Voor weergave van DivX films, moet u uw apparaat eerst registreren bij vod.divx.com. Zoek uw registratiecode in het DivX VOD gedeelte in het installatiemenu van uw apparaat. (Bladzijde 53)
- DivX Certified® voor weergave van DivX® video, inclusief bonusdata.
- DivX®, DivX Certified® en daarmee samenhangende logo's zijn handelsmerken van DivX, LLC en worden onder licentie gebruikt.
#### **Conformiteitsverklaring met betrekking tot de EMC-richtlijn van de Europese Unie (2004/108/EC) Conformiteitsverklaring met betrekking tot de R&TTE-richtlijn van de Europese Unie (1999/5/EC) Conformiteitsverklaring met betrekking tot de RoHS-richtlijn van de Europese Unie (2011/65/EU) Fabrikant:**

JVC KENWOOD Corporation 3-12 Moriya-cho, Kanagawa-ku, Yokohama-shi, Kanagawa, 221-0022, Japan **EU-vertegenwoordiger:**

JVCKENWOOD NEDERLAND B.V. Amsterdamseweg 37, 1422 AC UITHOORN, The Netherlands

#### **English**

Hereby, JVC KENWOOD declares that this unit "DDX7015BT/DDX5015DAB/DDX5015BT/DDX5015BTR" is in compliance with the essential requirements and other relevant provisions of Directive 1999/5/EC.

#### **Français**

Par la présente JVC KENWOOD déclare que l'appareil "DDX7015BT/DDX5015DAB/DDX5015BT/DDX5015BTR" est conforme aux exigences essentielles et aux autres dispositions pertinentes de la directive 1999/5/EC. Par la présente, JVC KENWOOD déclare que ce "DDX7015BT/DDX5015DAB/DDX5015BT/DDX5015BTR" est conforme aux exigences essentielles et aux autres dispositions de la directive 1999/5/EC qui lui sont applicables.

#### **Deutsch**

Hiermit erklärt JVC KENWOOD, dass sich dieser "DDX7015BT/DDX5015DAB/DDX5015BT/DDX5015BTR" in Übereinstimmung mit den grundlegenden Anforderungen und den anderen relevanten Vorschriften der Richtlinie 1999/5/EC befindet. (BMWi) Hiermit erklärt JVC KENWOOD die Übereinstimmung des Gerätes "DDX7015BT/DDX5015DAB/DDX5015BT/ DDX5015BTR" mit den grundlegenden Anforderungen und den anderen relevanten Festlegungen der Richitlinie 1999/5/EC. (Wien)

#### **Nederlands**

Hierbij verklaart JVC KENWOOD dat het toestel "DDX7015BT/DDX5015DAB/DDX5015BT/DDX5015BTR" in overeenstemming is met de essentiële eisen en de andere relevante bepalingen van richtlijn 1999/5/EC. Bij deze verklaat JVC KENWOOD dat deze "DDX7015BT/ DDX5015DAB/DDX5015BT/DDX5015BTR" voldoet aan de essentiële eisen en aan de overige relevante bepalingen van Richtliin 1999/5/EC.

# **Italiano**

Con la presente JVC KENWOOD dichiara che questo "DDX7015BT/DDX5015DAB/DDX5015BT/DDX5015BTR" è conforme ai requisiti essenziali ed alle altre disposizioni pertinenti stabilite dalla direttiva 1999/5/ EC.

#### **Español**

Por medio de la presente JVC KENWOOD declara que el "DDX7015BT/DDX5015DAB/DDX5015BT/DDX5015BTR" cumple con los requisitos esenciales y cualesquiera otras disposiciones aplicables o exigibles de la Directiva 1999/5/EC.

#### **Português**

JVC KENWOOD declara que este "DDX7015BT/ DDX5015DAB/DDX5015BT/DDX5015BTR" está conforme com os requisitos essenciais e outras disposições da Directiva 1999/5/EC.

#### **Polska**

JVC KENWOOD niniejszym oświadcza, że "DDX7015BT/ DDX5015DAB/DDX5015BT/DDX5015BTR" spełnia zasadnicze wymogi oraz inne istotne postanowienia dyrektywy 1999/5/EC.

#### **Český**

JVC KENWOOD tímto prohlašuje, že tento "DDX7015BT/ DDX5015DAB/DDX5015BT/DDX5015BTR" je ve shode se základními požadavky a dalšími príslušnými ustanoveními smernice 1999/5/EC.

#### **Magyar**

Alulírott, JVC KENWOOD, kijelenti, hogy a jelen "DDX7015BT/DDX5015DAB/DDX5015BT/DDX5015BTR" megfelel az 1999/5/EC irányelvben meghatározott alapvető követelményeknek és egyéb vonatkozó előírásoknak.

#### **Svenska**

Härmed intygar JVC KENWOOD att denna "DDX7015BT/ DDX5015DAB/DDX5015BT/DDX5015BTR" stär l överensstämelse med de väsentliga egenskapskrav och övriga relevanta bestämmelser som framgår av direktiv 1999/5/EC.

# **Suomi**

JVC KENWOOD vakuuttaa täten että "DDX7015BT/ DDX5015DAB/DDX5015BT/DDX5015BTR" tyyppinen laite on direktiivin 1999/5/EC oleellisten vaatimusten ja sitä koskevien direktiivin muiden ehtojen mukainen.

## **Slovensko**

S tem JVC KENWOOD izjavlja, da je ta "DDX7015BT/ DDX5015DAB/DDX5015BT/DDX5015BTR" v skladu z osnovnimi zahtevami in ostalimi ustreznimi predpisi Direktive 1999/5/EC.

#### **Slovensky**

Spoločnosť JVC KENWOOD týmto vyhlasuje, že "DDX7015BT/DDX5015DAB/DDX5015BT/DDX5015BTR" spĺňa zákldné požiadavky a ďalšie prislušné ustanovenia Direktĺvy 1999/5/EC.

#### **Dansk**

Undertegnede JVC KENWOOD erklærer harved, at følgende udstyr "DDX7015BT/DDX5015DAB/ DDX5015BT/DDX5015BTR" overholder de væsentlige krav og øvrige relevante krav i direktiv 1999/5/EC.

#### **Ελληνικά**

ΜΕΤΗΝ ΠΑΡΟΥΣΑ JVC KENWOOD ΔΗΛΩΝΕΙ ΟΤΙ "DDX7015BT/DDX5015DAB/DDX5015BT/DDX5015BTR" ΣΥΜΜΟΡΦΩΝΕΤΑΙ ΠΡΟΣ ΤΙΣ ΟΥΣΙΩΔΕΙΣ ΑΠΑΙΤΗΣΕΙΣ ΚΑΙΤΙΣ ΛΟΙΠΕΣ ΣΧΕΤΙΚΕΣ ΔΙΑΤΑΞΕΙΣ ΤΗΣ ΟΔΗΓΙΑΣ 1999/5/EC.

# **Eesti**

Sellega kinnitab JVC KENWOOD, et see "DDX7015BT/ DDX5015DAB/DDX5015BT/DDX5015BTR" vastab direktiivi 1999/5/EC põhilistele nõudmistele ja muudele asjakohastele määrustele.

## **Latviešu**

Ar šo, JVC KENWOOD, apstiprina, ka "DDX7015BT/ DDX5015DAB/DDX5015BT/DDX5015BTR" atbilst Direktīvas 1999/5/EC galvenajām prasībām un citiem tās nosacījumiem.

#### **Lietuviškai**

Šiuo, JVC KENWOOD, pareiškia, kad šis "DDX7015BT/ DDX5015DAB/DDX5015BT/DDX5015BTR" atitinka pagrindinius Direktyvos 1999/5/EC reikalavimus ir kitas svarbias nuostatas.

#### **Malti**

Hawnhekk, JVC KENWOOD, jiddikjara li dan "DDX7015BT/DDX5015DAB/DDX5015BT/DDX5015BTR" jikkonforma mal-ħtiġijiet essenziali u ma provvedimenti oħrajn relevanti li hemm fid-Dirrettiva 1999/5/EC.

#### **Українська**

Компанія JVC KENWOOD заявляє, що цей виріб "DDX7015BT/DDX5015DAB/DDX5015BT/DDX5015BTR" відповідаєключовим вимогам таіншим пов'язаним положенням Директиви 1999/5/EC.

# **Türkçe**

Bu vesileyle JVC KENWOOD, "DDX7015BT/DDX5015DAB/ DDX5015BT/DDX5015BTR" ünitesinin, 1999/5/ EC Direktifinin başlıca gereksinimleri ve diğer ilgili hükümleri ile uyumlu olduğunu beyan eder.

#### **Hrvatski**

Ovime JVC KENWOOD izjavljuje da je ova jedinica "DDX7015BT/DDX5015DAB/DDX5015BT/DDX5015BTR" je u skladu s osnovnim zahtjevima i drugim relevantnim odredbama Direktive 1999/5/EC.

# **KENWOOD**